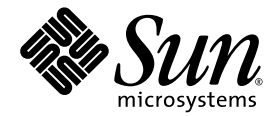

# Sun StorageTek<sup>™</sup> Availability Suite 4.0 軟體 疑難排解指南

Sun Microsystems, Inc. www.sun.com

文件號碼:819-6381-10 2006 年 6 月,修訂版 A

請將您對本文件的意見提交至:http://www.sun.com/hwdocs/feedback

Copyright 2006 Sun Microsystems, Inc., 4150 Network Circle, Santa Clara, California 95054, U.S.A. 版權所有。

Sun Microsystems, Inc. 對於本文件所述技術擁有智慧財產權。這些智慧財產權包含 http://www.sun.com/patents 中列示的一項或多項美國專 。<br>利,以及在美國及其他國家/區擁有的一項或多項其他專利或申請中專利,但並不以此爲限。

本文件及相關產品在限制其使用、複製、發行及反編譯的授權下發行。未經 Sun 及其授權人 (如果有) 事先的書面許可,不得以任何方法、任何 形式來複製本產品或文件的任何部分。

協力廠商軟體,包括字型技術,其著作權歸 Sun 供應商所有,經授權後使用。

本產品中的某些部份可能源自加州大學授權的 Berkeley BSD 系統的開發成果。UNIX 是在美國和其他國家/地區之註冊商標,已獲得 X/Open Company, Ltd. 專屬授權。

Sun、Sun Microsystems、Sun 標誌、Java、AnswerBook2、docs.sun.com、Sun StorageTek、Solstice DiskSuite 和 Solaris 是 Sun Microsystems, Inc. 在美國及其他國家/地區的商標或註冊商標。

所有 SPARC 商標都是 SPARC International, Inc. 在美國及其他國家/地區的商標或註冊商標。凡具有 SPARC 商標的產品都是採用 Sun Microsystems, Inc. 所開發的架構。

OPEN LOOK 和 Sun™ Graphical User Interface (Sun 圖形化使用者介面) 都是由 Sun Microsystems, Inc. 為其使用者及授權者所開發的技術。<br>Sun 感謝 Xerox 公司在研究和開發視覺化或圖形化使用者介面之概念上,爲電腦工業所做的開拓性貢獻。Sun 已向 Xerox 公司取得 Xerox 圖形<br>化使用者介面之非獨佔性授權,該授權亦適用於使用 OPEN LOOK GUI 並遵

美國政府權利 ─ 商業軟體。政府使用者均應遵守 Sun Microsystems, Inc. 的標準授權合約和 FAR 及其增補文件中的適用條款。

本文件以其 「原狀」提供,對任何明示或暗示的條件、陳述或擔保,包括對適銷性、特殊用途的適用性或非侵權性的暗示保證,均不承擔任何 責任,除非此免責聲明的適用範圍在法律上無效。

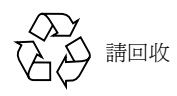

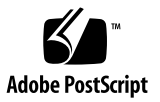

目錄

[前言](#page-6-0) **vii**

#### **1.** [一般安裝和配置](#page-12-0) **1**

[軟體安裝狀態](#page-12-1) 1

[服務狀態](#page-13-0) 2

[檢查狀態](#page-14-0) 3

啓動和停止服務 6

- [維護狀態](#page-18-0) 7
- [離線狀態](#page-18-1) 7

[常駐程式狀態](#page-18-2) 7

[檢查常駐程式的狀態](#page-18-3) 7

啓動和停止常駐程式 8

系統啓動 8

#### [配置檔](#page-20-0) 9

[/etc/dscfg\\_local](#page-20-1) 9

[/etc/dscfg\\_cluster](#page-20-2) 9

[叢集配置資料庫](#page-20-3) 9

[/etc/nsswitch.conf](#page-21-0) 10

[記錄檔](#page-21-1) 10

[/var/adm/ds.log](#page-21-2) 10

[/var/adm/messages](#page-22-0) 11

SMF [服務記錄](#page-22-1) 11

#### **2.** [軟體公用程式](#page-24-0) **13**

[dsbitmap](#page-24-1) – 資料服務點陣圖磁碟區大小 13

[dscfg](#page-25-0) – 資料服務配置資料庫 14

[非叢集環境](#page-25-1) 14

[叢集環境](#page-26-0) 15

[dscfgadm](#page-27-0) - 資料服務配置與管理 16

[dsstat](#page-27-1) - 資料服務 I/O 統計報告 16

[iiadm](#page-28-0) - Point-in-Time Copy 管理 17

[iiboot](#page-28-1) - Point-in-Time Copy 啓動和停止 17

[iicpbmp](#page-28-2) - Point-in-Time Copy 點陣圖重新命名 17

[iicpshd](#page-28-3) - Point-in-Time Copy 備份磁碟區重新命名 17

[sndradm](#page-29-0) - Remote Mirror 管理 18

[sndrboot](#page-29-1) - Remote Mirror 的啓動和停止 18

[scmadm](#page-29-2) - StorageTek Cache Manager 管理 18

[nscadm](#page-30-0) - 網路儲存控制管理 19

[svadm](#page-30-1) - Storage Volume 管理 19

[svboot](#page-30-2) - Storage Volume 的啓動和停止 19

#### **3. [Point-in-Time Copy](#page-32-0)** 軟體 **21**

[一般使用者錯誤](#page-32-1) 21 保護 [VTOC 2](#page-32-2)1 [協助工具問題](#page-32-3) 21 [功能性問題](#page-33-0) 22 [資料完整性問題](#page-34-0) 23 [配置](#page-34-1) 23

[集合狀態](#page-34-2) 23

[磁碟區配置](#page-35-0) 24

匯出/匯入/[合併](#page-36-0) 25

[資源群組](#page-36-1) 25

[匯出](#page-36-2) 25

[匯入](#page-37-0) 26

[沒有匯入步驟的匯出](#page-37-1)/合併 26

[伺服器效能診斷](#page-37-2) 26

[變數和配置檔案](#page-38-0) 27

[dsstat](#page-38-1) 公用程式 27

[ptree](#page-39-0) 指令 28

[配置-檔案](#page-40-0) 29

[InfoDoc](#page-41-0) 概要 30

#### **4. [Remote Mirror](#page-42-0)** 軟體 **31**

[一般使用者錯誤](#page-42-1) 31 保護 [VTOC 3](#page-42-2)1 [忘記在輔助集合啟用](#page-42-3) Remote Mirror 集合 31 [遠端磁碟區或主機名稱輸入錯誤](#page-43-0) 32 [協助工具問題](#page-43-1) 32 [功能性問題](#page-44-0) 33 [資料完整性問題](#page-44-1) 33 [配置](#page-45-0) 34

[集合狀態](#page-45-1) 34 [檔案](#page-45-2) 34

[磁碟區配置](#page-45-3) 34

#### [效能診斷](#page-47-0) 36

[Remote Mirror](#page-47-1) 集合的變數 36

[伺服器指令](#page-48-0) 37

[網路指令](#page-48-1) 37

[InfoDoc](#page-52-0) 概要 41

#### **5. [Point-in-Time Copy](#page-54-0)** 和 **Remote Mirror** 的互通功能 **43**

[ndr\\_ii](#page-54-1) 43

[確保](#page-55-0) ndr\_ii 組的運作方式正確 44

#### **6. [SunCluster](#page-56-0) 45**

[Point-in-Time Copy](#page-56-1) 45

[配置](#page-56-2) 45

匯出/匯入/[合併](#page-57-0) 46

[Remote Mirror](#page-57-1) 46

[Point-in-Time Copy](#page-57-2) 和 Remote Mirror 的互通功能 46

**7.** [錯誤訊息](#page-60-0) **49**

<span id="page-6-0"></span>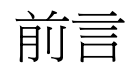

「Sun StorageTek Availability Suite 軟體疑難排解指南」可幫助使用者解決在使用 Sun StorageTek™ Availability Suite 軟體時可能會遇到的常見問題。

## 閱讀本書之前

若要運用本文件中的資訊,您必須充份了解下列文件中所探討的主題:

- 「Sun StorageTek Availability Suite 4.0 Point-in-Time Copy 軟體管理指南」
- 「Sun StorageTek Availability Suite 4.0 Remote Mirror 軟體管理指南」

本書架構

本書包含下列各章:

- 第 [1](#page-12-2) 章討論一般安裝與配置問題。
- 第 [2](#page-24-2) 章討論軟體公用程式。
- 第 [3](#page-32-4) 章討論 Point-in-Time Copy 軟體的疑難排解問題。
- 第 [4](#page-42-4) 章討論 Remote Mirror 軟體的疑難排解問題。
- 第 [5](#page-54-2) 章討論 Point-in-Time Copy 和 Remote Mirror 的互通功能。
- 第 [6](#page-56-3) 章討論 SunCluster 疑難排解問題。

第 [7](#page-60-1) 章提供與 Sun StorageTek Availability Suite 軟體相關之來源的錯誤訊息清單 (以字 母排序)。

附錄 A 提供了關於保護 Solaris VTOC (磁碟區目錄) 的資訊。

# 使用 UNIX 指令

本文件不會介紹基本的 UNIX® 指令和操作程序,如關閉系統、啓動系統與配置裝置。 若需此類資訊,請參閱以下文件:

- 系統隨附的軟體文件
- Solaris™ 作業系統之相關文件,其 URL 為: http://docs.sun.com

## Shell 提示符號

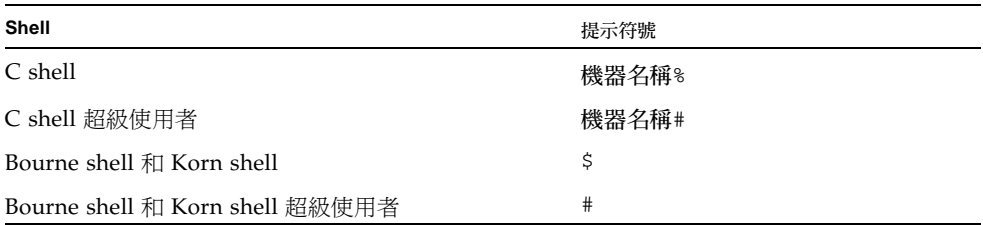

# 印刷排版慣例

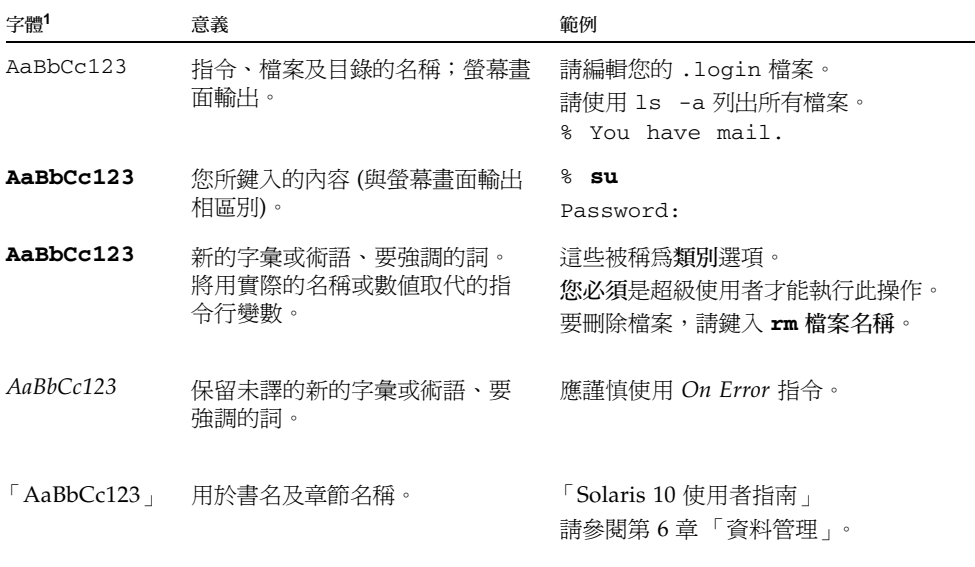

1 瀏覽器中的設定可能會與這些設定不同。

# 相關文件資料

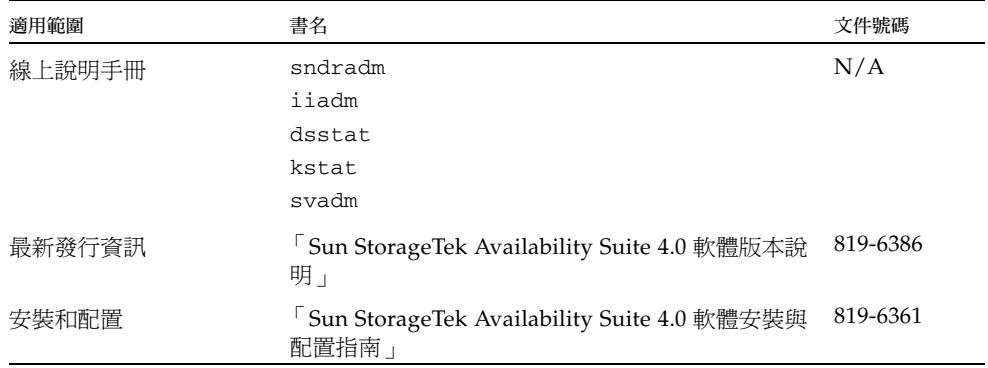

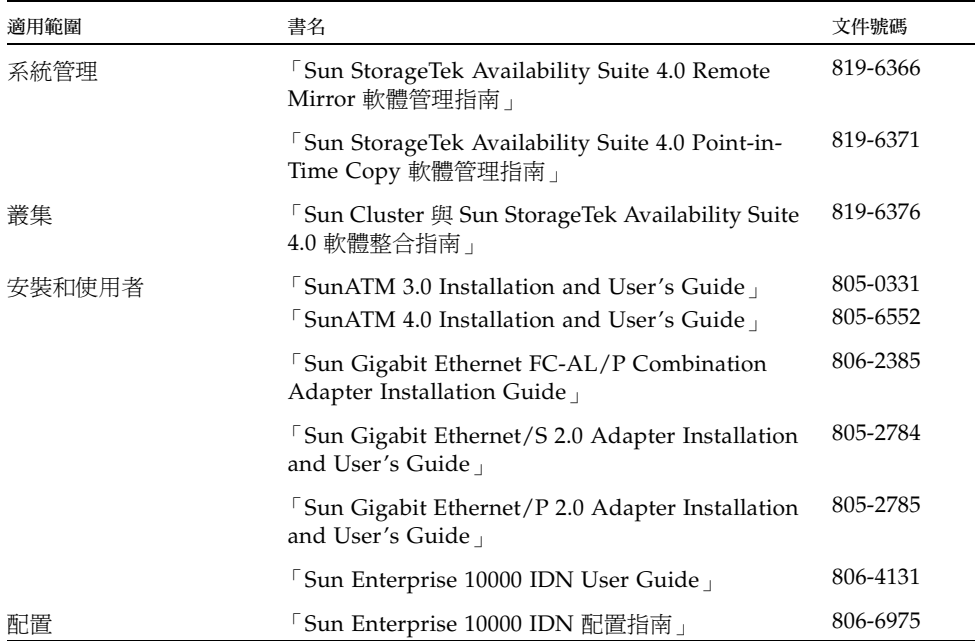

# 存取 Sun 文件資料

您可以在下列網站檢視、列印及購買各種 Sun 文件 (包括本土化版本): http://www.sun.com/documentation

# 協力廠商網站

Sun 對於本文件中所提及之協力廠商網站的使用不予負責。 Sun 對於此類網站或資源中 的 (或透過它們所取得的) 任何內容、廣告、產品、或其他資訊不做背書,也不需承擔 任何責任。對於因使用或依靠此類網站或資源中的 (或透過它們所取得的) 任何內容、 廣告、產品或服務而造成的或連帶產生的實際或名義上的損壞或損失,Sun 概不負責, 也不承擔任何責任。

# 連絡 Sun 技術支援

如果您在本文件中找不到所需之本產品相關技術問題的解答,請至: http://www.sun.com/service/contacting

# Sun 歡迎您提出寶貴的意見

Sun 致力於提高文件品質,因此誠心歡迎您提出批評與建議。請至下列網址提出您對本 文件的意見:

http://www.sun.com/hwdocs/feedback

請隨函附上文件書名與文件號碼:

「Sun StorageTek Availability Suite 疑難排解指南」, 文件號碼: 819-6381-10

<span id="page-12-2"></span>第 **1** 章

## <span id="page-12-0"></span>一般安裝和配置

本章旨在討論 Sun StorageTek Availability Suite 軟體的一般安裝與配置之疑難排解問 題。

包括有下列主題:

- 第1頁「軟體安裝狀態」
- 第 2 [頁 「服務狀態」](#page-13-0)
- 第7頁「常駐程式狀態」
- 第8頁「系統啓動」
- 第9頁「配置檔」
- 第 10 [頁 「記錄檔」](#page-21-1)

## <span id="page-12-1"></span>軟體安裝狀態

安裝期間,可安裝三種類型的套裝軟體:CORE、Remote Mirror 和 Point-in-Time Copy。您可以隨時驗證是否已安裝必要的套裝軟體以及套裝軟體是否正在執行。

安裝程序會安裝以下 CORE 套裝軟體:

- SUNWscmr Sun StorageTek Availability Suite Cache Management (root)
- SUNWscmu Sun StorageTek Availability Suite Cache Management (usr)
- SUNWspsvr Sun StorageTek Availability Suite Volume Driver (root)
- SUNWspsvu Sun StorageTek Availability Suite Volume Driver (usr)

安裝程序會安裝以下 Remote Mirror 套裝軟體:

- SUNWrdcr Sun StorageTek Availability Suite Remote Mirror 軟體 (root)
- SUNWrdcu Sun StorageTek Availability Suite Remote Mirror 軟體 (usr)

安裝過程中會安裝下列 Point-In-Time Copy 套裝軟體:

- SUNWiir Sun StorageTek Availability Suite Point-In-Time Copy 軟體 (root)
- SUNWiiu Sun StorageTek Availability Suite Point-In-Time Copy 軟體 (usr)

以下指令可檢查和顯示 Availability Suite 產品組的安裝狀態。

# pkgchk SUNWscmr SUNWscmu SUNWspsvr SUNWspsvu SUNWrdcr SUNWrdcu \ SUNWiir SUNWiiu

或者,您也可一次檢查一個個別的套裝軟體名稱。

# pkginfo -l SUNWscmr SUNWscmu SUNWspsvr SUNWspsvu SUNWrdcr \ SUNWrdcu SUNWiir SUNWiiu

# <span id="page-13-0"></span>服務狀態

Solaris Service Management Facility (smf(5)) 提供可以啟動或中止 Availability Suite 服務的系統支援。在安裝 Availability Suite 套裝軟體期間新增了以下五項服務至 smf。 下列清單中的所有服務均需視在清單中位於其上方的一項或多項服務而定。

- svc:/system/nws\_scm:default Network Storage Core Init 服務
- svc:/system/nws\_sv:default Network Storage Storage Volume Init 服務
- svc:/system/nws\_ii:default Network Storage Instant Image Init 服務
- svc:/system/nws\_rdc:default Network Storage Remote Data Replication Init 服務
- svc:/system/nws\_rdcsyncd:default Network Storage Remote Data Replication Syncd 服務

### <span id="page-14-0"></span>檢查狀態

如要驗證 Availability Suite 服務的狀態,請執行 dscfgadm -i。

#### 驗證服務狀態

當所有服務都在執行時,您應參閱下列輸出:

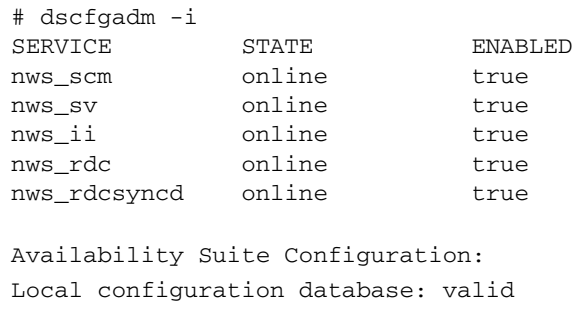

如果服務從未被啓動過,或從未被管理員停用,dscfgadm -i 的輸出應該如下所示:

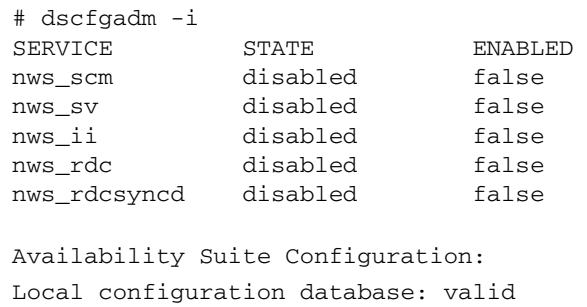

以下指令會顯示出各項 Availability Suite 服務所仰賴的服務。

值得注意的是 nws\_scm 服務,它被所有其他的 Availability Suite 所仰賴,並且直到 到達 milestone/devices 和 milestone/single-user 里程碑時才會啟動。

#### 顯示服務之附屬

nws\_sv 附屬會正確地列出兩次,因為它同時是 nws\_ii 和 nws\_rdc 的附屬。

```
# svcs -d -o FMRI nws_scm
FMRI
svc:/milestone/devices:default
svc:/milestone/single-user:default
```

```
# svcs -d -o FMRI nws_sv
FMRI
svc:/system/nws_scm:default
```

```
# svcs -d -o FMRI nws_ii
FMRI
svc:/system/nws_sv:default
```

```
# svcs -d -o FMRI nws_rdc
FMRI
svc:/system/nws_sv:default
svc:/system/nws_ii:default
```

```
# svcs -d -o FMRI nws_rdcsyncd
FMRI
svc:/system/nws_rdc:default
svc:/milestone/multi-user:default
```
以下指令會顯示出附屬於各項 Availability Suite 服務的多項服務。

```
# svcs -D -o FMRI nws_scm
FMRI
svc:/system/nws_sv:default
svc:/system/filesystem/local:default
```

```
# svcs -D -o FMRI nws_sv
FMRI
svc:/system/nws_ii:default
svc:/system/nws_rdc:default
svc:/system/filesystem/local:default
```

```
# svcs -D -o FMRI nws_ii
FMRI
svc:/system/nws_rdc:default
svc:/system/filesystem/local:default
```

```
# svcs -D -o FMRI nws_rdc
FMRI
svc:/system/nws_rdcsyncd:default
svc:/system/filesystem/local:default
```
#### 顯示檔案系統附屬

若啓用 Availability Suite 服務,Solaris 服務 filesystem/local 則會附屬於所有 Availability Suite 的服務。要求這種附屬,是因為所有本機檔案系統 (除 root (/) 檔案 系統以外) 皆可配置為 Point-in-Time Copy、Remote Mirror 或同時配置為此兩者。若 啓用 Availability Suite 服務 (dscfgadm -e), filesystem/local 附屬則會被設爲 require\_all 類型。若停用服務 (dscfgadm -d), filesystem/local 附屬則會被 設為類型 optional\_all。

如果沒有正確地配置 filesystem/local 附屬, dscfgadm -i 則會顯示:

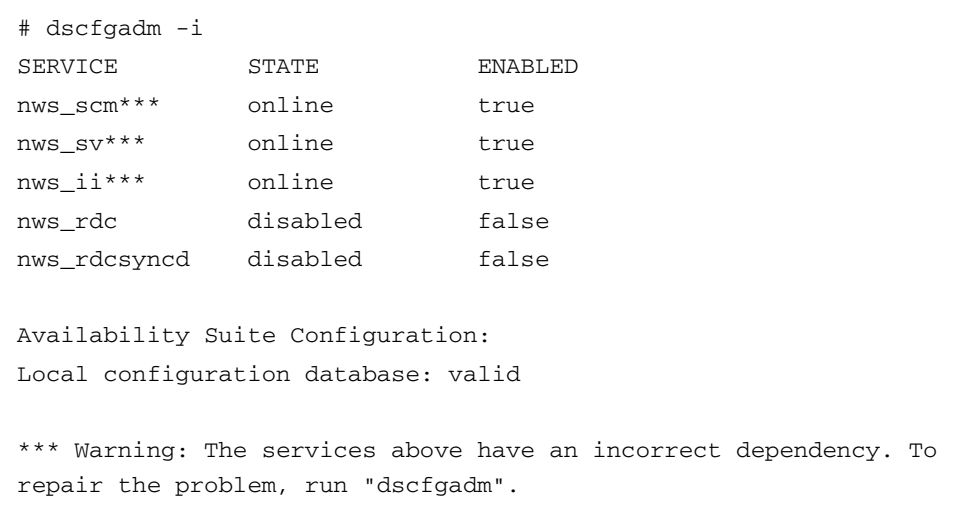

不搭配任何引數執行 dscfgadm 將會更正附屬的類型。

```
# dscfgadm
Local configuration database is already initialized.
Warning: Fixing dependency for nws_scm.
Warning: Fixing dependency for nws_sv.
Warning: Fixing dependency for nws_ii.
The following Availability Suite services are enabled:
nws_scm nws_sv nws_ii
```
## <span id="page-17-0"></span>啟動和停止服務

Availability Suite 服務的啓動和停止必須使用 dscfgadm -e (啓用) 和 -d (停用) 指令進行。請參閱 dscfgadm(1M) 以取得更多資訊。不支援使用 svcadm 來啟用或停 用 Availability Suite 服務,因為 svc:/system/filesystem/local 上的服務附屬 將不會是正確的配置。如需更多資訊,請參閱第3頁「檢查狀態」。

若您遭遇此情況,不搭配引數執行 dscfgadm 可更正 Availability Suite 服務和 svc:/system/filesystem/local 之間的附屬的類型。

### <span id="page-18-0"></span>維護狀態

若檢杳服務狀態時顯示某服務處於 maintenance 狀態中,請嘗試執行下列步驟:

- **1.** 執行 svcadm**(1M)** 可從維護狀態中清除某項服務。
- **2.** 若該服務仍處於服務狀態,請使用 dscfgadm -i 檢查本機配置資料庫的狀態。若該狀 態無效,請不要搭配引數執行 dscfgadm 來重新初始化配置資料庫。使用在上述步驟 **1**  中詳述的方法來試著清除該服務。
- **3.** 請檢查記錄來找出可能指出問題來源的資訊。請參閱第 **10** [頁 「記錄檔」](#page-21-1)以取得更多關 於記錄的資訊。

### <span id="page-18-1"></span>離線狀態

若使用 dscfgadm -i 檢查服務狀態時顯示某項服務處於 offline 狀態,很可能是尚 未到達附屬的要求。您可嘗試:

- **1.** 使用 svcs**(1)** 可檢查服務的附屬服務狀態。
- **2.** 請參閱記錄以找出可能會指出問題起因的資訊。

請務必注意任何來自離線服務以及其附屬服務的任何錯誤。請參閱第 10 [頁 「記錄檔」](#page-21-1) 以取得更多關於記錄的資訊。

## <span id="page-18-2"></span>常駐程式狀態

此章節旨在提供啟動、中止和檢查常駐程式狀態的資訊。

## <span id="page-18-3"></span>檢查常駐程式的狀態

已啟用的 Availability Suite 服務利用了數種常駐程式。若要驗證當服務啟用時常駐程 式也在執行,您可以發出以下指令。

nws\_scm service:

```
# ps -ef | grep nskernd
   root 14245 1 0 13:16:53 ? 0:02 /usr/lib/nskernd
# ps -ef | grep dscfglockd
   root 14222 1 0 13:16:51 ? 0:01 /usr/lib/dscfglockd 
-f /etc/dscfg_lockdb
```
Remote Mirror 可使用:

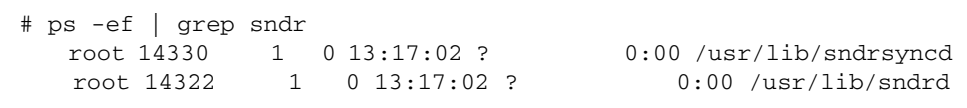

### <span id="page-19-0"></span>啟動和停止常駐程式

請勿以手動方式啟動或停止常駐程式。使用 dscfgadm 啟用和停用服務即可啟動和停 止常駐程式。請參閱第 6 頁 「 啓動和停止服務 」 以取得更多資訊。

備註 **–** sndrd 和 sndrsyncd 常駐程式在 nws\_rdcsyncd 服務中啟動,卻在 nws\_rdc 服務中被停止。

## <span id="page-19-1"></span>系統啓動

若多項 Availability Suite 服務在重新開機期間啟用卻無法上線,系統開機會帶您進入 最小的 shell 環境以便在繼續啟動系統以前修正該問題。

如果發生此情況,請嘗試以下步驟:

- **1.** 執行 dscfgadm -i 可查看服務的狀態。
- **2.** 如果某項服務處於 maintenance 模式,請按照第 **7** [頁 「維護狀態」中](#page-18-0)詳述的步驟執 行。
- **3.** 如果服務處於 offline 模式,請按照第 **7** [頁 「離線狀態」中](#page-18-1)詳述的步驟執行。

如果這些步驟無法改正問題,請參閱來自 Solaris 10 System Administrator Collection 的 「System Administration Guide:*Basic Administration*」中有關的 SMF (Solaris Service Management Facility) 服務的小節, 即可了解更多關於開機失敗的疑難排解資 訊。

## <span id="page-20-0"></span>配置檔

此小節提供有關配置檔以及 Sun™ Cluster 配置資料庫的資訊。

### <span id="page-20-1"></span>/etc/dscfg\_local

/etc/dscfg\_local 檔包含所有接受 Availability Suite 的控制卻不是作為 Sun Cluster 一部份而高度可用的磁碟區之所有配置資訊。

要檢查本機配置資料庫的狀態,請執行 dscfgadm -i。請確認本機配置資料庫的狀態 爲 valid。若其狀態不是 valid,且您已備份本機配置資料庫,可選擇採用第 [14](#page-25-2) 頁 [「非叢集環境」所](#page-25-2)述的步驟來復原它。若您沒有備份,請不搭配引數執行 dscfgadm 來 重新初始化 dscfg。

### <span id="page-20-2"></span>/etc/dscfg\_cluster

/etc/dscfg\_cluster 檔案包含分割區 (磁碟片段) 的 Sun Cluster 裝置 ID (DID) 裝 置規格,其大小為 5.5MB 或更大。此完整指定的 DID 裝置規格 (例如, /dev/did/rdsk/d11s7) 在所有支援 Availability Suite 服務的 Sun Cluster 節點上必 須完全相同。

### <span id="page-20-3"></span>叢集配置資料庫

Sun Cluster 特定的 Availability Suite 配置檔包含所有接受 Availability Suite 的控制而 且作為 Sun Cluster 一部份而高度可用的磁碟區。

若要檢查叢集配置資料庫的狀態,請在所有 Sun Cluster 節點上執行 dscfgadm -i。 請確認叢集配置資料庫的狀態為 valid,且於所有的 Sun Cluster 節點上使用相同的資 料庫。若不是如此,請在所有 Sun Cluster 節點上執行 dscfgadm -s 來設定並初始化 Sun Cluster 配置。若您已備份叢集配置資料庫,您可選擇復原該備份。請參閱第 [15](#page-26-1) 頁 [「叢集環境」](#page-26-1)以取得更多資訊。

### <span id="page-21-0"></span>/etc/nsswitch.conf

如果 /etc/nsswitch.conf 裡的項目之配置不正確,您可能會碰到下列問題:

- 如果 hosts: 項目不正確,在重新啓動後磁碟區集合可能不會繼續執行。
- 如果 services: 項目不正確,則 rdc 服務可能不會啓動,也不會複製資料。

備註 **–** 所有互連的遠端鏡像主機系統之間使用的服務連接埠號碼必須相同。

當 hosts: 和 services: 項目包含在 /etc/nsswitch.conf 檔裡時,請確認 files 放在 nis、nisplus、ldap、dns 或任何其他機器在使用的服務之前。例如, 在使用網路資訊系統 (NIS) 命名服務的系統中,該檔案必須包含:

hosts: files nis services: files nis

若您需要修改 /etc/nsswitch.conf(4) 檔,請使用文字編輯器。

## <span id="page-21-1"></span>記錄檔

<span id="page-21-2"></span>/var/adm/ds.log

/var/adm/ds.log 檔案包含關於 Availability Suite 軟體的具有時間戳記的訊息,其 中包括錯誤和資訊訊息。例如:

Mar 05 15:56:16 scm: scmadm cache enable succeeded Mar 05 15:56:16 ii: iiboot resume cluster tag <none>

由於大部分 Availability Suite 指令的呼叫皆記錄於此檔案中,因此它對於判定最近發 生過哪些 Availability Suite 管理作業十分有用。

### <span id="page-22-0"></span>/var/adm/messages

其他錯誤和資訊訊息也記錄在 /var/adm/messages 檔。例如:

```
Mar 5 16:21:24 doubleplay pseudo: [ID 129642 kern.info] pseudo-
device: ii0
Mar 5 16:21:24 doubleplay genunix: [ID 936769 kern.info] ii0 is 
/pseudo/ii@0
```
## <span id="page-22-1"></span>SMF 服務記錄

SMF 服務皆記錄於 /var/svc/log 目錄中。每項服務都有其自己的記錄檔。附屬於 Availability Suite 服務的記錄有:

- system-nws\_scm:default.log
- system-nws\_sv:default.log
- system-nws\_ii:default.log
- system-nws\_rdc:default.log
- system-nws\_rdcsyncd:default.log

<span id="page-24-2"></span>第 **2** 章

## <span id="page-24-0"></span>軟體公用程式

本章旨在討論軟體公用程式的疑難排解問題。

包括有下列主題:

- 第 13 頁 「dsbitmap [資料服務點陣圖磁碟區大小」](#page-24-1)
- 第 14 頁 「dscfg [資料服務配置資料庫」](#page-25-0)
- 第 16 頁「dscfgadm [資料服務配置與管理」](#page-27-0)
- 第 16 頁 「 dsstat 資料服務 I/O [統計報告」](#page-27-1)
- 第 17 頁 「iiadm – [Point-in-Time Copy](#page-28-0) 管理」
- 第 17 頁 「iiboot - [Point-in-Time Copy](#page-28-1) 啓動和停止」
- 第 17 頁「iicpbmp - [Point-in-Time Copy](#page-28-2) 點陣圖重新命名」
- 第 17 頁 「iicpshd Point-in-Time Copy [備份磁碟區重新命名」](#page-28-3)
- 第 18 頁 「sndradm – [Remote Mirror](#page-29-0) 管理」
- 第 18 頁 「sndrboot - [Remote Mirror](#page-29-1) 的啓動和停止」
- 第 18 頁 「scmadm – [StorageTek Cache Manager](#page-29-2) 管理」
- 第 19 頁 「nscadm [網路儲存控制管理」](#page-30-0)
- 第 19 頁 「svadm – [Storage Volume](#page-30-1) 管理」
- 第 19 頁 「svboot - [Storage Volume](#page-30-2) 的啓動和停止」

## <span id="page-24-1"></span>dsbitmap – 資料服務點陣圖磁碟區大小

系統管理員會使用 dsbitmap 公用程式調整 Availability Suite 點陣圖磁碟區的大小, 以便與 Point-in-Time Copy 軟體或 Remote Mirror 軟體一起使用。點陣圖磁碟區不僅 依賴要配置的主要磁碟區大小而定,也依賴所使用的配置功能而定。

若是 Point-In-Time Copy,如果使用獨立 (iiadm -e ind) 備份或附屬備份 (iiadm e dep) 或壓縮附屬備份 (備份磁碟區小於主要磁碟區),則需要不同大小的點陣圖。

若是 Remote Mirror,若您正在使用記憶體佇列、磁碟佇列或需要 32 位元的 refcount 的磁碟佇列,則需要不同大小的點陣圖。

Point-in-Time Copy 軟體或 Remote Mirror 軟體的系統管理指南包含調整點陣圖磁碟 區大小的詳細資訊,所提供的 dsbitmap 公用程式可協助您以更簡易的方式進行初始 配置程序。

## <span id="page-25-0"></span>dscfg – 資料服務配置資料庫

dscfg 公用程式可用來控制 Availability Suite 配置資料庫,該資料庫可用來永久儲存 配置資料。dscfg 資料同時包含中介資料和一般資料,因此在資料庫中初始化、儲存、 復原或檢視記錄的唯一方法就是使用 dscfg 公用程式。

在每個已啟用 (dscfgadm -e) Availability Suite 軟體的 Solaris 節點上包含一個位於 /etc/dscfg\_local 的 dscfg 資料庫。

每個已啟用 (dscfgadm -e) Availability Suite 軟體的 Sun Cluster 作業環境 (OE) 包 含一個共用 dscfg 資料庫,其位在受 Sun Cluster 控制的 DID 裝置之單一分割區 (磁 碟片段) 內。共用 dscfg 資料庫的位置會儲存在 /etc/dscfg\_cluster 檔案中。因 此在四節點的 Sun Cluster 作業環境中,只有一個共用 dscfq 叢集資料庫,再加上四 個 (每個節點一個) dscfg 本機資料庫。

### <span id="page-25-2"></span><span id="page-25-1"></span>非叢集環境

此節將解釋如何在非叢集環境中使用 dscfg。

#### 檢閱本機配置資料庫的內容

若要檢閱本機配置資料庫之內容,請執行 dscfg -l。您可能會希望在您的配置中將輸 出歸檔為一個可讓人閱讀的 Remote Mirror 與 Point-in-Time Copy 集合的記錄。

#### 儲存備份配置資料庫

如果您想儲存配置資料庫的備份版本,請執行下列指令:

```
# cp /etc/dscfg_local /your/backup/file
```
#### 回復備份配置資料庫

如需備份本機配置資料庫之資訊,請參閱 「Sun StorageTek Availability Suite 4.0 軟體 安裝與配置指南」。

### <span id="page-26-1"></span><span id="page-26-0"></span>叢集環境

此小節將解釋如何在叢集環境中使用 dscfg。

#### <span id="page-26-2"></span>檢視叢集配置資料庫的內容

若要檢視叢集配置資料庫的內容,請執行下列步驟:

**1.** 請執行 dscfgadm -i 以取得前往叢集配置資料庫的路徑。

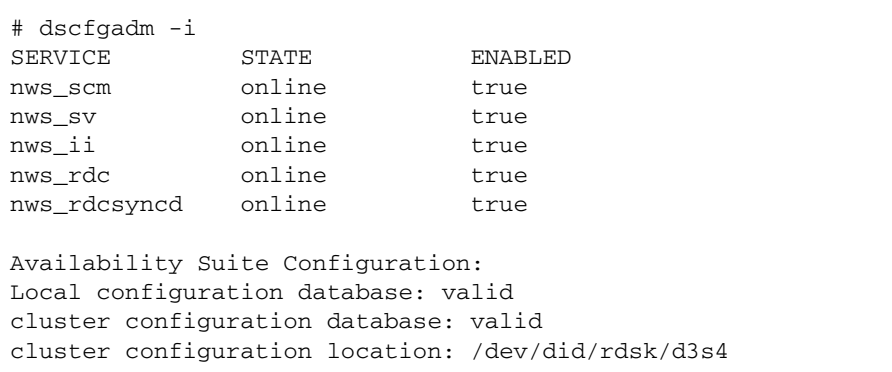

**2.** 請在叢集配置資料庫上執行 dscfg -l -s。

```
# dscfg -l -s /dev/did/rdsk/d3s4 | grep -v "^#"
scm: 128 64 - - - - - - 83185345
scm: 128 64 - - - - - - 808a6171
scm: 128 64 - - - - - - 808a3e55
```
儲存備份叢集配置

如果您想儲存 Sun Cluster 配置資料庫的備份版本,請執行下列步驟:

**1.** 如果您不知道前往叢集特定的配置檔案的 **DID** 路徑,請執行 dscfgadm -i 以判定路 徑。如需範例,請參閱第 **15** [頁 「檢視叢集配置資料庫的內容」。](#page-26-2)

**2.** 請執行 dd 以複製叢集配置檔案的內容。

```
# dd if=<cluster-specific DID partition> \
of=/your/backup/cluster_file bs=512k count=11
```
#### 復原備份叢集配置

如果您想復原 Sun Cluster 配置資料庫的備份版本,請執行下列步驟:

- **1.** 如果您不知道前往叢集特定的配置檔案之路徑,請執行 dscfgadm -i 來判定路徑。 如需範例請參閱第 15 [頁 「檢視叢集配置資料庫的內容」](#page-26-2)。
- **2.** 請執行 dd 以覆寫叢集配置檔案。

```
# dd if=/your/backup/cluster_file of= \
<cluster-specific DID partition> bs=512k count=11
```
如需有關備份叢集特定之配置資料庫的資訊,請參閱 「Sun StorageTek Availability Suite 4.0 軟體安裝與配置指南」。

## <span id="page-27-0"></span>dscfgadm - 資料服務配置與管理

dscfgadm 公用程式同時控制 Availability Suite 配置資料庫一個或多個位置及相關資 料服務的設定。此單一的公用程式提供在單一節點上啓用或停用所有 Availability Suite 資料服務的方法。dscfgadm 公用程式會提供 -x 選項,可在程序檔執行時啟用該程序 檔的詳細記錄。

## <span id="page-27-1"></span>dsstat - 資料服務 I/O 統計報告

dsstat 公用程式收集並報告 Availability Suite 服務的 I/O 統計資料。相較於使用 kstat(1M) 或 iostat(1M),藉由收集和結合與一個或更多的 Point-in-Time Copy 或 Remote Mirror 集合有關的相關資訊,系統管理員具備更好的能力來診斷或監視效能。

## <span id="page-28-0"></span>iiadm - Point-in-Time Copy 管理

iiadm 公用程式可用來配置、控制和監視 Point-in-Time Copy 軟體。請參閱 「Sun StorageTek Availability Suite 4.0 Point-In-Time Copy 軟體管理指南」以取得額外的資 訊。

## <span id="page-28-1"></span>iiboot - Point-in-Time Copy 啓動和停 止

Availability Suite 軟體的程序檔於內部使用 iiboot 公用程式以啟動和停止 Point-in-Time Copy 集合。 Solaris Service Management Facility (smf(5)) 和 Sun Cluster Resource Group Manager (scha\_cmds(1HA)) 兩者都會間接呼叫 iiboot 公用程式 來暫停和繼續個別或整個 Point-in-Time Copy 集合的集合。

## <span id="page-28-2"></span>iicpbmp — Point-in-Time Copy 點陣圖 重新命名

iicpbmp 可用來複製 Availability Suite Point-in-Time Copy 點陣圖磁碟區,重新寫入 點陣圖標頭和 Availability Suite dscfg 配置,這樣一來則可與新的點陣圖磁碟區名稱 一致。當與點陣圖磁碟區相關的實體記憶體必須變更時,即需要使用此指令,例如將它 從 RAID-5 轉成 RAID-1 儲存,或從原始裝置分割區轉成 Solaris 所支援的磁碟區管理 員。

## <span id="page-28-3"></span> $i$ iicpshd  $-$  Point-in-Time Copy 備份磁 碟區重新命名

iicpshd 公用程式可複製 Availability Suite Point-in-Time Copy 備份磁碟區,更新點 陣圖標頭和 Availability Suite 配置以反映新的備份磁碟區。當與點陣圖磁碟區相關的 實體記憶體變更時,即需要使用此指令,例如將它從 RAID-5 轉成 RAID-1 儲存,或如

第 17 頁 「iicpshd - Point-in-Time Copy [備份磁碟區重新命名」](#page-28-3)所述,從原始裝置分 割區轉成 Solaris 所支援的磁碟區管理員,或在可匯出的儲存上供匯出、匯入與合併功 能之用。

## <span id="page-29-0"></span>sndradm — Remote Mirror 管理

sndradm 公用程式可用來配置、控制和監視 Remote Mirror 軟體。請參閱 「Sun StorageTek Availability Suite 4.0 Remote Mirror 軟體管理指南」以取得進一步的資 訊。

# <span id="page-29-1"></span>sndrboot - Remote Mirror 的啓動和停 止

Availability Suite 軟體的程序檔於內部使用 sndrboot 公用程式以停止或繼續個別或 整個 Point-in-Time Copy 集合的集合。 Solaris Service Management Facility (smf(5)) 和 Sun Cluster Resource Group Manager (scha\_cmds(1HA)) 兩者都會間接呼叫 sndrboot 公用程式來暫停和繼續個別或整個 Point-in-Time Copy 集合的集合。

## <span id="page-29-2"></span>scmadm - StorageTek Cache Manager 管理

Availability Suite 軟體的程序檔於內部使用 scmadm 以啟動和停止裝置快取記憶體。 Solaris Service Management Facility (smf(5)) 會間接呼叫 scmadm 公用程式來啓用和 停用快取記憶體。此外,scmadm 公用程式支援用來控制和蒐集關於儲存裝置快取記憶 體的資訊之選項。

## <span id="page-30-0"></span>nscadm - 網路儲存控制管理

在無須停用已配置的集合或關閉整個 Solaris 系統的情況下,系統管理員可使用 nscadm 公用程式對於使用已配置磁碟區的 Availability Suite I/O 存取進行固定、檢查 是否已固定及解除固定的動作。

## <span id="page-30-1"></span>svadm — Storage Volume 管理

svadm 公用程式藉由提供選項以啟用與停用指定磁碟區的 Storage Volume (SV) 驅動程 式來控制 SV 驅動程式。Availability Suite 服務不再需要使用 svadm 公用程式,因為 他們有一種稱為 auto-SV 的內部功能,會根據 Point-in-Time Copy 或 Remote Mirror 軟體的需要啟用和停用磁碟區。

## <span id="page-30-2"></span>svboot - Storage Volume 的啓動和停 止

Availability Suite 軟體的程序檔會在內部使用 svboot 公用程式來啟動和停止根據 Point-in-Time Copy 和 Remote Mirror 軟體的要求所配置的儲存磁碟區。 Solaris Service Management Facility (smf(5)) 和 Sun Cluster Resource Group Manager (scha\_cmds(1HA)) 兩者都會間接呼叫 svboot 公用程式暫停和繼續個別或整個 Point-in-Time Copy 集合的集合。

# <span id="page-32-4"></span><span id="page-32-0"></span>Point-in-Time Copy 軟體

本章旨在討論 Point-in-Time Copy 軟體的疑難排解問題。

包括有下列主題:

- 第 21 [頁 「一般使用者錯誤」](#page-32-1)
- 第 23 頁「配置」
- 第 25 頁「匯出/匯入/合併」
- 第 26 [頁 「伺服器效能診斷」](#page-37-2)
- 第 30 頁 「[InfoDoc](#page-41-0) 概要」

## <span id="page-32-1"></span>一般使用者錯誤

本小節將說明您可能會在使用 Point-in-Time Copy 軟體時所遭遇的一般錯誤。

## <span id="page-32-2"></span>保護 VTOC

如需關於如何保護磁碟區目錄的資訊 (VTOC),請參閱第 91 頁「保護 Solaris [VTOC](#page-102-0)」。

### <span id="page-32-3"></span>協助工具問題

使用 Point-in-Time Copy 軟體時最常見的使用者錯誤類別是使用 iiadm 公用程式配置 之主要、備份、點陣圖和可選擇的溢位磁碟區規格中的協助工具問題。解決此類型問題 最好的方法即為使用標準 Solaris 公用程式,特別是 format(1M)、prtvtoc(1M) 和  $dd(1M)$ 

使用 Solaris RAW 裝置的典型 iiadm enable 指令如下所示:

```
iiadm -e ind /dev/rdsk/c0t1d0s0 /dev/rdsk/c0t2d0s0 \
/dev/rdsk/c0t3d0s0
```
此指令執行失敗的原因可能是裝置規格不正確、分割區大小不正確或無法從此 Solaris 節點存取裝置。使用下列十項指令來解決問題應為解決協助工具問題的首要步驟。

```
# format /dev/rdsk/c0t1d0s0
# format /dev/rdsk/c0t2d0s0
# format /dev/rdsk/c0t3d0s0
# prtvtoc /dev/rdsk/c0t1d0s0
# prtvtoc /dev/rdsk/c0t2d0s0
# prtvtoc /dev/rdsk/c0t3d0s0
# dd if=/dev/rdsk/c0t1d0s0 of=/dev/null count=1
# dd if=/dev/rdsk/c0t2d0s0 of=/dev/null count=1
# dd if=/dev/rdsk/c0t3d0s0 of=/dev/null count=1
# dsbitmap -p /dev/rdsk/c0t1d0s0
```
## <span id="page-33-0"></span>功能性問題

使用 Point-in-Time Copy 軟體時發生的另一類別使用者錯誤被認為是功能性問題。 Point-in-Time Copy 軟體的功能可用極短的時間從主要磁碟區將所有資料立即複製至備 份磁碟區。請注意以下兩項指令:

```
# iiadm -e ind /dev/rdsk/c0t1d0s0 /dev/rdsk/c0t2d0s0 \
/dev/rdsk/c0t3d0s0
```
# dd if=/dev/rdsk/c0t1d0s0 of=/dev/rdsk/c0t2d0s0

這些指令就等同於 Point-in-Time Copy 集合的初始配置,除了第二項指令需要花上數 小時至數天的時間來完成,其他都只需要極短的時間。此外,主要和備份磁碟區皆不可 在第二項指令執行期間使用,但卻可在第一項指令執行期間使用。因此,如果無法從表 面了解功能性問題,請使用極少的磁碟區執行第二項指令來確保想要使用的功能性在所 需的配置中可以作業。

## <span id="page-34-0"></span>資料完整性問題

執行啟用、備份或更新指令後,主要磁碟區的內容在備份磁碟區上立即可用。除了在下 一次使用匯出 (iiadm -E) 或停用 (iiadm -d) 以外,在所有情況下都不必等待背景備 份完成 (iiadm -w <shadow-volume>)。這表示 「備份視窗」不會比靜止磁碟區、 進行 Point-in-Time Copy 然後繼續磁碟區運作所花的時間長。在此情況下,只有在取 得 Point-in-Time Copy 之前,您可以立即如常使用主要磁碟區,而備份磁碟區不論當 初建立的原因為何都立即可使用。

在啓用、備份或更新指令期間,強烈建議您靜止主要磁碟區,並將所有快取的資料區段 清理至磁碟,如此一來, Point-in-Time Copy 才不會擷取到進行中的 I/O 作業。擷取 在進行中的 I/O 作業可能會造成備份磁碟區不一致,意味著如 fsck(1M)、資料庫復原 工具或類似軟體的公用程式可能必須對未完成的 I/O 作業之有效性做出不確定的決定。 Point-in-Time Copy 軟體立即將主要磁碟區複製到備份磁碟區的方法,與 I/O 正在進 行時 Solaris 節點發生 「程式發生錯誤」的情況造成相同的 I/O 一致性問題。

## <span id="page-34-1"></span>配置

此節旨在討論配置問題。

## <span id="page-34-2"></span>集合狀態

如需系統上 Point-in-Time 集合的簡略狀態,請使用 iiadm -e dep:

```
# iiadm -e dep /dev/rdsk/c7t0d0s6 /dev/rdsk/c7t1d0s6 \
/dev/rdsk/c7t2d0s6
```
若要了解詳細狀態,請使用 iiadm -i:

```
# iiadm -i
/dev/rdsk/c7t0d0s6: (master volume)
/dev/rdsk/c7t1d0s6: (shadow volume)
/dev/rdsk/c7t2d0s6: (bitmap volume)
Dependent copy
Latest modified time: Thu Nov 3 13:18:44 2005
Volume size: 21470084458
Shadow chunks total: 33547006 Shadow chunks used: 0
Percent of bitmap set: 2
         (bitmap dirty)
```
### <span id="page-35-0"></span>磁碟區配置

本節將討論磁碟區配置。

原始分割區

下列指令可建立由原始分割區所組成的 Point-in-Time Copy 集合,其主要磁碟區為 /dev/rdsk/c7t0d0s6,備份磁碟區為 /dev/rdsk/c7t1d0s6,而點陣圖磁碟區為 /dev/rdsk/c7t2d0s6。

```
# iiadm -e ind /dev/rdsk/c7t0d0s6 /dev/rdsk/c7t1d0s6 \
/dev/rdsk/c7t2d0s6
```
由於這是一個獨立的 (ind) 集合,備份磁碟區的大小必須與主要磁碟區相同或更大。點 陣圖磁碟區必須依照以下指令調整大小:

# dsbitmap -p /dev/rdsk/c7t0d0s6

#### Solaris Volume Manager

下列指令可建立由 Solaris Volume Manager 磁碟區所組成的 Point-in-Time Copy 集 合,其主要磁碟區為 /dev/md/rdsk/d1,備份磁碟區為 /dev/md/rdsk/d2,而點 陣圖磁碟區為 /dev/md/rdsk/d3。

# iiadm -e dep /dev/md/rdsk/d1 /dev/md/rdsk/d2 /dev/md/rdsk/d3

由於這是一個附屬的 (dep) 集合,因此備份磁碟區的大小可以與主要磁碟區相同或更 大,或者,如果更小,則該集合會變為壓縮附屬備份磁碟區集合。

此點陣圖磁碟區必須按照以下指令調整大小,以確定為 「完整大小附屬備份」或 「壓 縮附屬備份」選擇正確的大小。

# dsbitmap -p /dev/md/rdsk/d1
### Veritas Volume Manager

下列指令可建立由 VxVM 磁碟區所組成的 Point-in-Time Copy 集合,其主要磁碟區為 /dev/vx/rdsk/ii-dg/d21,備份磁碟區為 /dev/vx/rdsk/ii-dg/d22,而點陣 圖磁碟區為 /dev/vx/rdsk/ii-dg/d23。

# iiadm -e dep /dev/vx/rdsk/ii-dg/d21 /dev/vx/rdsk/ii-dg/d22 /dev/vx/rdsk/ii-dg/d23

# 匯出/匯入/合併

本節旨在提供在 Sun Cluster 內使用匯出/匯入/合併的基本資訊。如需更多詳細資訊, 請參閱 「Best Practice for using Export, Import, Join in a Sun Cluster OE 3.1  $(10/3)$ 

### 資源群組

請確認裝置群組皆位於 Sun Cluster 資源群組內的 Sun Cluster SUNW.HAStoragePlus 資源中。請參閱最佳實作指南以了解詳細步驟。

## 匯出

在 Sun Cluster 內使用匯出/匯入/合併時,備份磁碟區必須位在與其相關聯的主要和點 陣圖磁碟區不相同的全域裝置或由磁碟區管理員控制的裝置群組上。這麼做將使得備份 磁碟區的裝置群組在 Sun Cluster 中的各個節點間進行切換並且被用作可匯出的備份磁 碟區。

備註 **–** 當 Sun Cluster 失敗事件仍在作用時,由於磁碟資料防護功能的關係,不支援 Sun Cluster DID 裝置作為主要、備份或點陣圖磁碟區。支援在名稱上與 DID 裝置對稱 的 Sun Cluster 全域裝置。

若要建立這樣的集合,即在一個裝置群組中具有主要和點陣圖 (在此範例中為 oracle) 而在另一個裝置群組中具有備份 (在此範例中為 backup) 的集合,請搭配 -ne 旗標執行 iiadm:

# iiadm -ne ind /dev/md/oracle/rdsk/d1 /dev/md/backup/rdsk/d1 \ /dev/md/oracle/rdsk/d2

請確認 Point-in-Time Copy 集合在匯出備份磁碟區前是完全獨立的。這可藉由傳回備 份磁碟區上的等待 (iiadm -w) 加以確認:

# iiadm -w /dev/md/backup/rdsk/d1

### 匯入

若您想在另一個 Sun Cluster 節點上匯入備份,用在匯入作業的第二個點陣圖必須與已 匯出的備份位在相同的全域裝置或由磁碟區管理員控制的裝置群組。

備註 **–** 可匯出備份 「必須」搭配 -C local 標籤匯入,這樣一來,系統才可以區分出 具有相同名稱的高度可用 Point-in-Time Copy 集合和可進行本機存取的可匯出備份。

# iiadm -C local -I /dev/md/backup/rdsk/d1 /dev/md/backup/rdsk/d2

## 沒有匯入步驟的匯出/合併

您也可以執行沒有匯入步驟的匯出/合併序列。要執行合併作業,仍然需要有輔助點陣 圖磁碟區,但由於此輔助點陣圖磁碟區在最近的匯入作業中「 未 - 被使用,因此包含 舊資料或未初始化的資料。在執行合併作業前,您必須將目前的點陣圖磁碟區複製 (使 用 Solaris dd 公用程式) 到第二個點陣圖磁碟區的內容上,如此一來第二個點陣圖磁碟 區的資料才會處於已知狀態。執行此手動初始化步驟失敗可能會導致合併作業失敗,或 當使用狀態資料時,實際在備份磁碟區上的內容與記錄在點陣圖中的目前狀態可能會不 一致。

# 伺服器效能診斷

此節將討論伺服器效能診斷問題。

### 變數和配置檔案

若 Sun StorageTek Availability Suite 軟體要與檔案系統一起使用,調整 SV 執行緒的 數量可能會提升效能。

當檔案系統清除其快取記憶體時,就會產生許多平行寫入作業。SV 預設設定的 32 個執 行緒可能會形成瓶頸。您可以增加 SV 執行緒的數量。執行緒最多可增加到 1024 個。

備註 **–** 每個執行緒會耗用 32K 的記憶體。

sv\_threads 值位於 /usr/kernel/drv/sv.conf 檔中。因為在載入模組時會讀取 檔案,所以您必須重新啟動系統才可使 sv\_threads 值的變更生效。

## dsstat 公用程式

dsstat(1M) 公用程式對於透過受 Point-in-Time 控制的磁碟區觀察即時讀取與寫入的 效能十分有用。dsstat 工具與 iostat 的用法相近,其將引數當作間隔長度和反覆運 算計數。

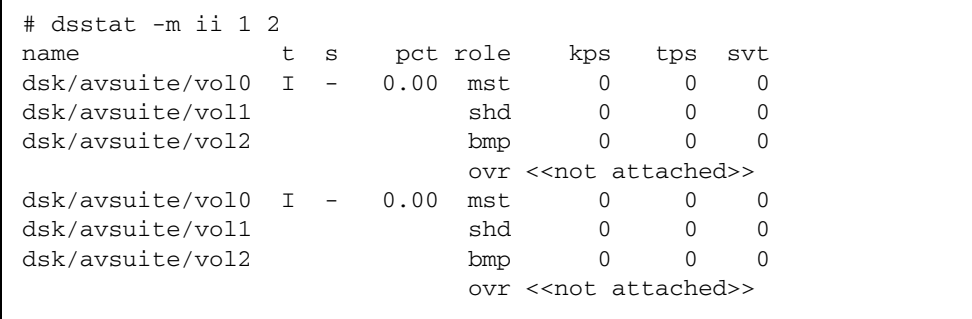

### iostat 公用程式

iostat(1M) 公用程式也可用來監視 Point-in-Time Copy 的效能。除了可在受 Pointin-Time Copy 控制的基礎儲存磁碟區上存取效能資料,Point-in-Time Copy 集合亦會 以 iib[*n*]、iim[*n*] 和 iis[*n*] 為名 (分別是點陣圖、主要和備份磁碟區) 出現在 iostat 中 (其中 *n* 是集合 id)。

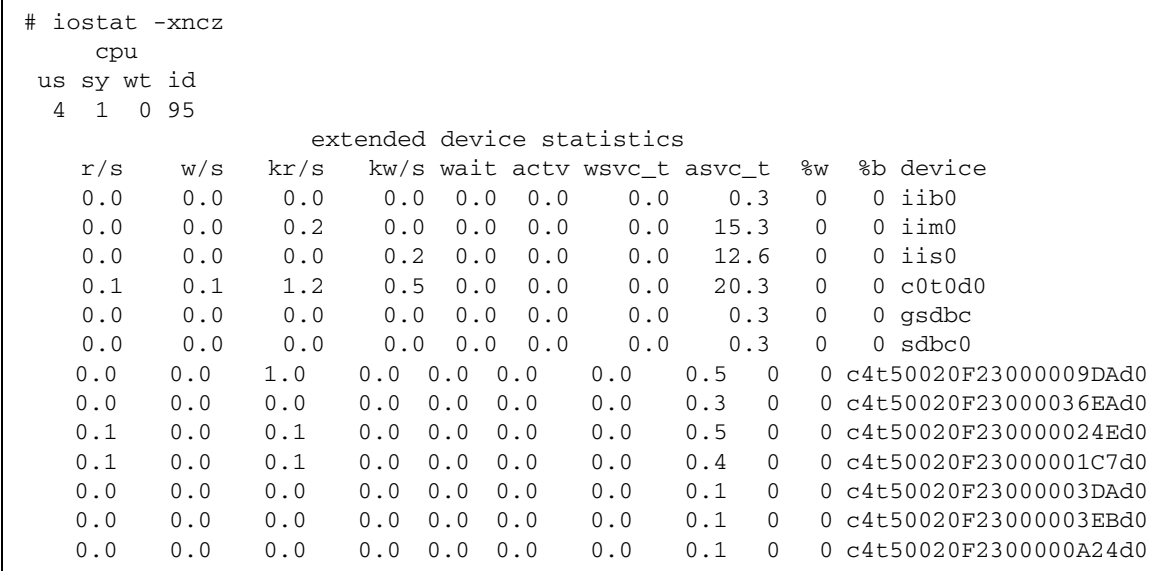

### ptree 指令

ptree(1) 指令顯示特定程序 ID 的父系程序。這對當機程序或透過 Sun Cluster 程序檔 呼叫的程序之疑難排解特別有用。

例如,如果 ps 指令顯示 svboot 程序正在執行:

# ps -ef | grep svboot root 9829 9824 0 09:56:21 ? 0:00 /usr/sbin/svboot - C avsuite -s

請在 svboot 的程序 ID 上執行 ptree 以檢視其父系程序:

```
359 /usr/cluster/lib/sc/clexecd
  360 /usr/cluster/lib/sc/clexecd
    12812 sh -c /usr/cluster/lib/sc/run_reserve -C SUNWvxvm -C SUNWvxvm -s avsu
      12813 /usr/bin/ksh /usr/cluster/lib/sc/run_reserve -C SUNWvxvm -C SUNWvxv
         12815 /usr/bin/ksh /usr/opt/SUNWesm/cluster/sbin/reconfig stop avsuite
           12818 /usr/bin/ksh /usr/cluster/lib/dscfg/stop/10sv stop avsuite
             12826 /usr/sbin/svboot -C avsuite -s
```
### 配置-檔案

/var/adm/ds.log 檔案包含 Availability Suite 配置和控制作業的記錄,包括哪些 Point-in-Time Copy 集合已經藉由 iiadm 和 iiboot 公用程式執行過下列作業:

- 已啓用
- 已停用
- 已暫停
- 已繼續
- 已複製
- 已更新
- 已重設
- 已匯出
- 已匯入
- 已合併
- 溢位磁碟區已新增或從壓縮附屬集合中移除。

# InfoDoc 概要

以下為 SunSolve InfoDocs 的摘要表,其目的是為了提出一般用戶使用 Point-in-Time Copy 軟體時所遭遇的問題。若您覺得您正在遭遇這些問題,請洽詢您的 Sun Service 代表以迅速解決問題。

表 **3-1** InfoDocs 提出的 Point-in-Time Copy 軟體問題

| InfoDoc ID | 問題                                                       |
|------------|----------------------------------------------------------|
| 71559      | 無法移除 Availability Suite 軟體下的 SVM、Veritas 磁碟區或<br>DR LUN  |
| 77167      | 啓動任何主機即會導致 Remote Mirror 或 Point-in-Time Copy<br>執行完整同步化 |
| 77901      | 無法啓用在 Sun Cluster 內的 Point-in-Time Copy 裝置               |
| 78723      | II: 磁碟區已在使用                                              |

## 第 **4** 章

# Remote Mirror 軟體

本章旨在討論 Remote Mirror 軟體的疑難排解問題。

包括有下列主題:

- 第 31 頁「一般使用者錯誤」
- 第 34 頁「配置」
- 第 36 [頁 「效能診斷」](#page-47-0)
- 第41頁「[InfoDoc](#page-52-0) 概要」

# <span id="page-42-0"></span>一般使用者錯誤

本節旨在說明您可能會在使用 Remote Mirror 軟體時所遭遇的一般錯誤。

## 保護 VTOC

如需關於如何保護 VTOC 的資訊,請參閱第 91 頁 「保護 [Solaris VTOC](#page-102-0)」。

## 忘記在輔助集合啟用 Remote Mirror 集合

若未啓用輔助 Remote Mirror 集合,應用程式會出現以下錯誤:

sndradm: warning: SNDR: Could not open file host:/dev/rdsk/xxxxx on remote node

### 遠端磁碟區或主機名稱輸入錯誤

如果遠端磁碟區和主機名稱不相符,兩個 SNDR 的實例將會啟動,但是彼此之間不會 進行通訊,因此也無法開始複製。當輔助集合未啓用時也會看到此訊息,但很明顯地, 遠端節點上的 sndradm 會顯示該集合已啟用。僅有仔細的檢查才能發現磁碟區名稱的 差異來說明故障。

### 協助工具問題

使用 Remote Mirror 軟體時最常見的使用者錯誤類別是使用 sndradm 公用程式進行配 置的主要主機磁碟區和點陣圖、輔助主機磁碟區和點陣圖或主要和次要主機名稱之規格 內的協助工具問題。解決這類錯誤的最佳方法即爲使用標準 Solaris 公用程式,特別是 format(1M)  $\cdot$  prtvtoc(1M)  $\cdot$  dd(1M)  $\overline{\text{fH}}$  telnet(1M)  $\cdot$ 

使用 Solaris RAW 裝置的典型 sndradm enable 指令如下:

sndradm -e hostA /dev/rdsk/c0t1d0s0 /dev/rdsk/c0t2d0s0 \ hostB /dev/rdsk/c0t1d0s0 /dev/rdsk/c0t2d0s0 ip sync

此指令執行失敗的原因可能是裝置規格不正確、分割區大小不正確、無法從 Solaris 節 點或 Solaris 主機名稱存取裝置。使用下列七項指令解決問題應為解決協助工具問題的 首要步驟。

```
# telnet hostA
{login}
# format /dev/rdsk/c0t1d0s0
# format /dev/rdsk/c0t2d0s0
# prtvtoc /dev/rdsk/c0t1d0s0
# prtvtoc /dev/rdsk/c0t2d0s0
# dd if=/dev/rdsk/c0t1d0s0 of=/dev/null count=1
# dd if=/dev/rdsk/c0t2d0s0 of=/dev/null count=1
# dsbitmap -r /dev/rdsk/c0t1d0s0
# telnet hostB
{repeat sequence above}
```
主要磁碟區名稱沒有必要與輔助主機磁碟區名稱相符,只要輔助磁碟區的大小與之相同 或更大。

## 功能性問題

使用 Remote Mirror 軟體時另一類別的使用者錯誤被視為功能性問題。 Remove Mirror 軟體的功能是持續地從主要主機的磁碟區複製所有資料至次要主機的磁碟區,並重覆地 執行,直到複製停止或主要或次要主機不再可用為止。對於 Remote Mirror 複製集合 的設定而言,首項指令和接下來的六項指令在實質上都相等,除了第二個集合可能花上 數小時或數天完成,因為它重複複製已複製過的資料。

```
# sndradm -e hostA /dev/rdsk/c0t1d0s0 /dev/rdsk/c0t2d0s0 \
hostB /dev/rdsk/c0t1d0s0 /dev/rdsk/c0t2d0s0 ip sync
```
如果上述的首項指令的複製功能之運作不如預期,請以極少的磁碟區使用此指令集,以 確保想要使用的複製功能將如預期般在與您特定的作業環境相關的磁碟區和主機名稱配 置中運作。

```
#!/bin/csh
```

```
# repeat:
```
- # rsh hostA dd if=/dev/rdsk/c0t1d0s0 of=/tmp/hostA.tmp
- # rsh hostA rcp /tmp/hostA.tmp hostB:/tmp/hostA.tmp
- # rsh hostB dd of=/dev/rdsk/c0t1d0s0 if=/tmp/hostA.tmp
- # goto repeat

## 資料完整性問題

當首次啓用 Remote Mirror 集合時,輔助磁碟區可能需要花上數小時或數天來完成初 始同步化,而磁碟區大小、網路頻寬與延時以及主要和次要節點上的系統資源對初始同 步化有很大的影響。請檢閱 「Sun StorageTek Availability Suite 4.0 Remote Mirror 軟 體管理指南」以了解整合 sndradm -E 的使用以進行快速啟用作業的各種方法。

一旦完成了初始完整同步化,Remote Mirror 的輔助磁碟區會保持寫入順序一致性,這 是一種會延遲 Remote Mirror 主要磁碟區的作業。若複製程序於任何時間停止,則會 啟用記錄模式,網路連結確定中斷,或發生系統故障,一項複製的 I/O 作業可能已在 進行。此種狀態可能會導致 Remote Mirror 輔助磁碟區資料集合呈現不一致,意味著 如 fsck(1M) 、資料庫回復工具或類似軟體的公用程式可能必須對未完成的 I/O 作業 之有效性做出不確定的決定。 Remote Mirror 軟體保持主要和輔助複製集合寫入順序一 致性的方法,與 I/O 正在進行時發生 Solaris 節點「程式發生錯誤」的情況造成相同的 I/O 一致性問題。

如果您以手動方式將 Remote Mirror 主要磁碟區設為記錄模式以使用輔助磁碟區,強 烈建議您靜止主要磁碟區,將所有快取的資料區段清理到磁碟,如此一來 Remote Mirror 軟體則會完成將一致的磁碟區複製至次要主機的作業。

<span id="page-45-0"></span>配置

本節旨在討論 Remote Mirror 軟體的配置問題。

## 集合狀態

您可以使用 sndradm -P 指令檢查集合狀態。使用 dsstat -m sndr 指令可以查看 必須被傳送至次要集合以完成同步化作業的主要集合之百分比。

### 檔案

/var/adm/ds.log 檔案包含 Availability Suite 作業的紀錄,其包括哪些遠端複製集 合已藉由 sndradm 和 sndrboot 公用程式被啟用、繼續和停止。

### 磁碟區配置

### 原始分割區

下列指令會建立一個由原始分割區組成的 Remote Mirror 複製集合,其中主要磁碟區 為 /dev/rdsk/c7t0d0s6 而點陣圖磁碟區為 /dev/rdsk/c7t1d0s6。請注意完全 相同的指令必須在主要和次要主機上發出以完成單一 Remote Mirror 複製集合。

# sndradm -e hostA /dev/rdsk/c7t0d0s6 /dev/rdsk/c7t1d0s6 hostB \ /dev/rdsk/c7t0d0s6 /dev/rdsk/c7t1d0s6 ip async

由於這是一個非同步複製集合,Remote Mirror 軟體會利用記憶體佇列維持集合的同步 狀態,從而允許主要和次要主機之間發生微小、有限的延遲。

點陣圖磁碟區必須依照以下指令調整大小:

# dsbitmap -r /dev/rdsk/c7t0d0s6

### Solaris Volume Manager

下列指令會建立一個由 SVM 磁碟區所組成的 Remote Mirror 複製集合,其中主要磁碟 區為 /dev/md/rdsk/d1 而點陣圖磁碟區為 /dev/md/rdsk/d2。

# sndradm -E hostA /dev/md/rdsk/d1 /dev/md/rdsk/d2 hostB \ /dev/md/rdsk/d1 /dev/md/rdsk/d2 ip async

由於這是一個具有 -E (快速啟用) 的同步複製集合,因此假設主要和次要磁碟區相同。 如果主要和次要磁碟區未初始化,意味著在磁碟區上沒有檔案系統、資料庫或應用程 式,因此兩個磁碟區被視為相同 (uninitialized 和 uninitilized 都表示未初始化)。當主 要磁碟區上具有檔案系統、資料庫或應用程式資料時,Remote Mirror 軟體會複製這些 變更至輔助磁碟區,然後,由於複製的效果,兩個磁碟區將會相同。

另一個完成此步驟的方法為如上所示啟用主要節點,但將 SNDR 集合保留在記錄模式 中,接著啓用使用主要磁碟區的 Point-in-Time Copy 來作為主要磁碟區,從而建立該 集合的立即副本。接著,系統、應用程式或檔案系統即可使用主要磁碟區。您必須取得 備份磁碟區的備份;當備份完成後,主要磁碟區上的 Point-In-Time Copy 集合即可停 用。備份磁碟區的備份可以傳送至遠端鏡像次要站點,然後如前文所述將備份復原到磁 碟。接著快速啟用 (-E) 必須在輔助磁碟區上完成。當將 Remote Mirror 集合設為複製 模式時,自從建立 Point-in-Time Copy 集合以來的任何變更皆會複製到輔助磁碟區, 大大地減少需要透過網路複製的資料量。

### VERITAS Volume Manager

下列指令建立了一個由 VxVM 磁碟區所組成的 Remote Mirror 集合,其中主要磁碟區 為 /dev/vx/rdsk/sndr-dg/d21 而點陣圖磁碟區為 /dev/vx/rdsk/sndrdg/d22。

```
# sndradm -e hostA /dev/vx/rdsk/sndr-dg/d21 \
/dev/vx/rdsk/sndr-dg/d22 hostB /dev/vx/rdsk/sndr-dg/d23 \
/dev/vx/rdsk/sndr-dg/d24 ip async
# sndradm -q a /dev/vx/rdsk/sndr-dg/d30 \
hostB:/dev/vx/rdsk/sndr-dg/d30
```
由於這是一個具有相關聯磁碟佇列的非同步複製集合,因此 Remote Mirror 軟體會利 用磁碟佇列維持集合的同步狀態,從而允許主要和次要主機間發生大幅度,甚至有些無 限制的延遲。

<span id="page-47-0"></span>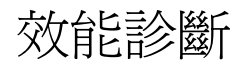

本節旨在討論如何診斷 Remote Mirror 軟體的效能問題。

## Remote Mirror 集合的變數

您應考慮下列 Remote Mirror 集合的變數:

### sync 和 async

非同步模式提供比同步模式更快速的本機寫入效能。如果您發現您的效能突然有所變 化,則有可能發生某些事件將系統帶入其他模式。可能的事件包括:

- 進入記錄模式
- 本機效能加速
- 阻斷式非同步佇列滿載
- 對同步的本機回應緩慢

queue 模式

阻斷式和非阻斷式會影響佇列的整體效能。

#### autosync

啟用時 (sndradm -a on *set*),Remote Mirror rdcsyncd 常駐程式會在網路連結或 機器故障後自動更新重新同步化。如果 Point-in-Time Copy 集合被新增作為 ndr\_ii 項目 (請參閱第 43 頁 「[ndr\\_ii](#page-54-0)」 ), 常駐程式會建立一個 Remote Mirror 輔助集合的附 屬備份磁碟區以確保次要站點上永遠都有有效的副本。當完整或更新的 sync 正在進行 時,Remote Mirror 軟體則會從區段 1 至磁碟區的末端複製已變更的區段。此複製是依 照區段順序而非寫入順序,因此磁碟區在同步化作業完成以後都是不一致的。在輔助磁 碟區上具有 ndr\_ii Point-in-Copy 可確保次要主機上永遠有一致且具寫入順序的磁碟 區。

max q writes

這會影響佇列填滿的速度。

max q fbas

佇列中的最大資料量。

### async 執行緒

這會影響佇列跨網路傳送的速度。更多的執行緒會帶來更好的網路使用率。

### 伺服器指令

您應考慮使用下列伺服器指令:

#### dsstat

dstat -m sndr 指令顯示在遠端複製網路和點陣圖磁碟區上顯示基本統計。其他及更 詳細的統計可使用顯示選項 -d 來取得。

#### iostat

iostat 指令可用來監視本機機器上所有 Remote Mirror 磁碟區的 I/O 率, 其方式與 iostat 的正常用法雷同。

### 網路指令

您應考慮使用下列網路指令:

#### dsstat

dsstat 輸出會顯示遠端 I/O 率。

### ifconfig

一旦您判定 rdc 服務已準備就緒,您可能會想要檢查連結完整性。配置 Remote Mirror 軟體時,會使用與 Remote Mirror 軟體將用來傳送資料的介面 IP 位址相關聯之 名稱。這也適用於加入至 /etc/hosts 檔案的項目以及當您使用 sndradm 指令來啟 用集合時。

一項簡單的測試即可驗證您是否可透過 Remote Mirror 軟體將會使用的介面來 telnet 或 rlogin。您也可能會想使用 ifconfig 指令來確認該介面是否已通過測試,處於啓 動狀態,且位於您在 /etc/hosts 檔案中所配置的 IP 位址。在兩個系統上 Remote Mirror 軟體所使用的介面名稱和 IP 位址應位於各個系統的 /etc/hosts 檔案中。

```
# ifconfig -a
ba0: flags=1000843<UP,BROADCAST,RUNNING,MULTICAST,IPv4> mtu 9180 
index 1
         inet 10.9.9.1 netmask ffffff00 broadcast 10.9.9.255
         ether 8:0:20:af:8e:d0 
lo0: flags=1000849<UP,LOOPBACK,RUNNING,MULTICAST,IPv4> mtu 8232 
index 2
         inet 127.0.0.1 netmask ff000000 
hme0: flags=1000843<UP,BROADCAST,RUNNING,MULTICAST,IPv4> mtu 1500 
index 3
         inet 10.8.11.124 netmask ffffff00 broadcast 10.8.11.255
         ether 8:0:20:8d:f7:2c 
lo0: flags=2000849<UP,LOOPBACK,RUNNING,MULTICAST,IPv6> mtu 8252 
index 2
         inet6 ::1/128 
hme0: flags=2000841<UP,RUNNING,MULTICAST,IPv6> mtu 1500 
index 3
         ether 8:0:20:8d:f7:2c 
         inet6 fe80::a00:20ff:fe8d:f72c/10
```
#### netstat

網路通訊端佇列狀態可用 netstat 監視。傳送與接收通訊端佇列會藉由 -a 選項的 Swind、Send-Q、Rwind 和 Recv-Q 欄位顯示。

可用來檢查 rdc 服務的另一項指令如下:

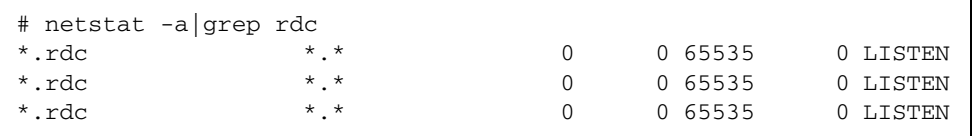

在上述範例中,rdc 服務是可用狀態。

### ping

ping 指令可用來檢查介面是否可以進行通訊以及是否使用 IPV4 或 IPV6 定址。

```
# ping -s second.atm
PING second.atm: 56 data bytes
64 bytes from second.atm (10.9.9.2): icmp_seq=0. time=1. ms
64 bytes from second.atm (10.9.9.2): icmp_seq=1. time=0. ms
64 bytes from second.atm (10.9.9.2): icmp_seq=2. time=0. ms
64 bytes from second.atm (10.9.9.2): icmp_seq=3. time=0. ms
```
在上述範例中,資料封包已成功地送出且使用 IPV4 定址。查看具有四個值的 IP 位址 「(10.9.9.2)」即可確認;IPV6 定址會有六個值。 ping 指令應從兩個方向執行 (從主要到 次要以及從次要到主要) 以確保兩個方向的連結。這也是驗證兩個系統是否使用相同通 訊協定 (IPV4 或 IPV6) 的好方法。

ping 亦會顯示兩個 SNDR 節點間在網路中的延時。

#### rpcinfo

rpcinfo 公用程式可用來檢查遠端 Remote Mirror 服務的路徑,無論是主要或次要。 有兩項指令可用來檢查 rdc 服務:

```
# rpcinfo -T tcp node1 100143 4
program 100143 version 7 ready and waiting
```
在前個範例中,rdc 服務很明顯已準備就緒。在下個範例中,系統會以 /etc/nsswitch.conf 檔案中不正確的 「服務」項目啟動且尚未準備就緒。在此二 例中,node1 為系統名稱。您應從 Remote Mirror config 中的所有系統執行這些指 令。

```
# rpcinfo -T tcp node1 100143 7
 rpcinfo: RPC: Program not registered
```
#### snoop

snoop 公用程式可用來查看 SNDR 是否真的在備份或更新指令期間發送與接收日期。

```
# snoop -d hme0 port rdc
Using device /dev/hme (promiscuous mode)
  node2 -> node1 RPC C XID=3565514130 PROG=100143 (?) VERS=4 PROC=8
 node1 -> node2 RPC R (#1) XID=3565514130 Success
 node2 -> node1 TCP D=121 S=1018 Ack=1980057565 Seq=2524537885 
Len=0 Win=33304 Options=<nop,nop,tstamp 1057486 843038>
  node2 -> node1 RPC C XID=3565514131 PROG=100143 (?) VERS=4 PROC=8
  node1 -> node2 RPC R (#4) XID=3565514131 Success
 node2 -> node1 TCP D=121 S=1018 Ack=1980057597 Seq=2524538025 
Len=0 Win=33304 Options=<nop,nop,tstamp 1057586 843138>
  node2 -> node1 RPC C XID=3565514133 PROG=100143 (?) VERS=4 PROC=8
  node1 -> node2 RPC R (#7) XID=3565514133 Success
 node2 -> node1 TCP D=121 S=1018 Ack=1980057629 Seq=2524538165 
Len=0 Win=33304 Options=<nop,nop,tstamp 1057686 843238>
 node2 -> node1 RPC C XID=3565514134 PROG=100143 (?) VERS=4 PROC=8
```
在上述範例中,snoop 公用程式會在主要的 Remote Mirror 集合執行。使用的介面為 hme0 而要報告的連接埠則是由 rdc 使用的連接埠。 Remote Mirror 軟體所使用的介面 可藉由以 sndradm 指令啓用時所使用的名稱,與 /etc/hosts 檔案中的 IP 位址,乃 至列示於 ifconfig -a 輸出中的介面來判定。

如果您正在使用 ATM 介面,您必須使用一個稱作 atmsnoop 的特殊 snoop 指令:

```
# /etc/opt/SUNWconn/atm/bin/atmsnoop -d ba0 port rdc
device ba0
Using device /dev/ba (promiscuous mode)
TRANSMIT : VC=32
TCP D=121 S=1011 Syn Seq=2333980324 Len=0 Win=36560
\BoxRECEIVE : VC=32
TCP D=1011 S=121 Syn Ack=2333980325 Seq=2878301021 Len=0 Win=36512
\BoxTRANSMIT : VC=32
TCP D=121 S=1011 Ack=2878301022 Seq=2333980325 Len=0 Win=41076
\BoxTRANSMIT : VC=32
RPC C XID=1930565346 PROG=100143 (?) VERS=4 PROC=11
\BoxRECEIVE : VC=32
TCP D=1011 S=121 Ack=2333980449 Seq=2878301022 Len=0 Win=36450
\BoxRECEIVE : VC=32
RPC R (#4) XID=1930565346 Success
\BoxTRANSMIT : VC=32
TCP D=121 S=1011 Ack=2878301054 Seq=2333980449 Len=0 Win=41076
```
# <span id="page-52-0"></span>InfoDoc 概要

以下為用來說明 Remote Mirror 軟體一般用戶問題的 SunSolve InfoDocs 摘要。若您 覺得您正遭遇這些問題,請洽詢您的 Sun Service 代表以迅速解決問題。

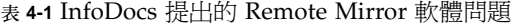

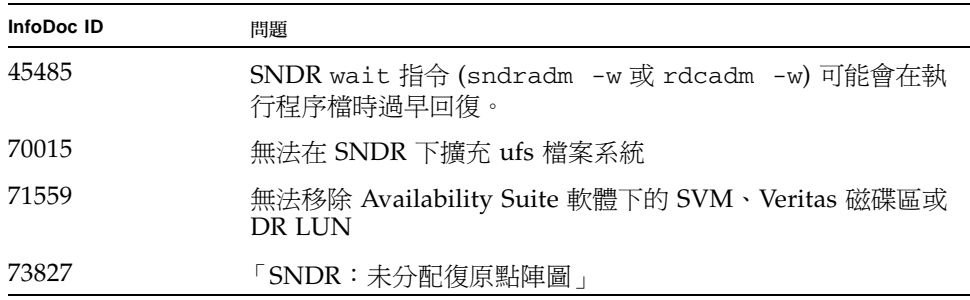

表 **4-1** InfoDocs 提出的 Remote Mirror 軟體問題 *(*續*)*

| InfoDoc ID | 問題                                                        |
|------------|-----------------------------------------------------------|
| 77167      | 啓動任何主機即會導致 Remote Mirror 或 Point-in-Time Copy<br>中執行完全同步化 |
| 80100      | 警告訊息:   點陣圖參照計數已超過最大値                                     |
| 80732      | 主機開機後遺失 Remote Mirror 集合                                  |

第 **5** 章

# Point-in-Time Copy 和 Remote Mirror 的互通功能

本章旨在說明 Point-in-Time Copy 和 Remote Mirror 軟體的互通功能問題。

- 包括有下列主題:
- 第43頁「[ndr\\_ii](#page-54-1)」

# <span id="page-54-1"></span><span id="page-54-0"></span>ndr\_ii

ndr\_ii 這個專有名詞是用來定義 Remote Mirror 產品集內的機制,以使用 Point-in-Time Copy 磁碟區來確保在次要節點上永遠都有複製磁碟區的具有寫入順序一致性的副 本。

在正常的 Remote Mirror 複製期間,輔助磁碟區要與主要磁碟區保持寫入順序的一致 性,即便在短暫的連接失敗或資料連接延時的情況下也一樣。只要有充足的空間將具寫 入順序的 I/O 儲存至以記憶體為基礎或以磁碟為基礎的佇列中,便能維持寫入順序一 致性。當空間不足以排入 I/O 寫入佇列時 (或透過運算符介入),Remote Mirror 集合 則會設為記錄模式,而維持寫入順序一致性的能力將會喪失。請注意,即便如此,雖然 沒有新的寫入 I/O 被複製,輔助磁碟區仍保持寫入順序一致性。

如要繼續寫入順序複製,無論是透過運算符介入或藉由啓用自動同步化功能,必須先執 行一項更新同步化作業。在更新同步化期間,如果未啟用和使用 ndr\_ii 組,就會失去 寫入順序。在開始更新同步化作業以前,會自動爲具有寫入順序一致性的輔助磁碟區擷 取 Point-in-Time Copy。接著按照序列順序執行更新同步化,如果成功的話, Point-in-Time Copy 會被刪除,因為現在輔助磁碟區的寫入順序是一致的。雖然未必會發生, 在更新同步化作業期間,仍有可能發生失敗事件,Point-in-Time Copy 備份磁碟區可將 具有寫入順序一致性的磁碟區復原到次要節點上。

### 確保 ndr\_ii 組的運作方式正確

當系統管理員已經配置一個 ndr\_ii 組時,最常以 ndr\_ii 組發出指令,不過當您要使 用 ndr\_ii 組時, Point-in-Time Copy 集合卻無法配置。為了確保正確的運作方式:

**1.** 配置 ndr\_ii 組以前,系統管理員應配置 **Point-in-Time Copy** 集合。

請使用 Remote Mirror 輔助磁碟區作為 Point-in-Time Copy 主要磁碟區的磁碟區,以 及一個 (壓縮的) 附屬備份磁碟區以及大小正確的點陣圖磁碟區。

- **2.** 配置 ndr\_ii 組。
- **3.** 請以手動強制 **Remote Mirror** 集合進入記錄模式然後回到複製模式。

ndr\_ii 機制應認識並使用已配置好的 Point-in-Time Copy 集合。

**4.** 在 **Remote Mirror** 集合完成同步化之後,請檢查 **Remote Mirror** 和 **Point-in-Copy** 磁 碟區的錯誤。

完成同步化的指令為 sndradm -w [set]。

**5.** 如果此測試正確無誤地完成, **Point-in-Time Copy** 集合會被停用,接著將 **Remote Mirror** 設定至記錄模式然後回到複製模式的測試即可重複進行。

在此測試期間,會自動地暫時啟用和停用 Point-in-Time Copy 集合。

# 第 **6** 章

# SunCluster

本章旨在說明 SunCluster 的疑難排解問題。

包括有下列主題:

- 第45頁「[Point-in-Time Copy](#page-56-0)」
- 第 46 頁 「[Remote Mirror](#page-57-0)」
- 第 46 頁 「[Point-in-Time Copy](#page-57-1) 和 Remote Mirror 的互通功能」

# <span id="page-56-0"></span>Point-in-Time Copy

在 Sun Cluster 作業環境 (OE) 中支援 Availability Suite 產品集作為高度可用資料服 務。由於各個 Availability Suite 配置的資料服務、Point-in-Time Copy 集合,或 Remote Mirror 集合的唯一實例在 Sun Cluster 的節點上是使用中,而在其他節點上是 非使用中,因此並無限制可配置 Availability Suite 磁碟區的 Sun Cluster 節點數目。

透過用於 Point-in-Time Copy 磁碟區的 SUNW.HAStoragePlus 配置或用於 Remote Mirror 磁碟區使用的 SUNW.HAStoragePlus 和 SUNW.LogicalHostname 配置, Sun Cluster 資源群組可與 Availability Suite、Solaris Volume Manager 及許多高度可 用的應用程式一起配置,以提供高度可用、容錯移轉的資料服務。

Point-in-Time Copy 集合的磁碟區或 Remote Mirror 磁碟區集合可以是原始全域裝置, 已命名的全域裝置、Solaris Volume Manager 磁碟區或 VxVM 磁碟區。已命名的全域 裝置是在系統管理員指定的裝置名稱下,兩個或以上的全域裝置之特殊重新配置。

### 配置

Sun Cluster 作業環境中的 Point-in-Time Copy 有別於 Solaris 作業環境的地方是在於 在沒有匯出/匯入/合併功能支援的情況下,必須從相同的裝置群組建立單一集合中的 所有組成磁碟區。此需求是因爲在 Sun Cluster 中,僅有單一裝置群組可同時在已配置 的 Sun Cluster 節點間切換。因此當在某一節點上停用一個集合然後在另一個節點上繼 續其運作時,主要、備份、點陣圖和可選擇的溢位磁碟區必須作為三或四個磁碟區的集 合進行切換。

# 匯出/匯入/合併

在 Sun Cluster 作業環境內,有一種配置可匯出備份磁碟區的能力,該備份磁碟區與單 一集合中的其他組成磁碟區位在不相同裝置群組。這就允許在 Sun Cluster 作業環境中 使用匯出、匯入和合併指令,讓備份磁碟區可從 Sun Cluster 中目前的節點分離。

由於 Sun Cluster OE 目前的限制所致,受 Sun Cluster 軟體控制的裝置群組中的磁碟區, 無法移動至 Sun Cluster 以外的節點,因而限制目前 Sun Cluster 中節點的匯出/匯入/合 併功能支援。

# <span id="page-57-0"></span>Remote Mirror

Sun Cluster 作業環境中的 Remote Mirror 有別於 Solaris 作業環境的地方在於, 必須 從相同的裝置群組建立單一集合中的所有組成磁碟區。此需求是因為在 Sun Cluster 中,僅有單一裝置群組可同時在已配置的 Sun Cluster 節點間切換。因此當在某一節點 上停用一個集合並在另一個節點上繼續其運作時,主要或輔助磁碟區、點陣圖和可選擇 的磁碟佇列必須作為二或三個磁碟區的集合進行切換。

# <span id="page-57-1"></span>Point-in-Time Copy 和 Remote Mirror 的 互通功能

Remote Mirror 集合是主要和次要主機名稱以及主要和輔助磁碟區與點陣圖組的組合。 主要或次要節點可以是 Sun Cluster 或 Solaris 節點。

Sun Cluster 作業環境中的 Remote Mirror 集合有別於 Solaris 作業環境中的 Remote Mirror 集合,他們的不同在於使用受限於 「已命名」裝置群組和 「已命名」邏輯主機 名稱的全域裝置或磁碟區,這兩者都是配置在單一資源群組中的資源類型,可以在受 Sun Cluster 控制的已配置節點間相互切換。

必須建立「已命名」的 Sun Cluster 資源群組,至少包含一個 SUNW.HAStoragePlus 和一個 SUNW.LogicalHostname 資源類型。資源群組的 「名稱」是根據配置於 SUNW.HAStoragePlus 下的裝置群組「名稱」。例如,如果裝置群組名稱為 production,如同 /dev/md/production/rdsk/d100 所示,資源群組名稱可能爲 production-stor-rg。

## 第 **7** 章

# 錯誤訊息

第 50 [頁的表](#page-61-0) 7-1 依字母排列出 Sun StorageTek Availability Suite 的錯誤訊息。與錯 誤訊息相關之軟體公用程式詳述於第 13 [頁 「軟體公用程式」](#page-24-0)。

這些錯誤訊息是來自於以下軟體:

- Availability Suite CORE 軟體 Point-in-Time Copy 和 Remote Mirror 軟體的一般 元件。
	- dsbitmap 資料服務點陣圖磁碟區大小
	- dscfg 資料服務配置資料庫
	- dscfgadm 資料服務配置與管理
	- dsstat 資料服務 I/O 統計資料報告
	- scmadm StorageTek Cache Manager 管理
	- nscadm 網路儲存控制管理
	- svadm 儲存磁碟區管理
	- svboot 儲存磁碟區啓動和停止
- Remote Mirror 軟體 此軟體過去名為 「Sun StorEdge Network Data Replicator (SNDR)」軟體。
	- sndradm Remote Mirror 管理
	- sndrboot Remote Mirror 啓動和停止
- Point-in-Time Copy 軟體 此軟體過去名為 「Sun StorEdge Instant Image」軟體。
	- iiadm Point-in-Time Copy 管理
	- iiboot Point-in-Time Copy 啟動和停止
	- iicpbmp Point-in-Time Copy 點陣圖重新命名
	- iicpshd Point-in-Time Copy 備份磁碟區重新命名

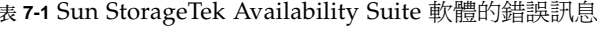

<span id="page-61-0"></span>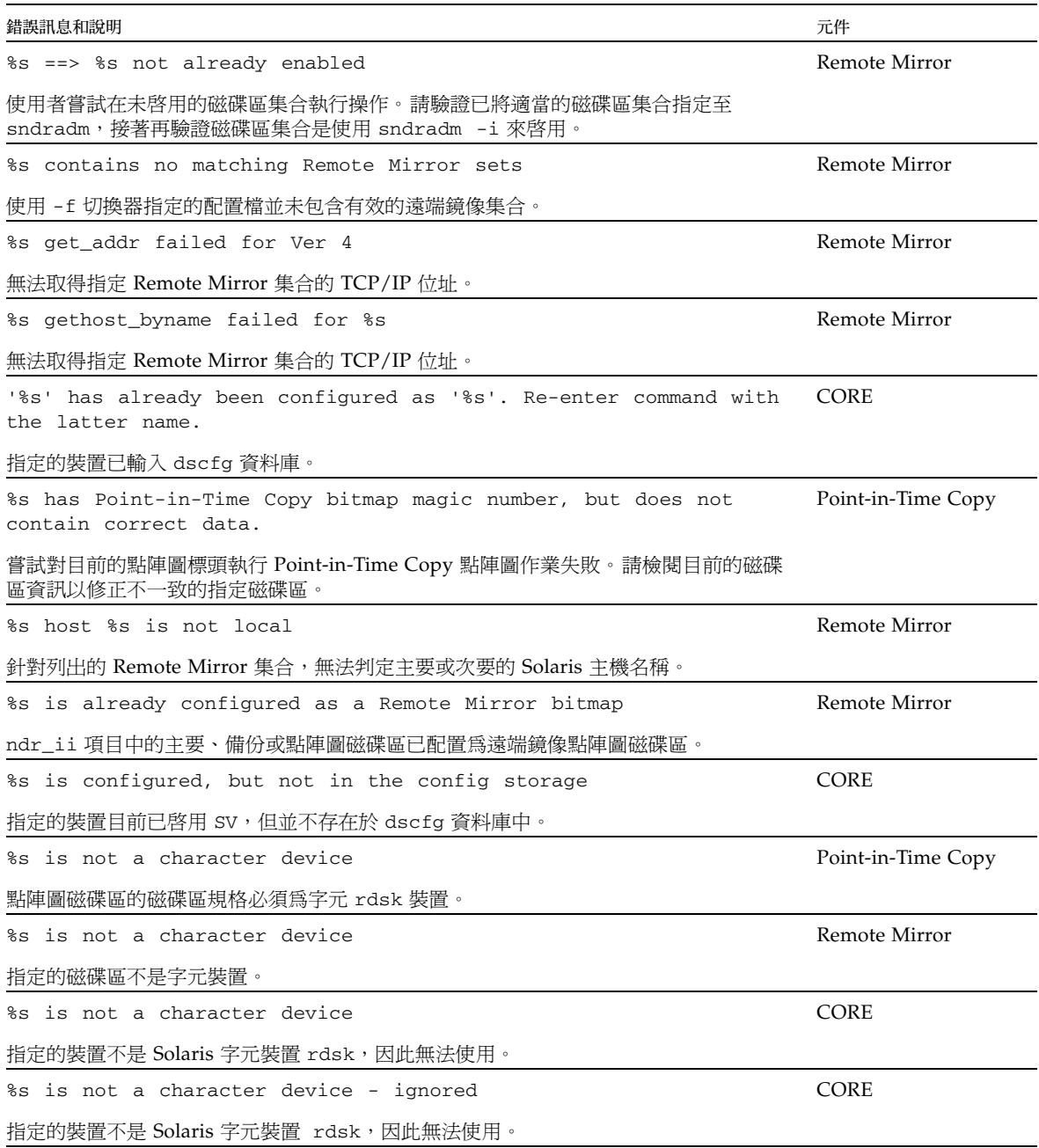

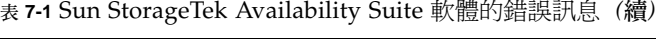

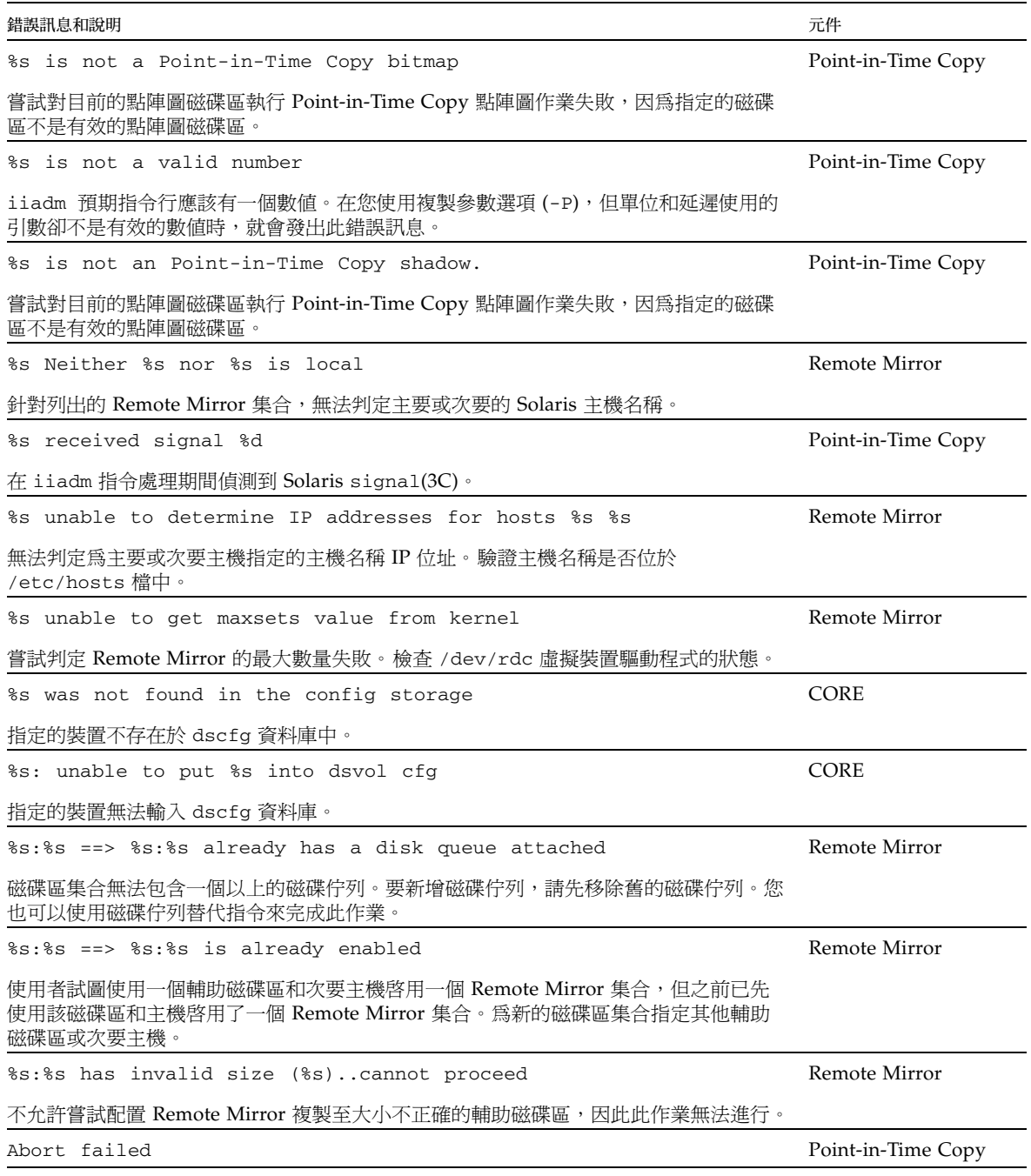

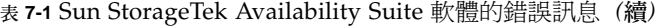

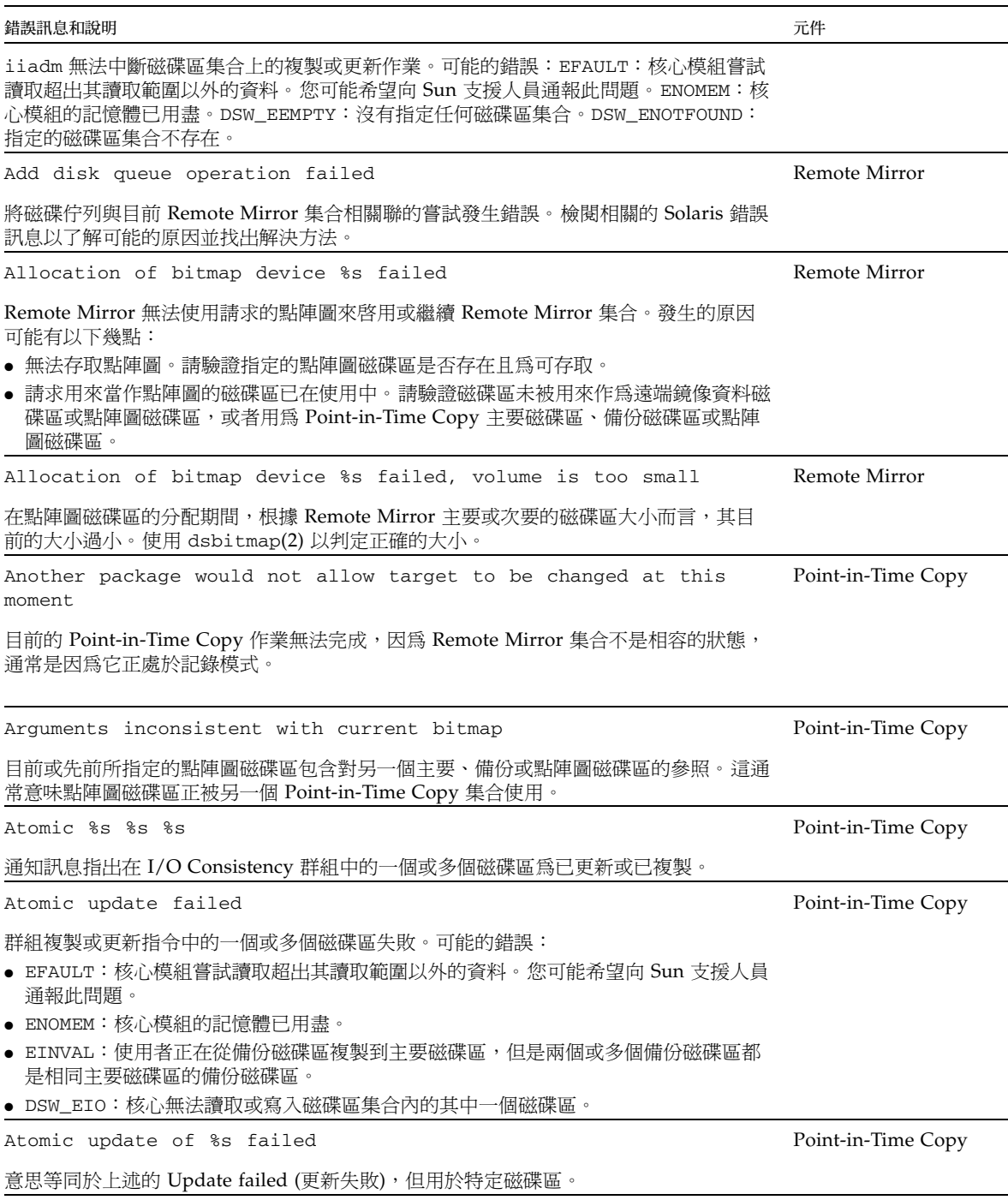

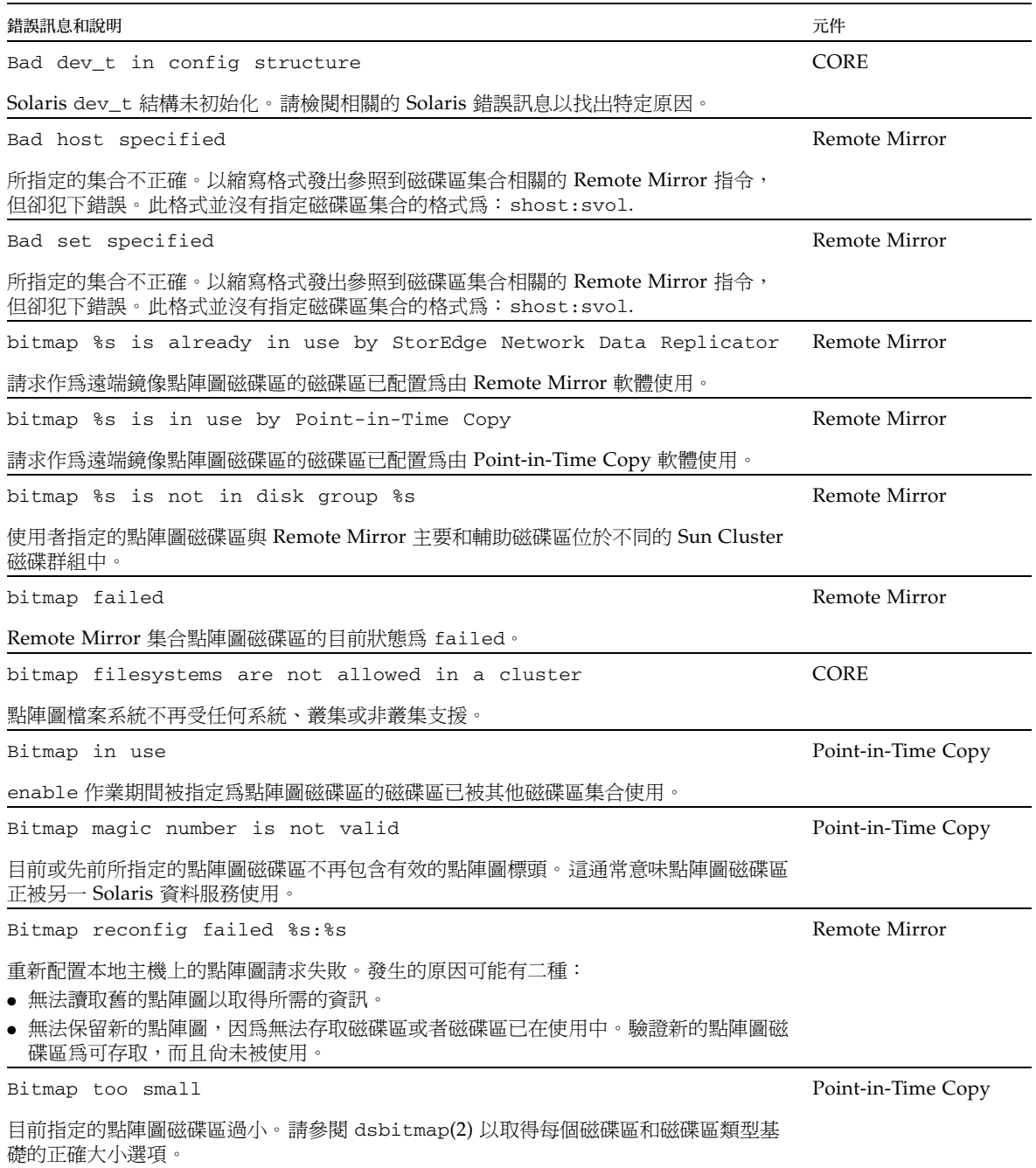

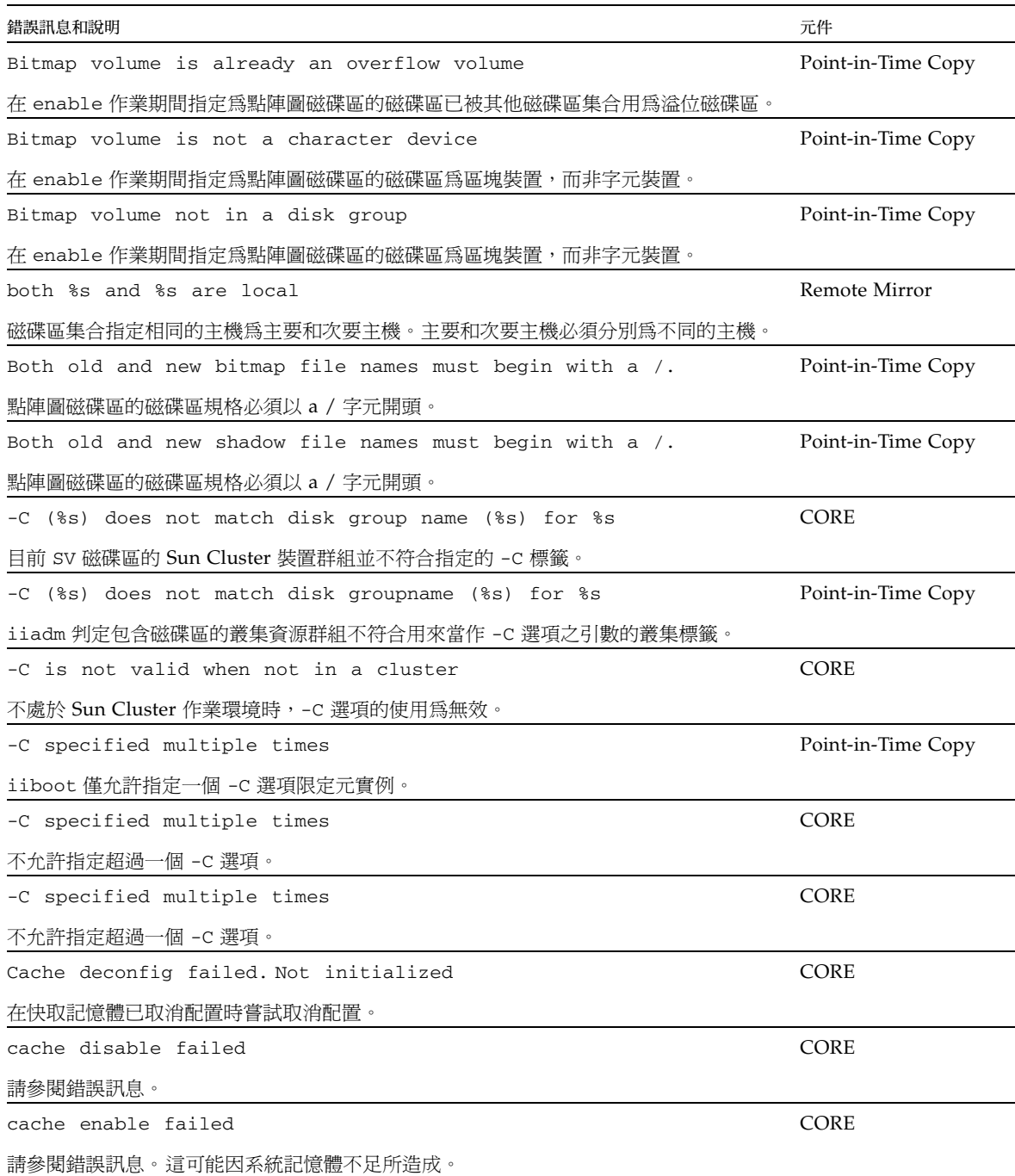

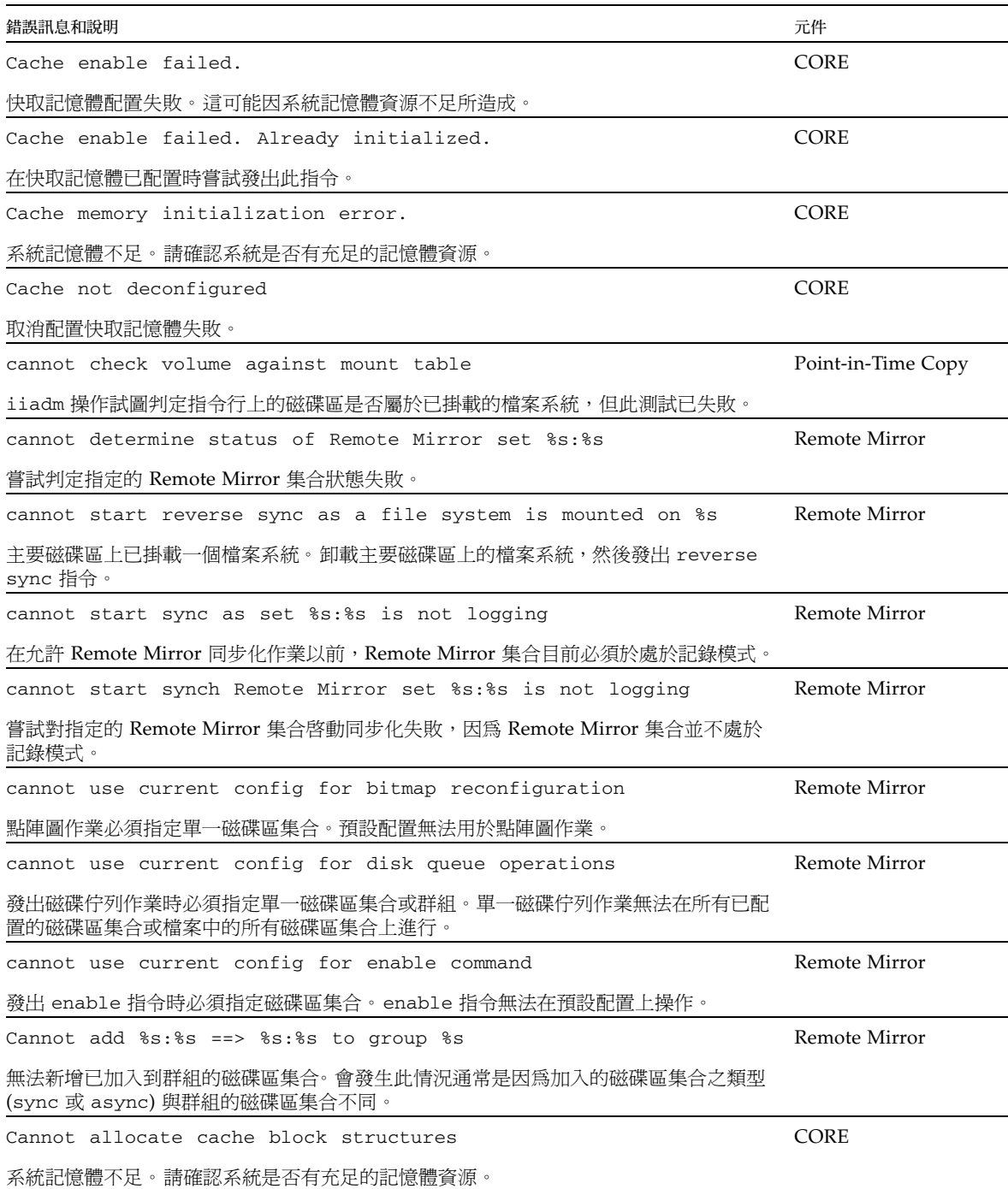

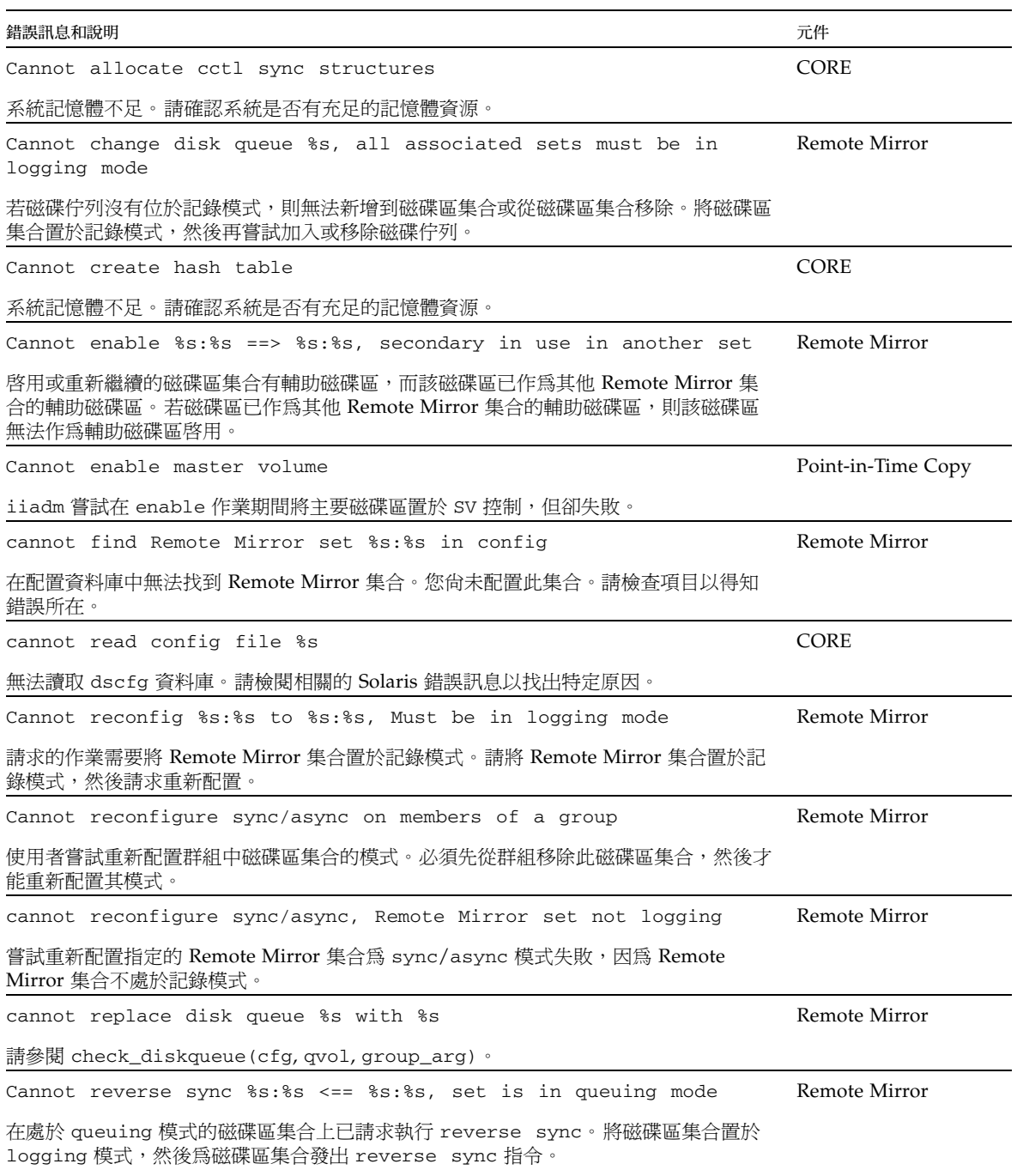

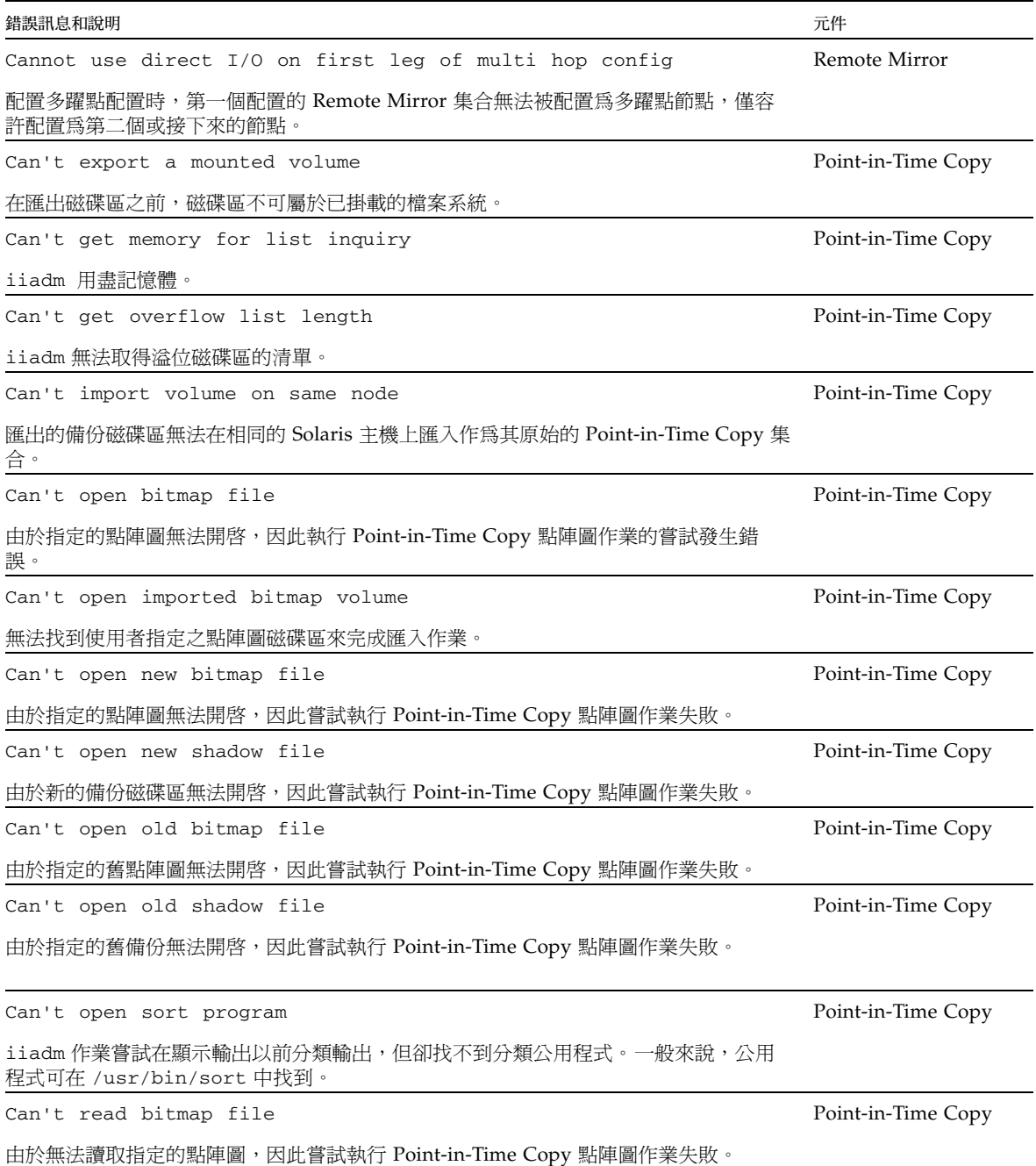

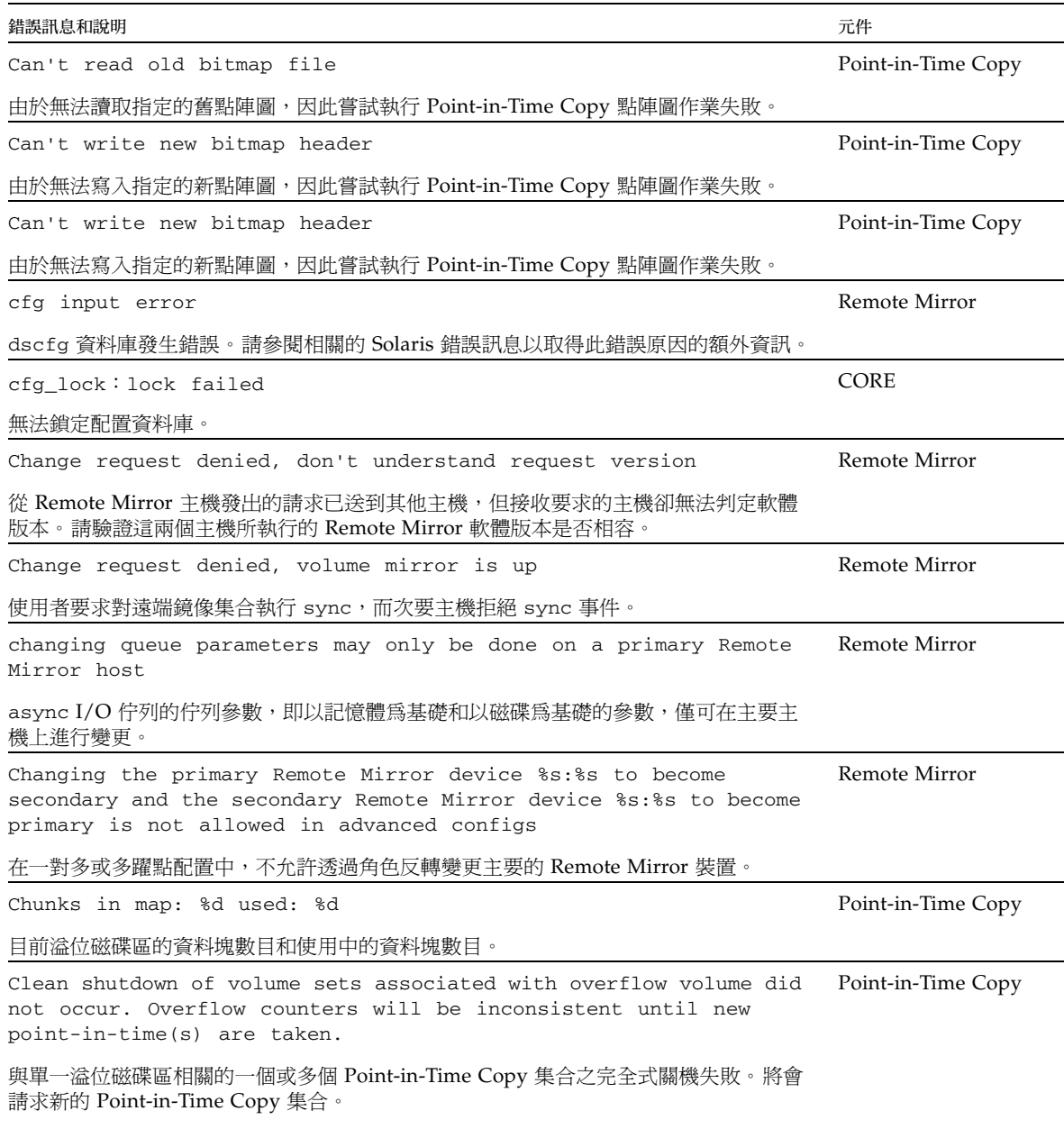

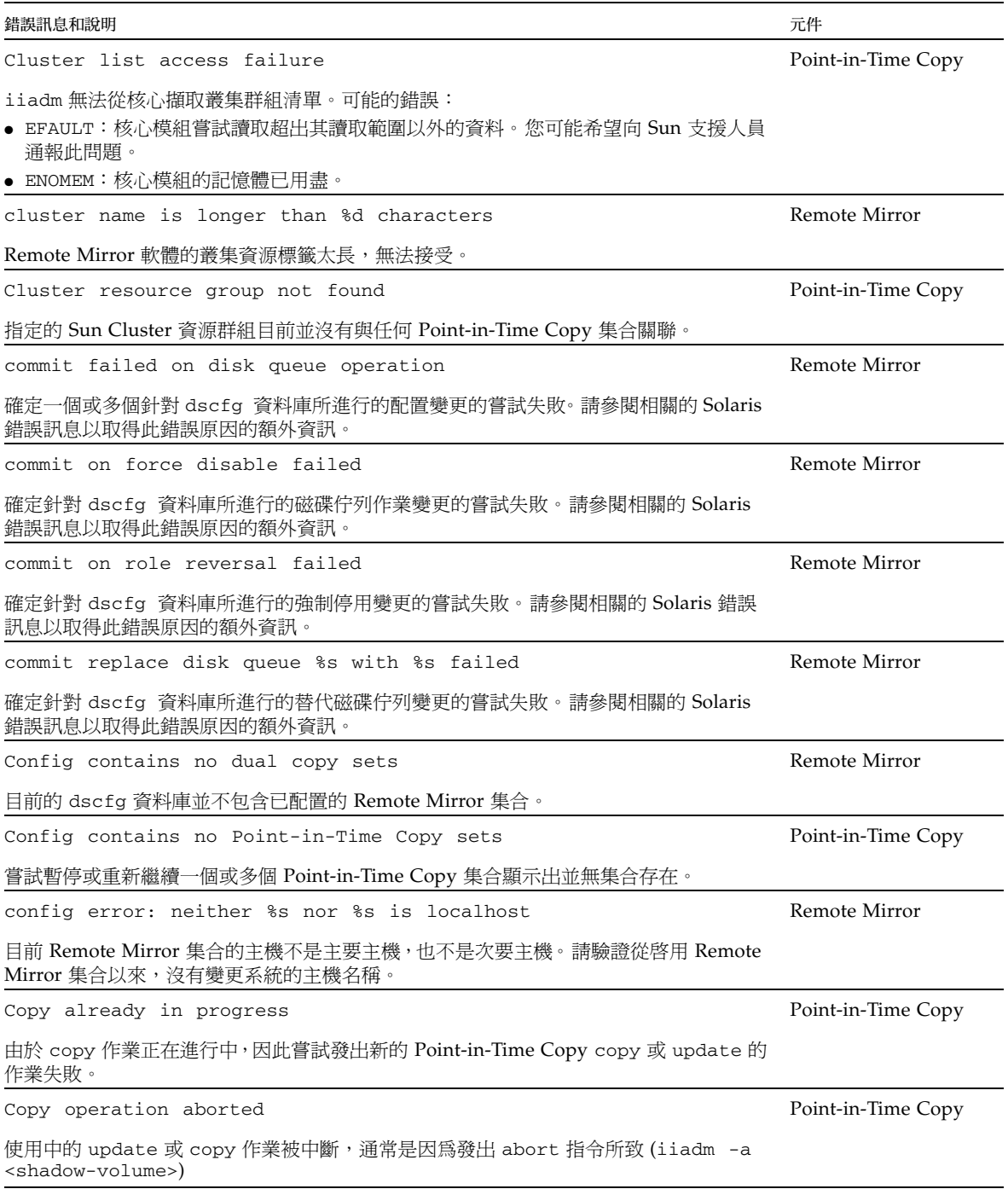

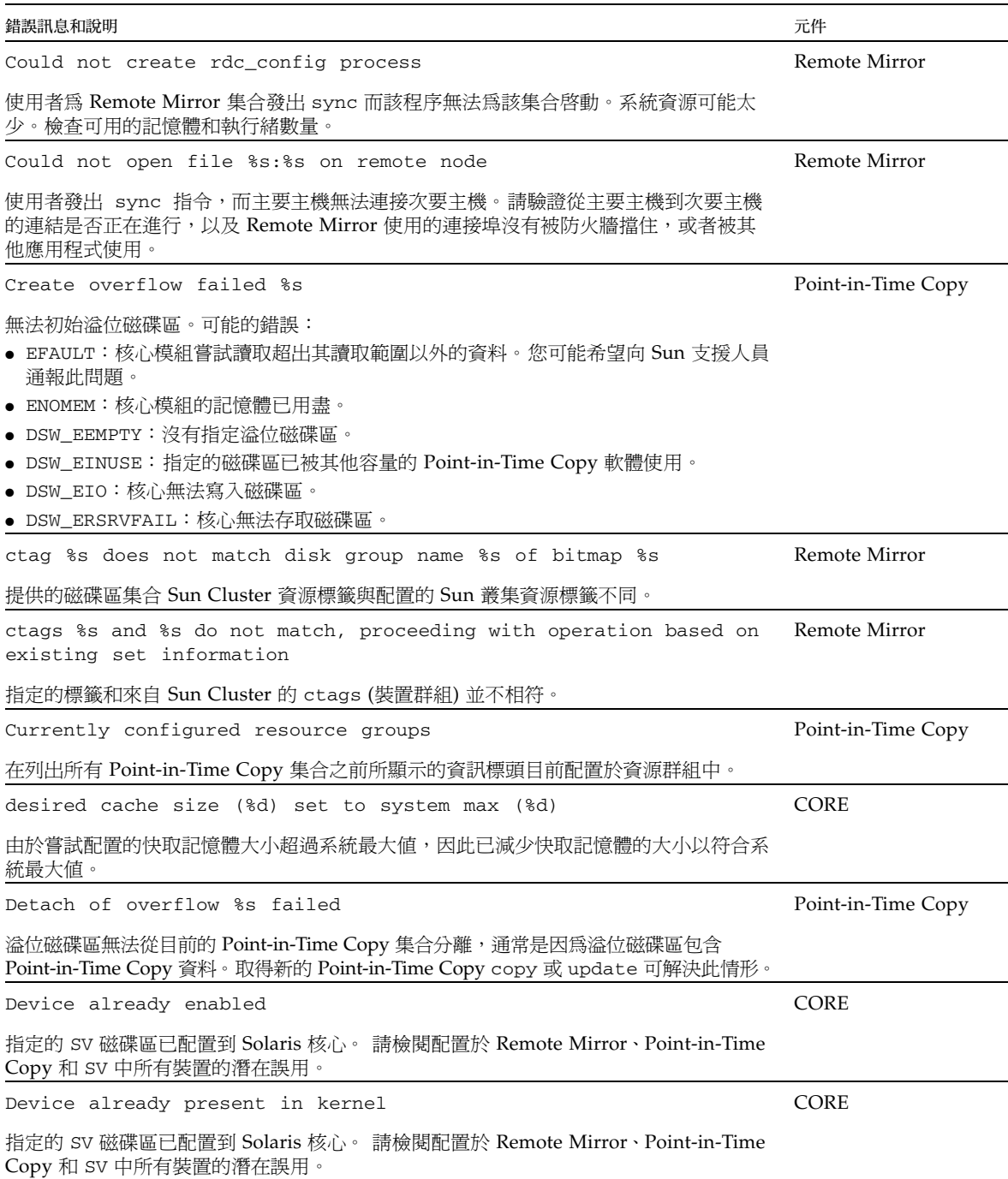
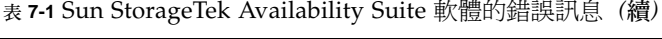

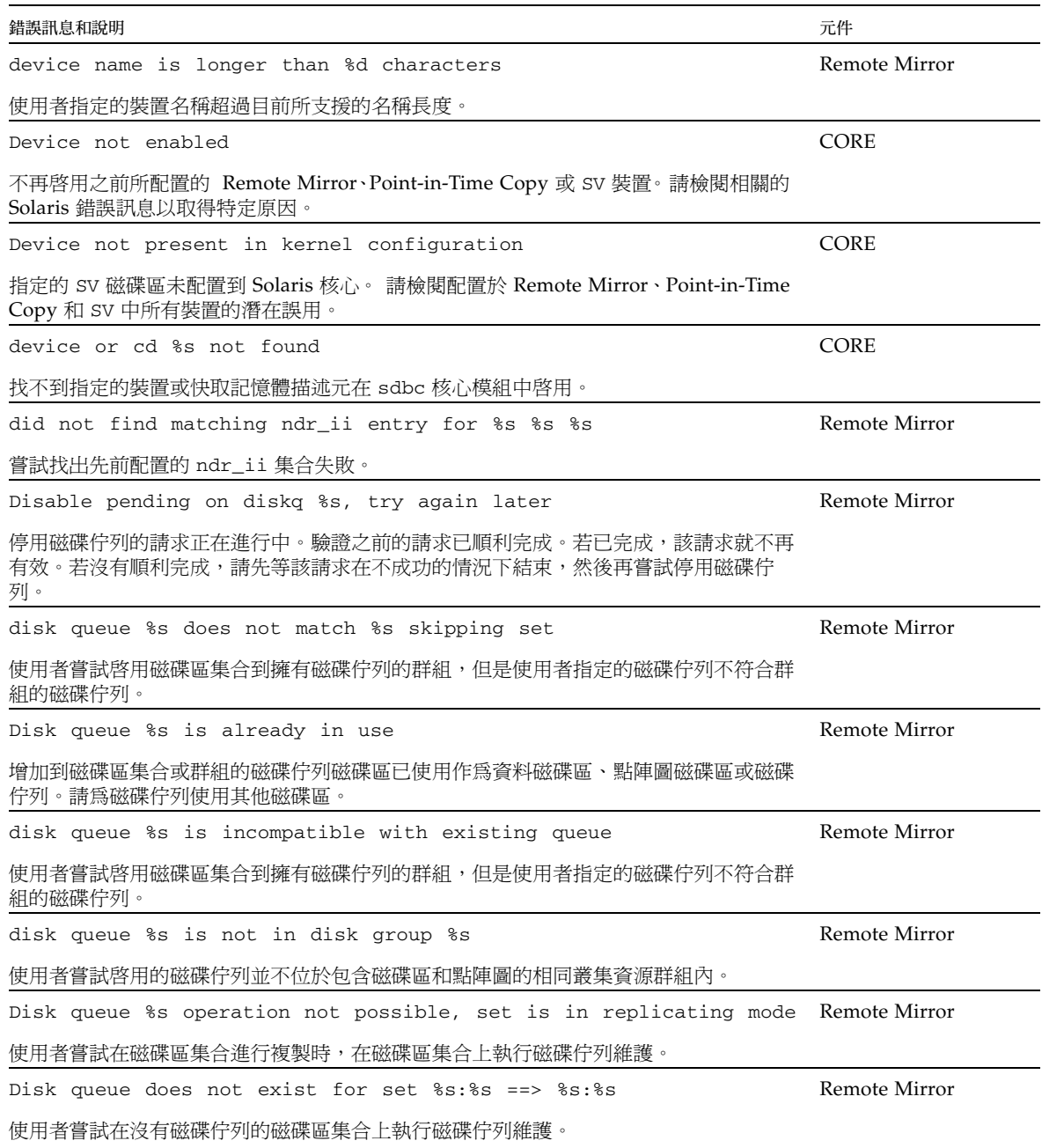

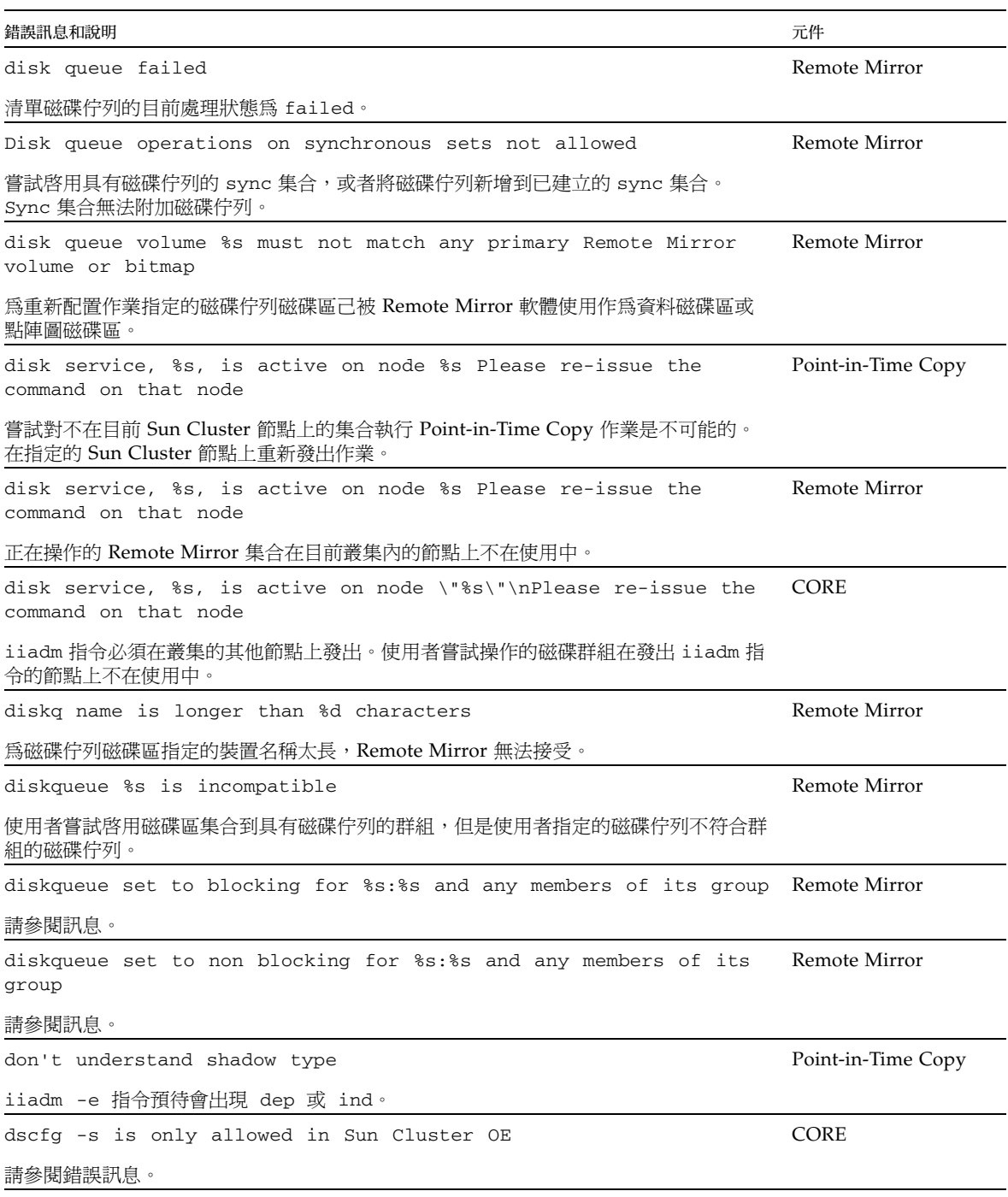

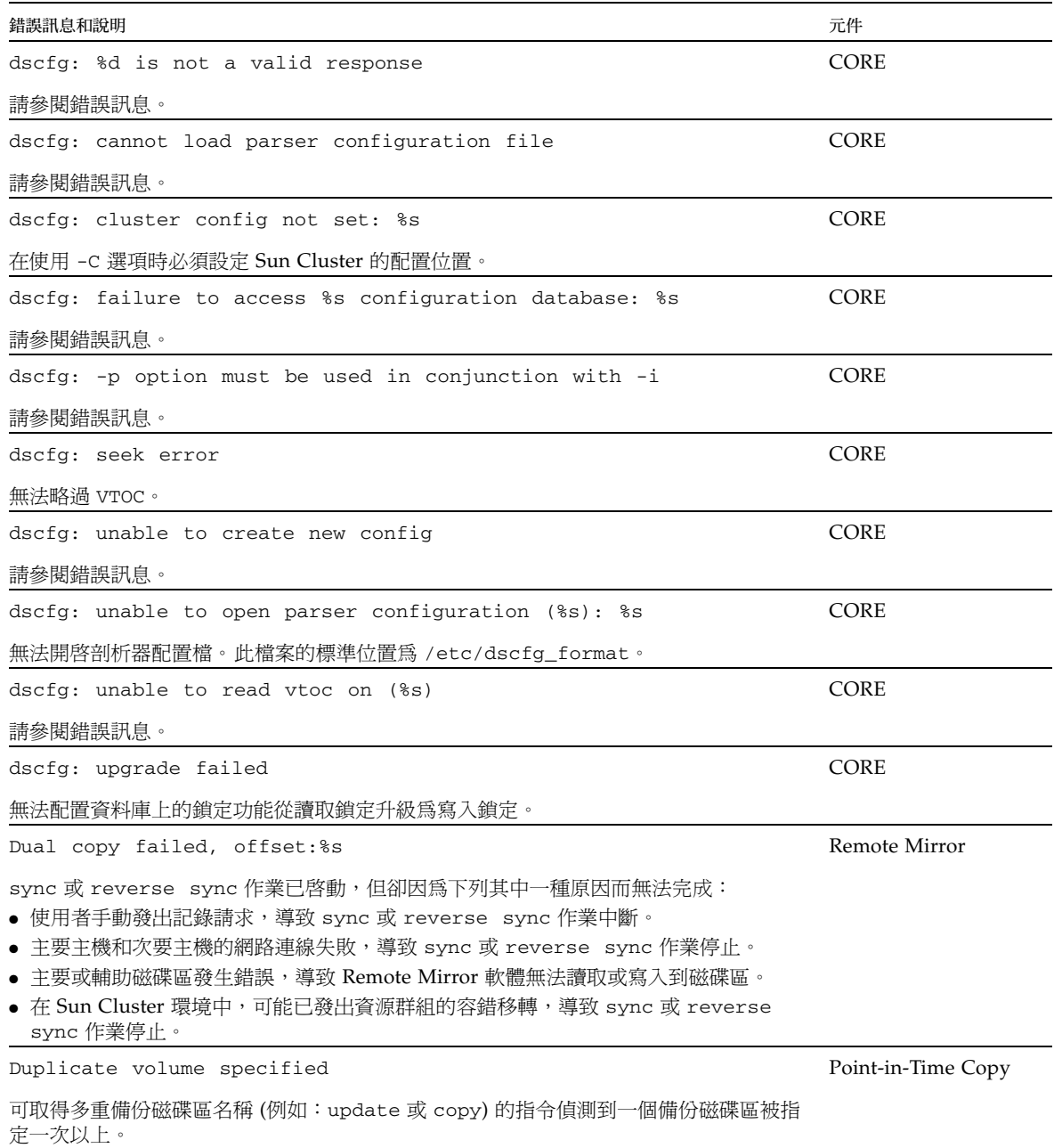

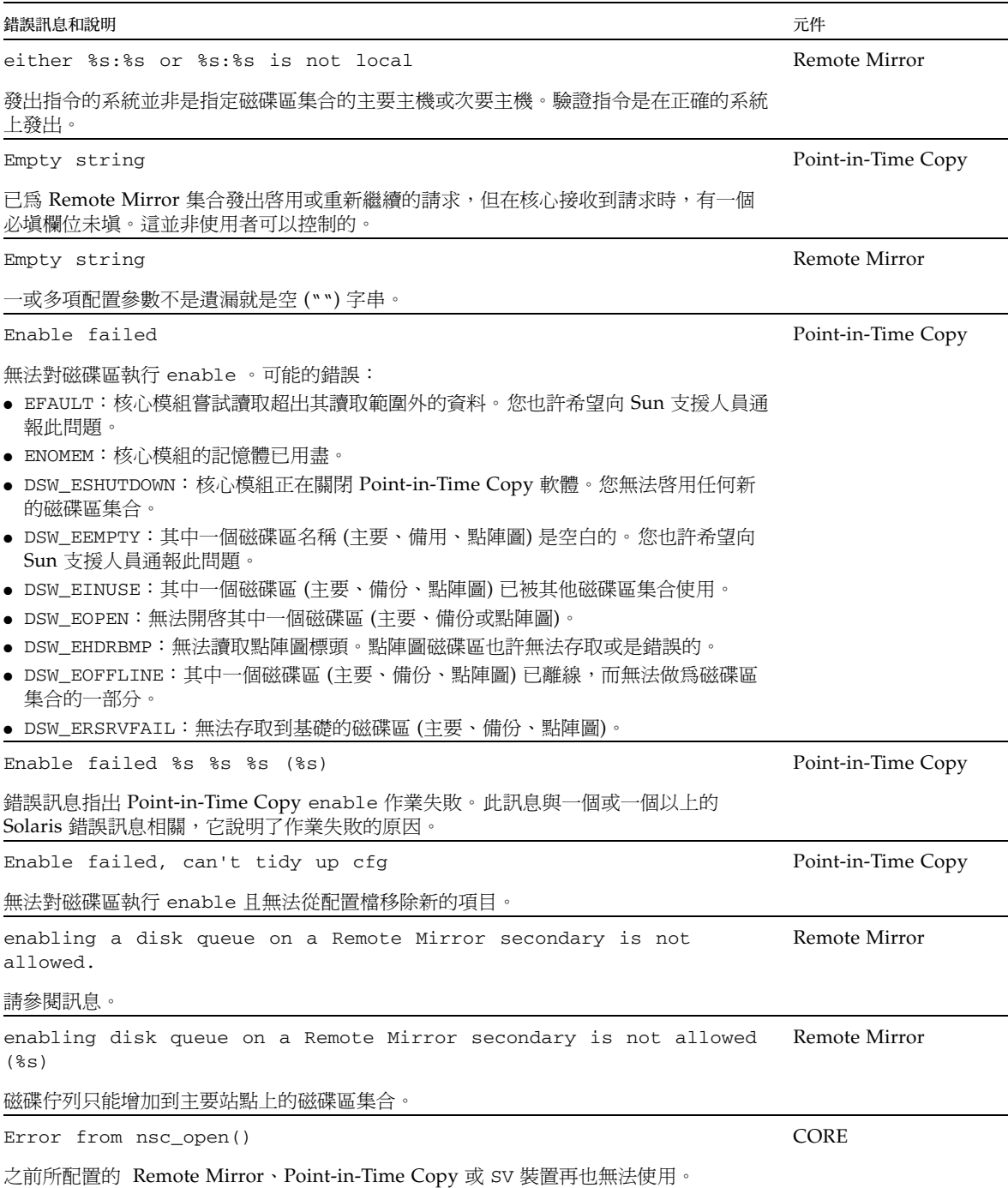

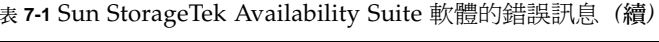

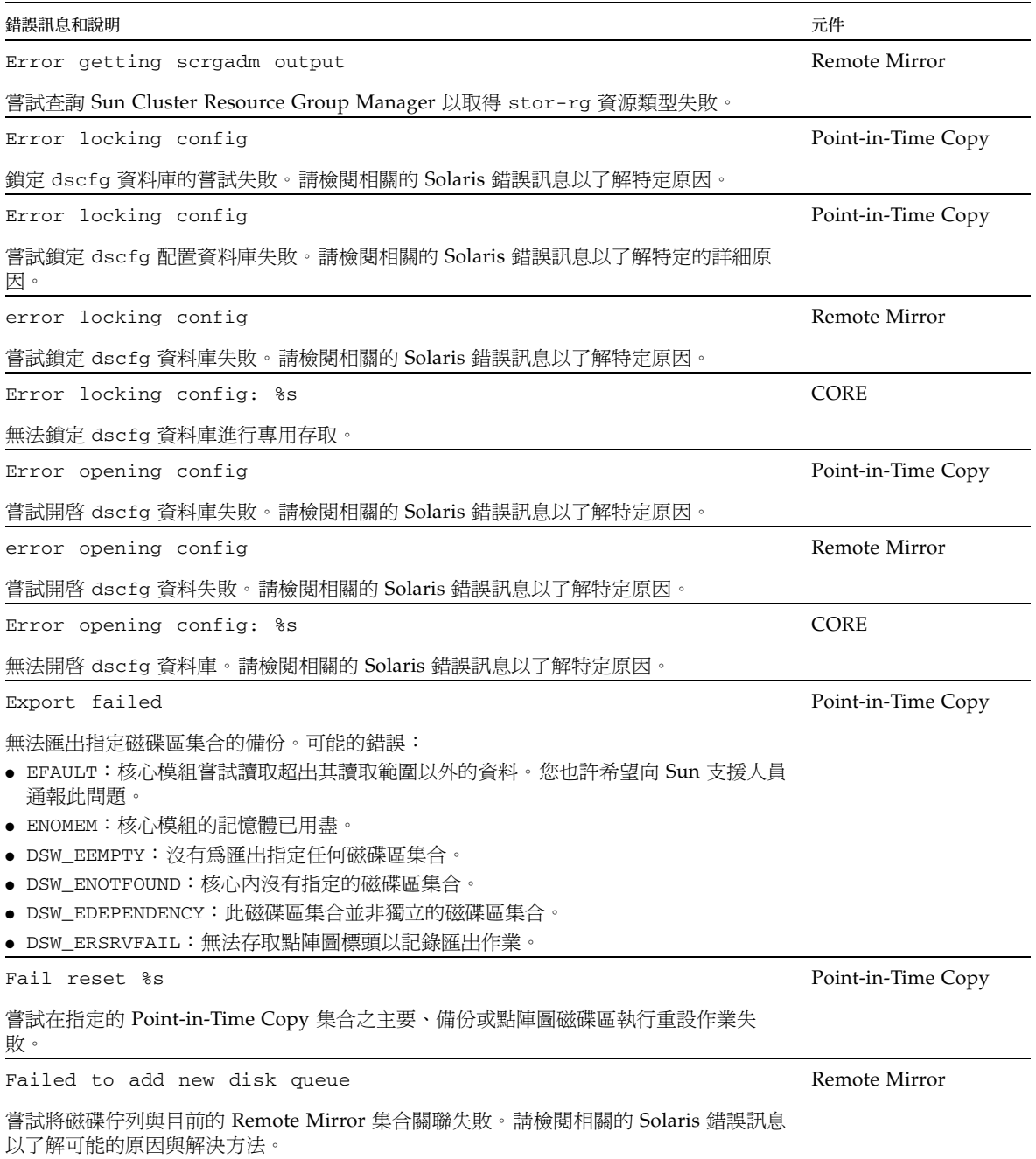

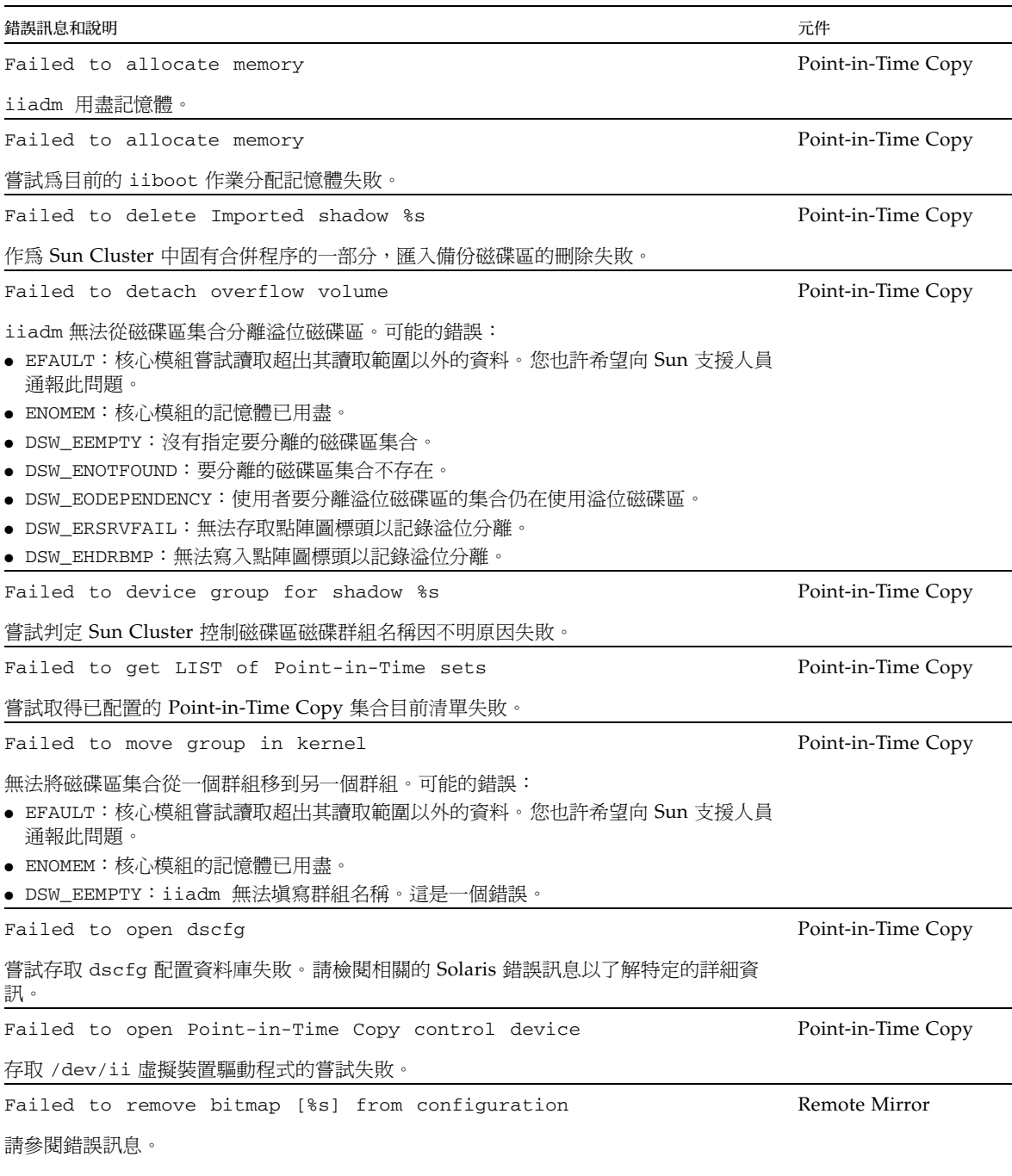

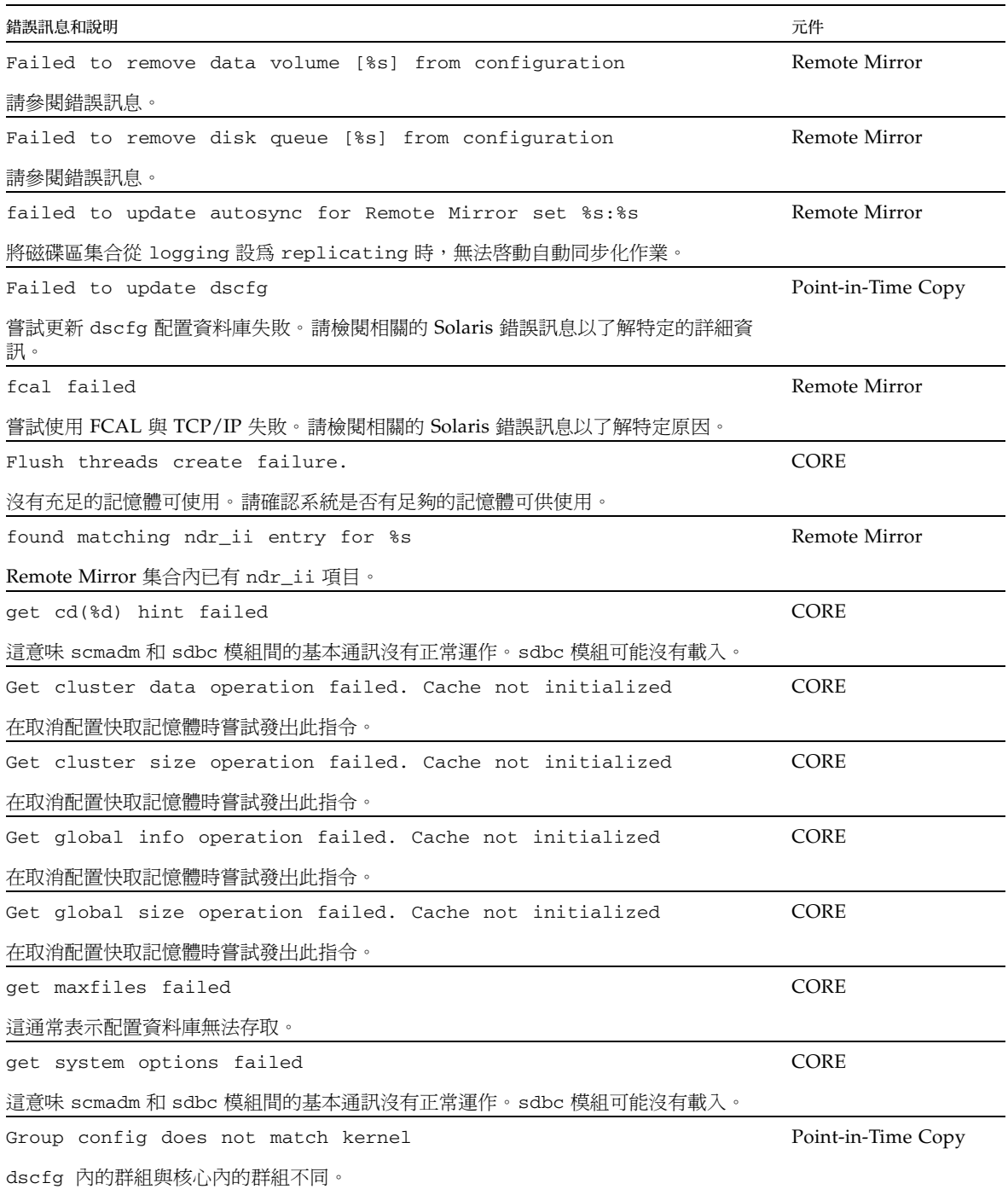

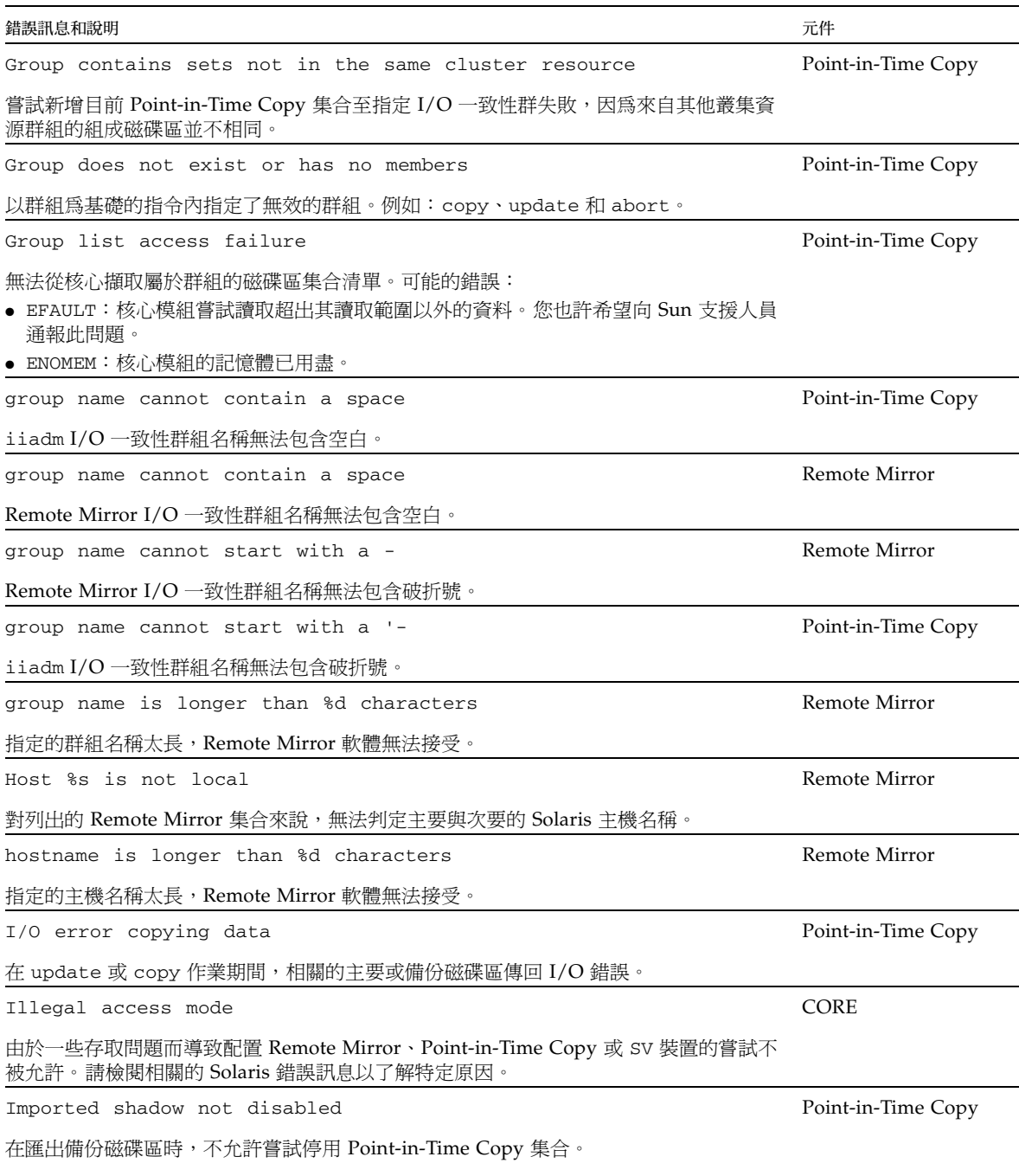

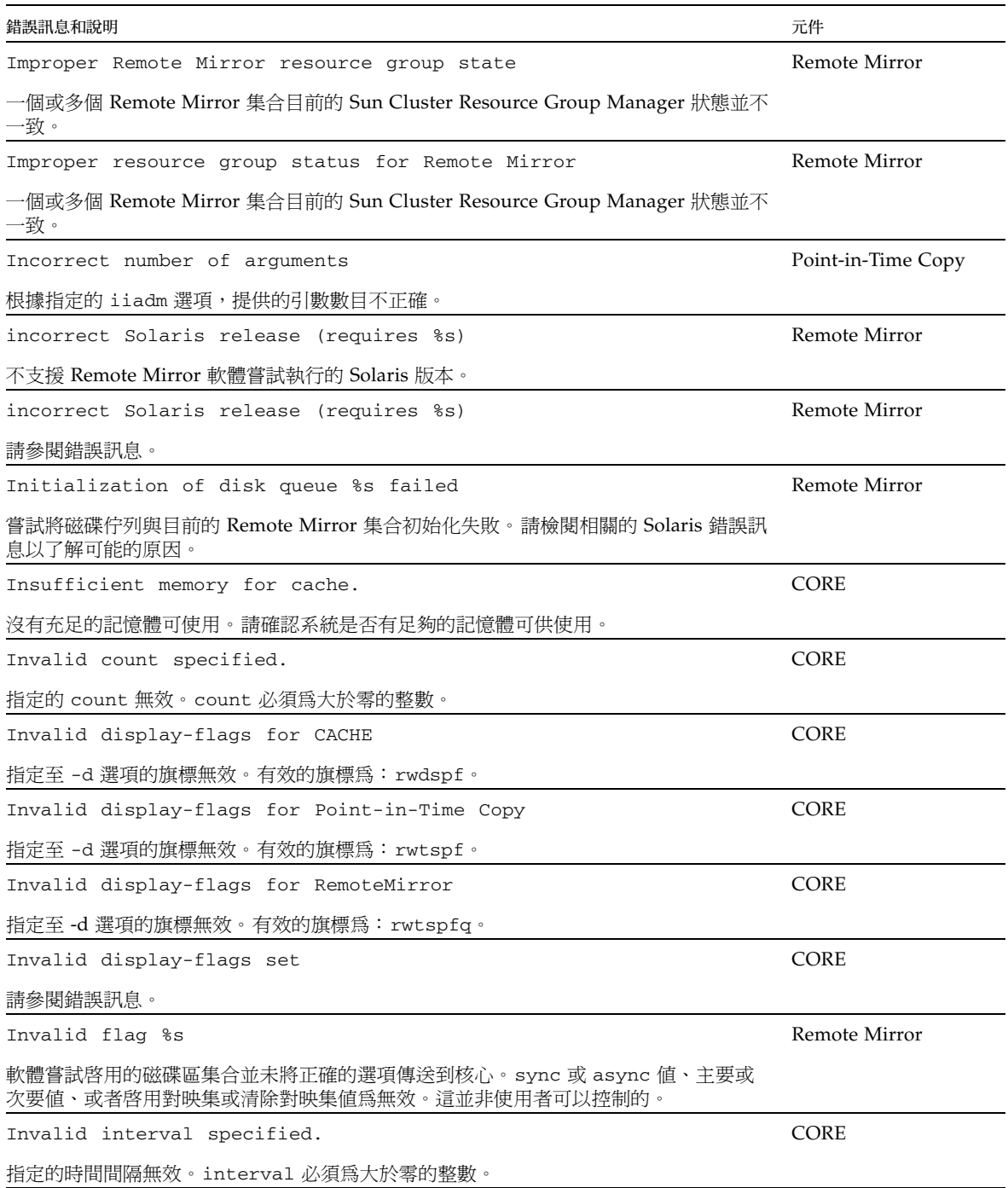

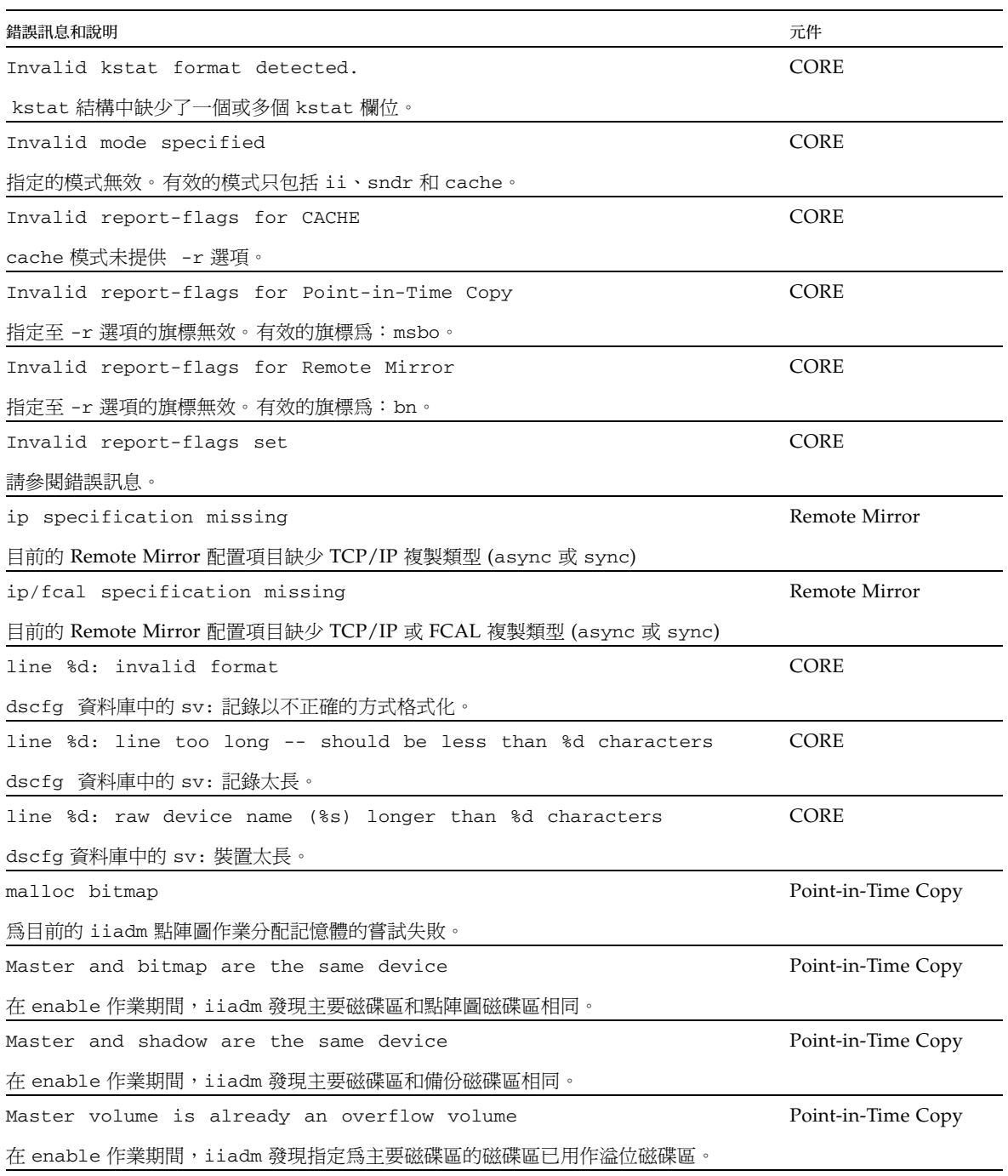

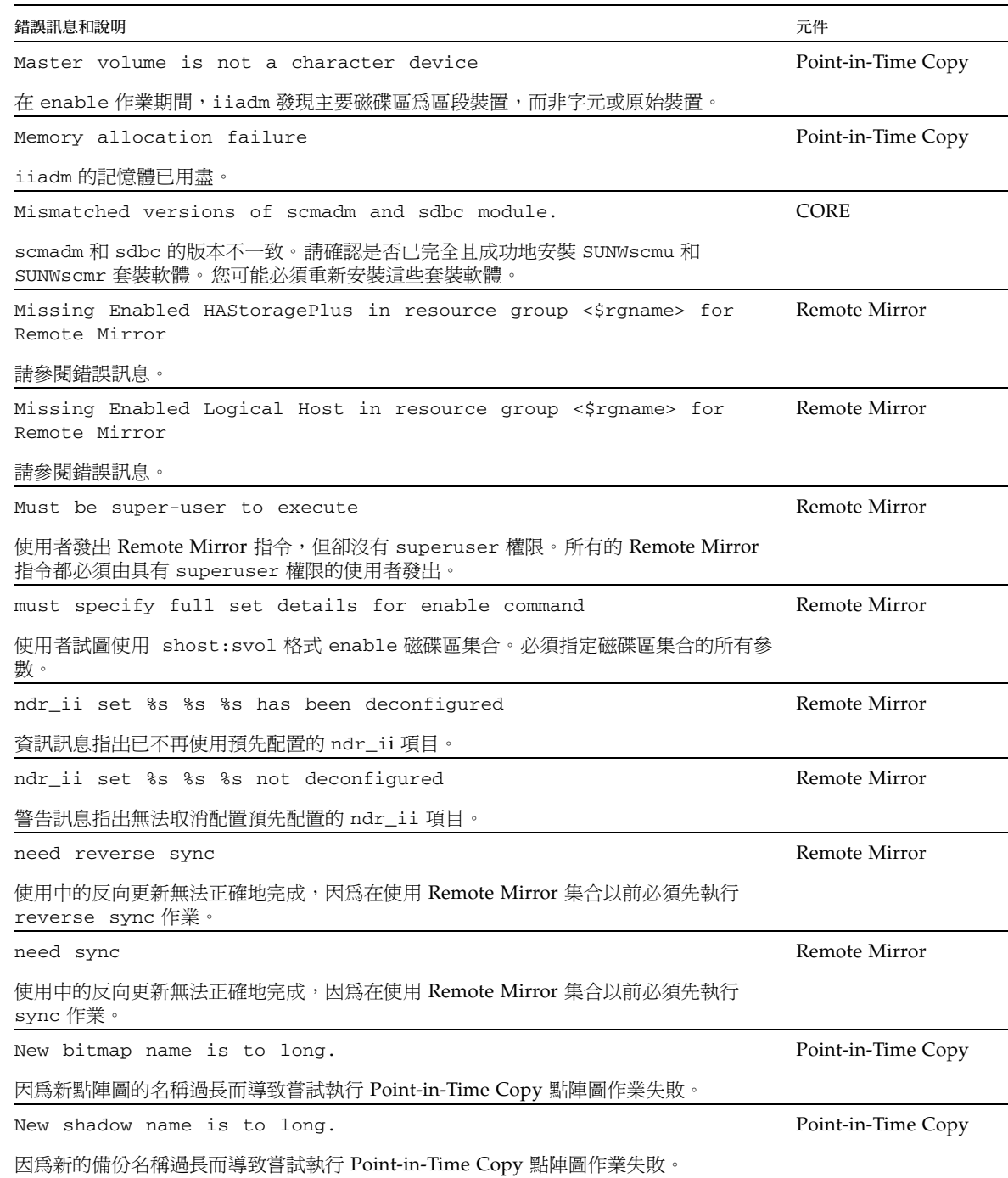

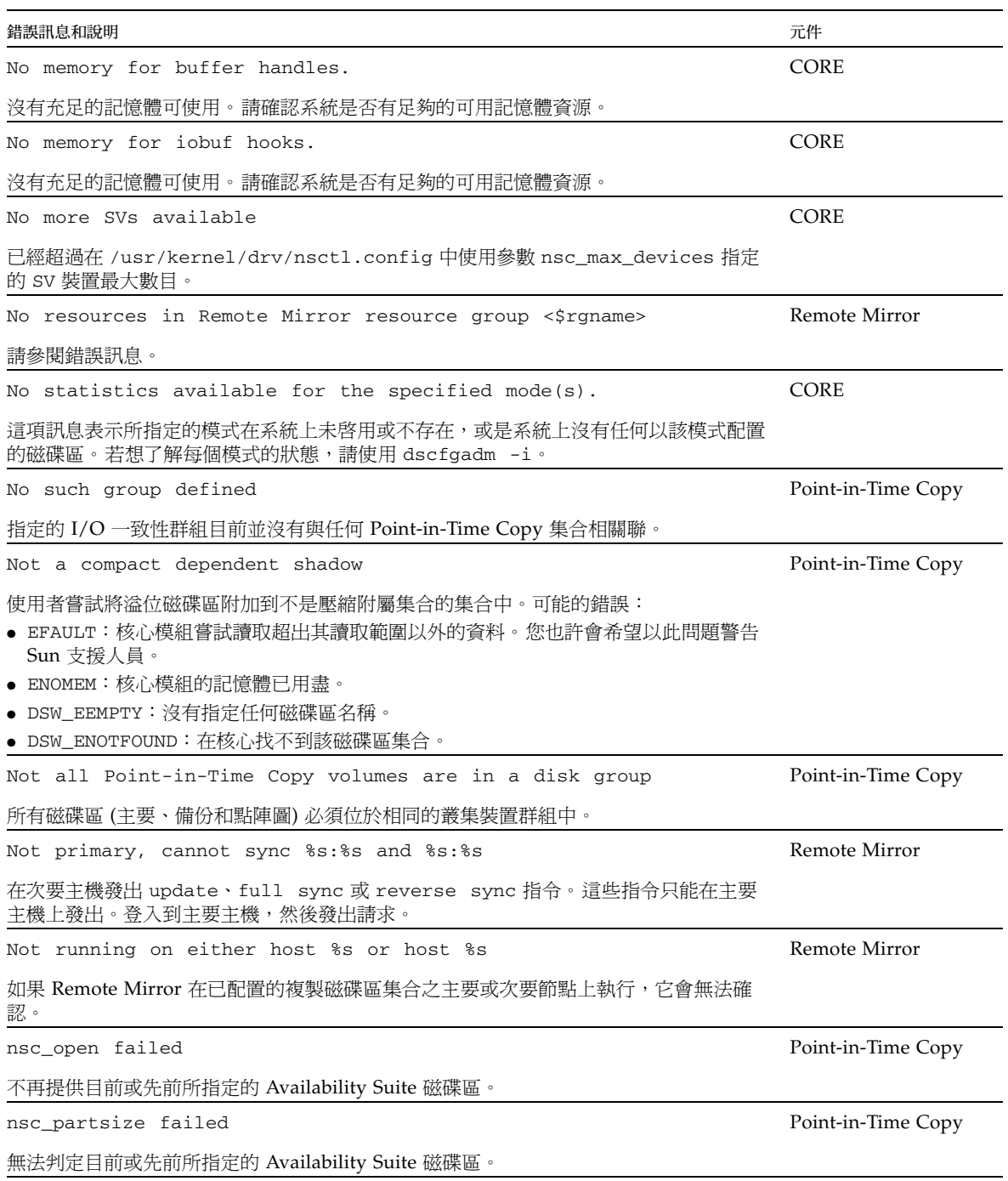

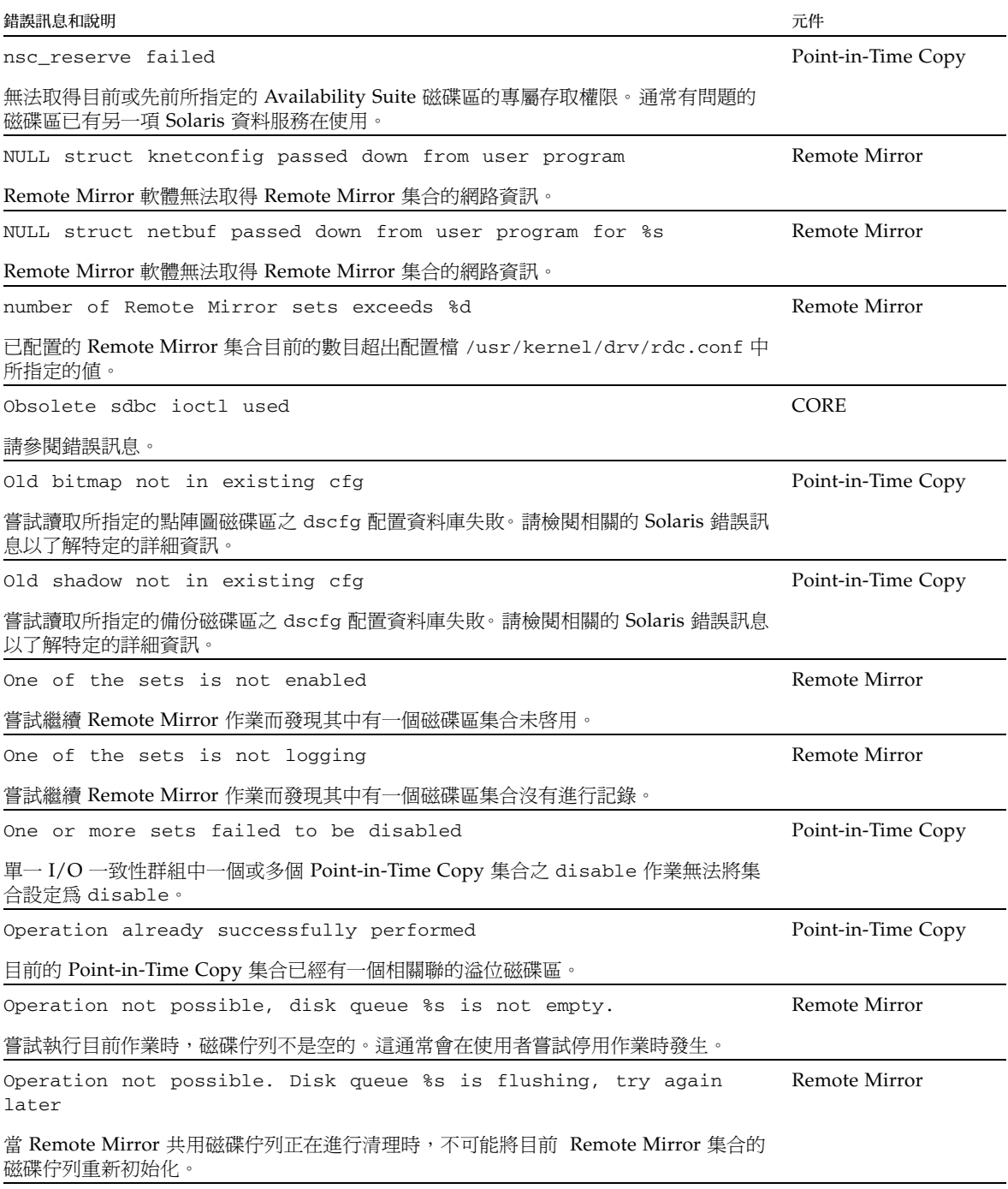

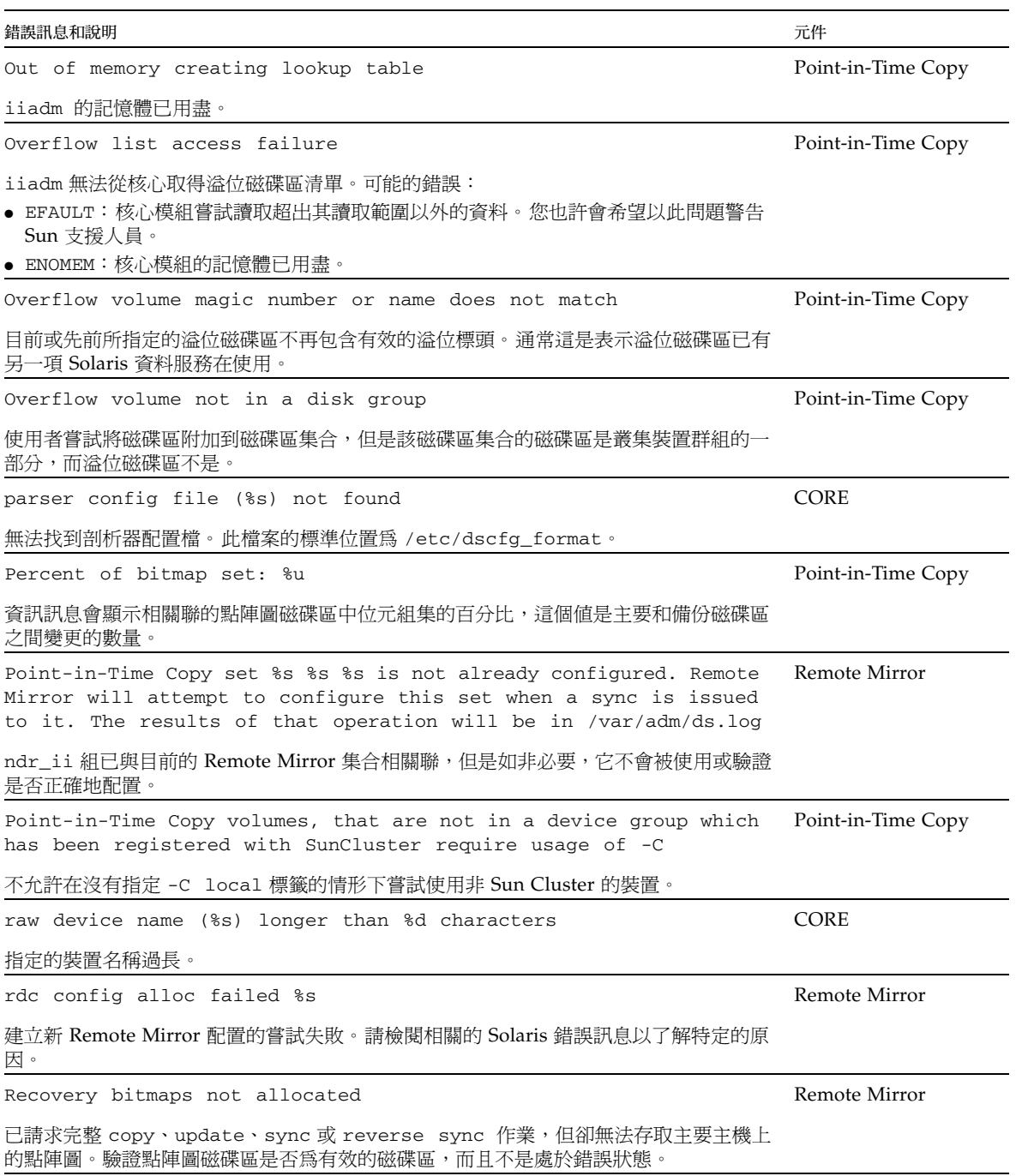

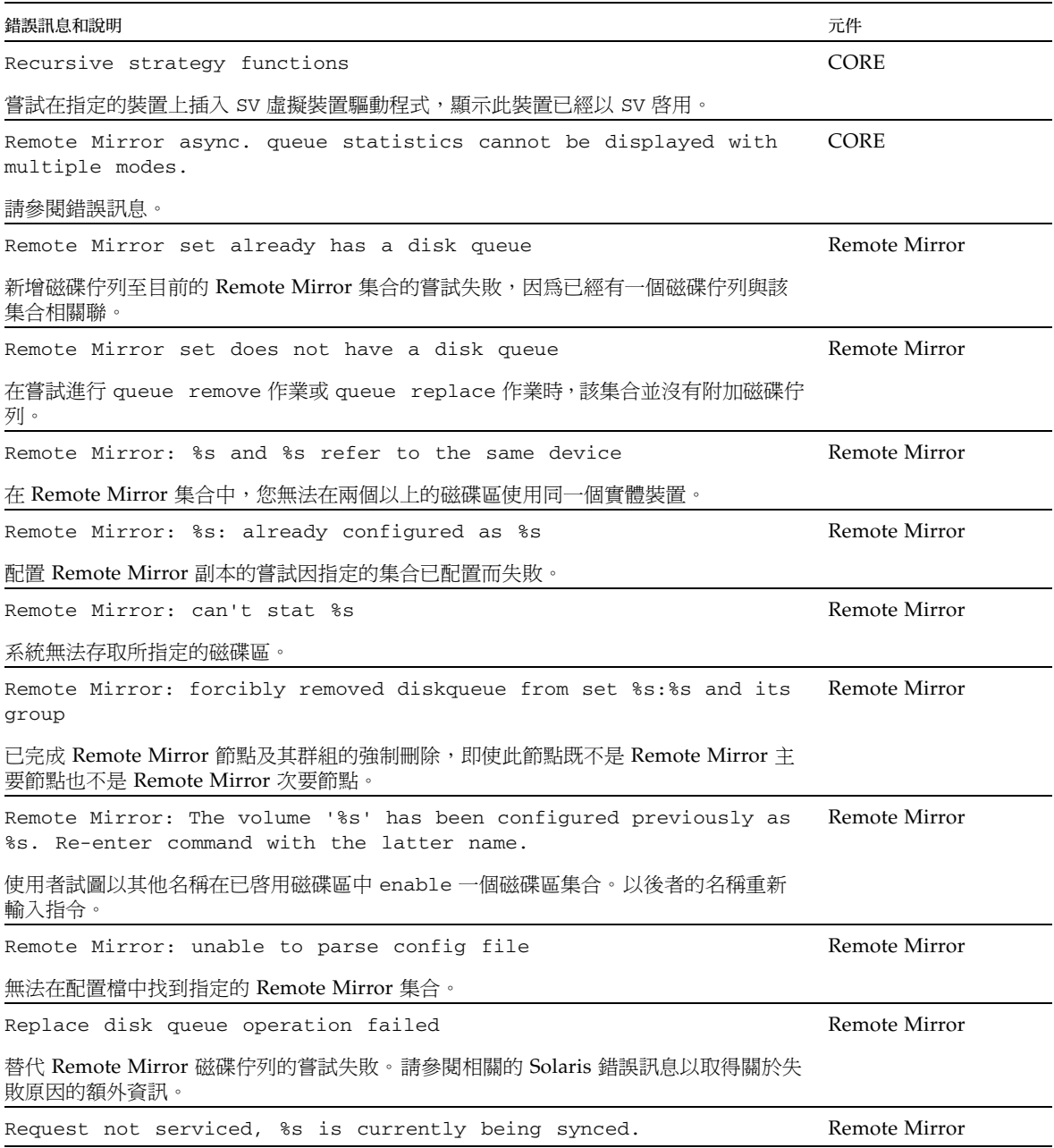

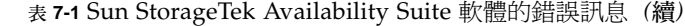

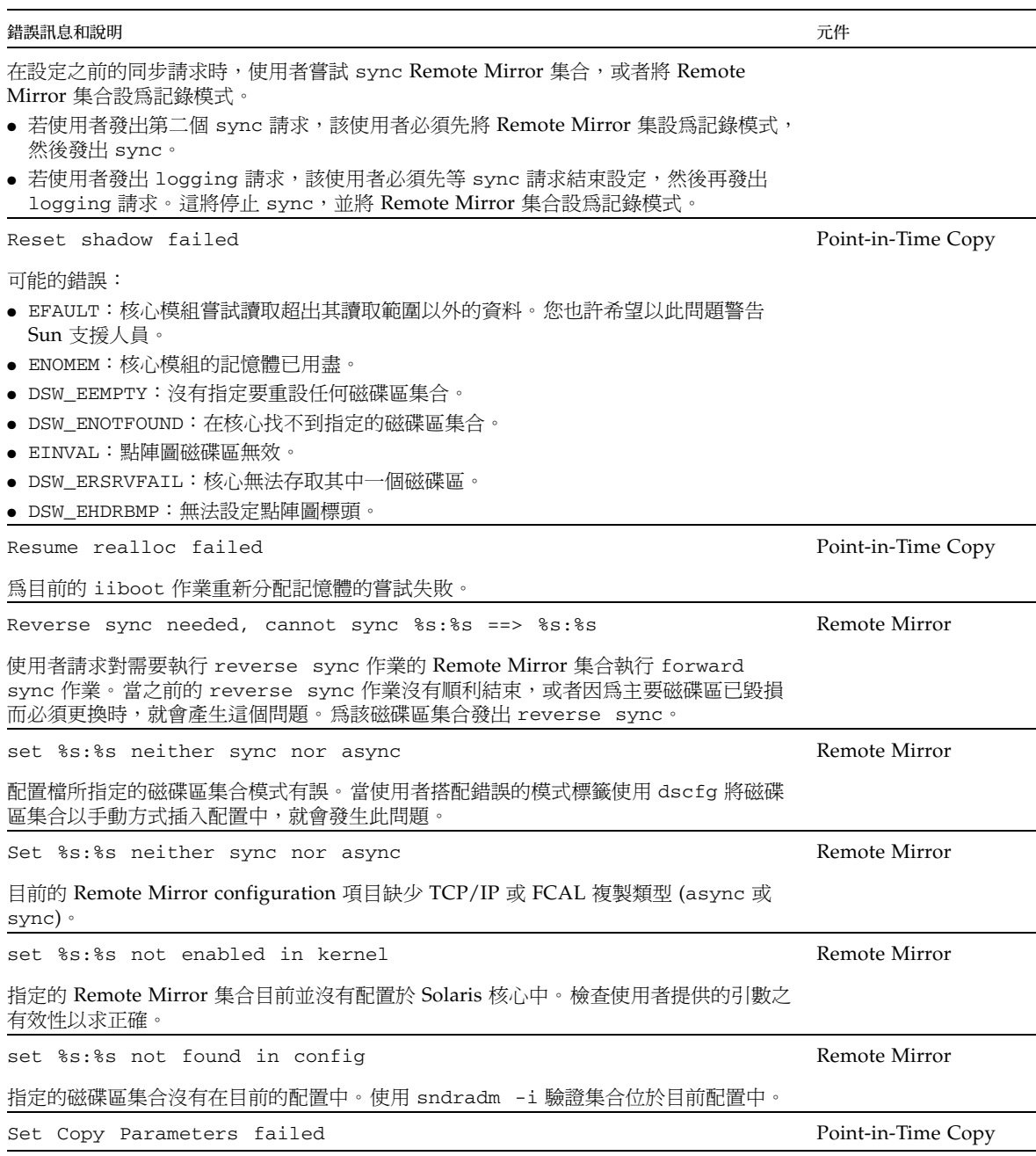

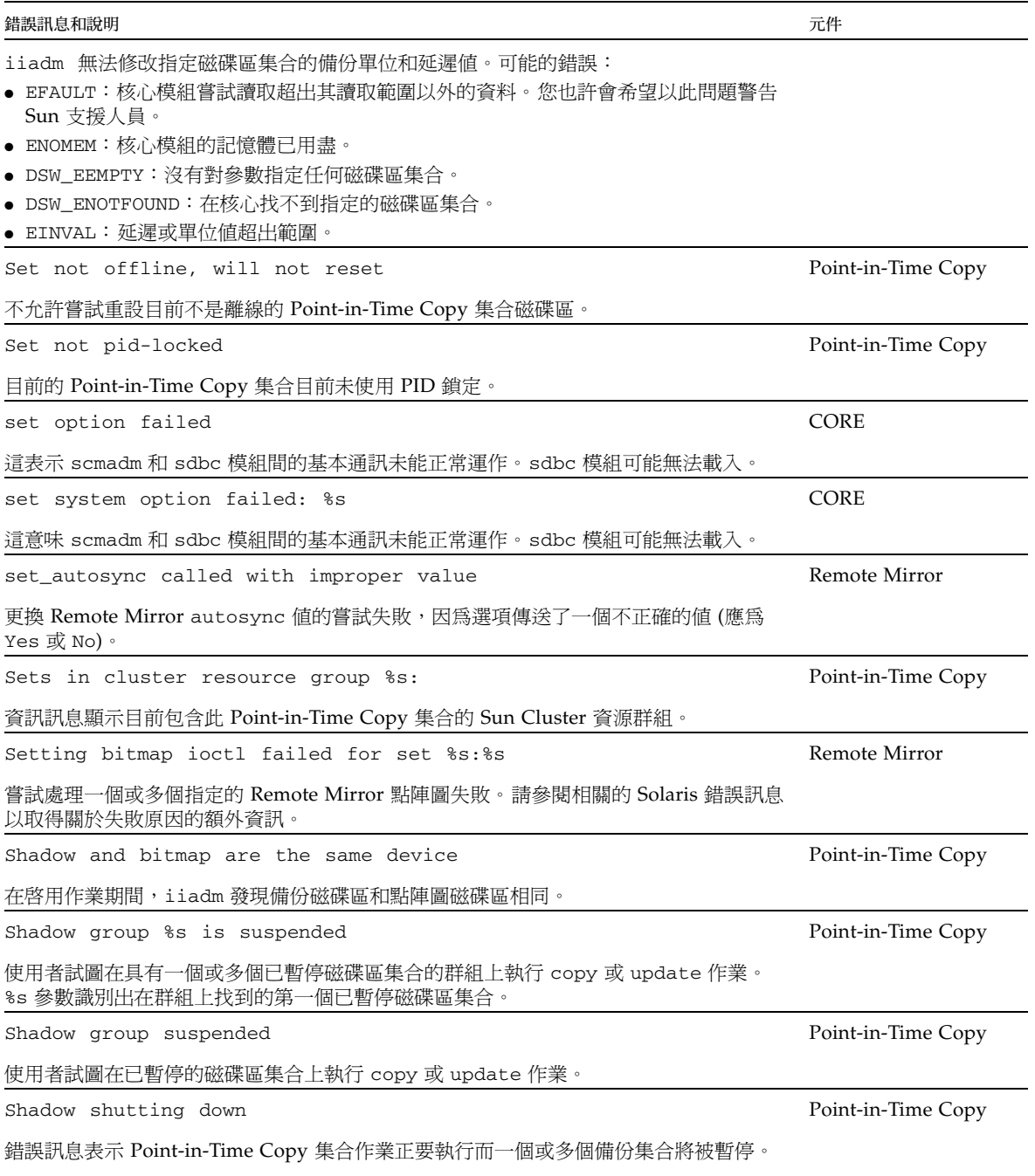

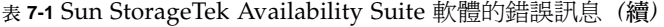

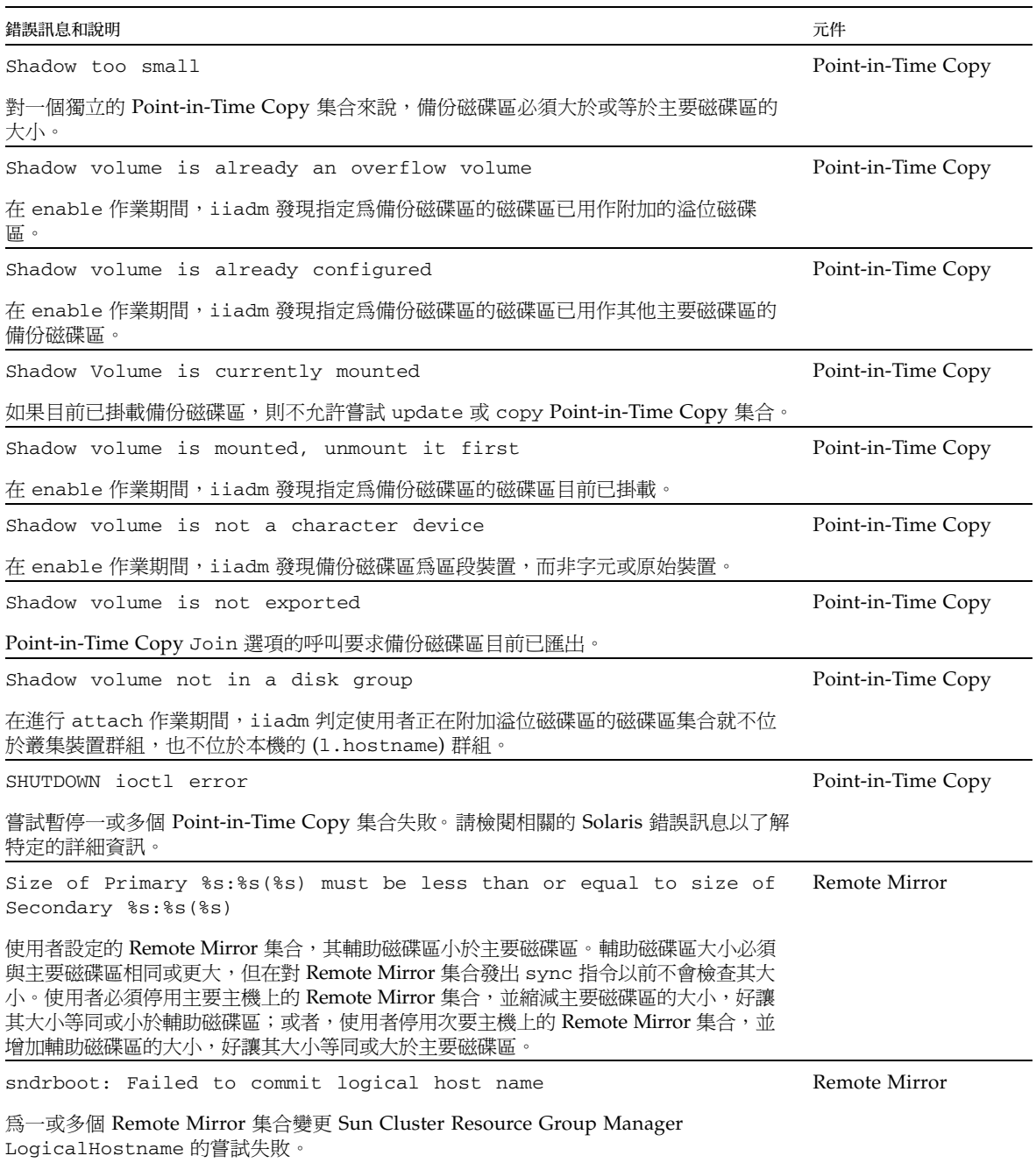

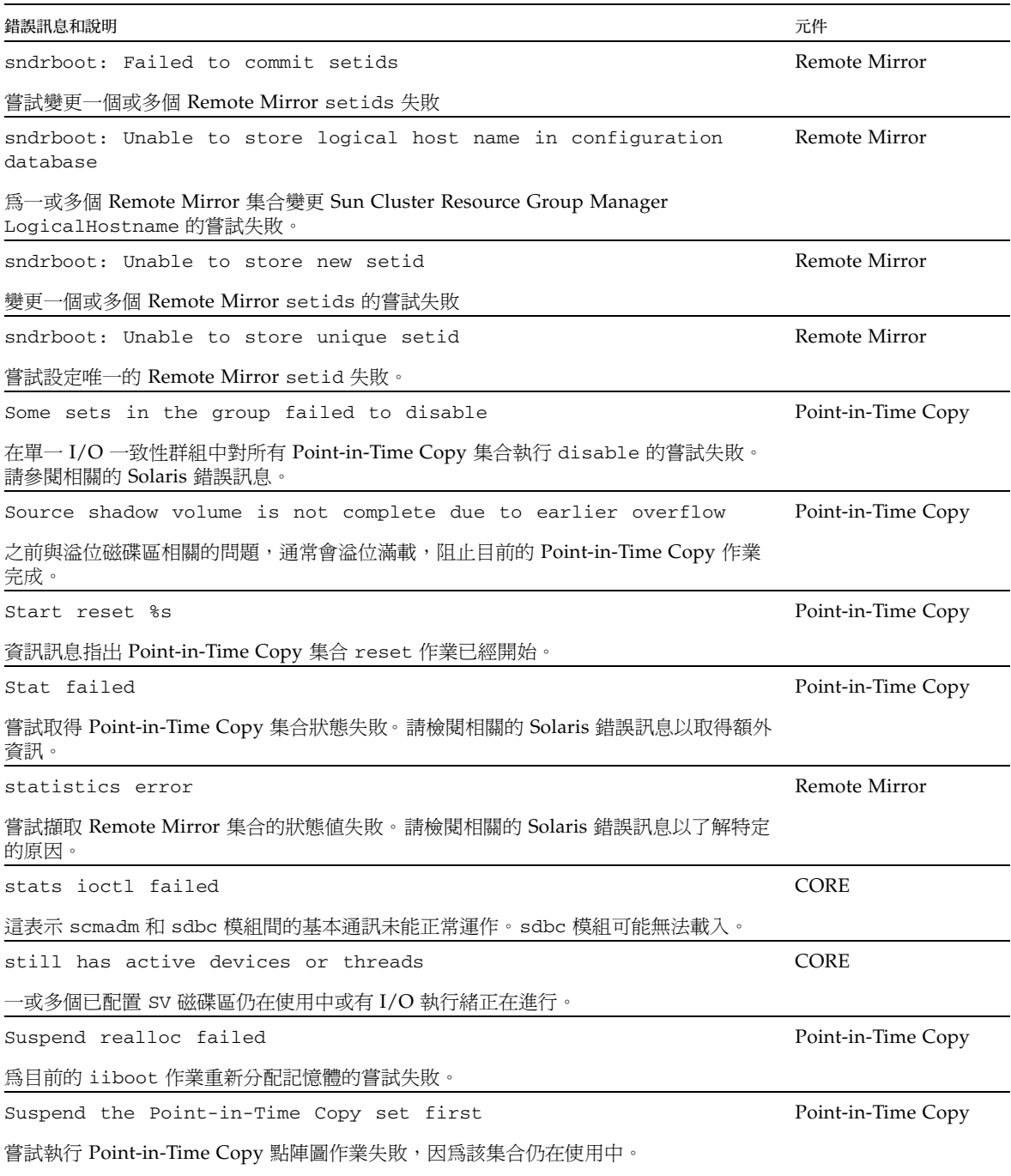

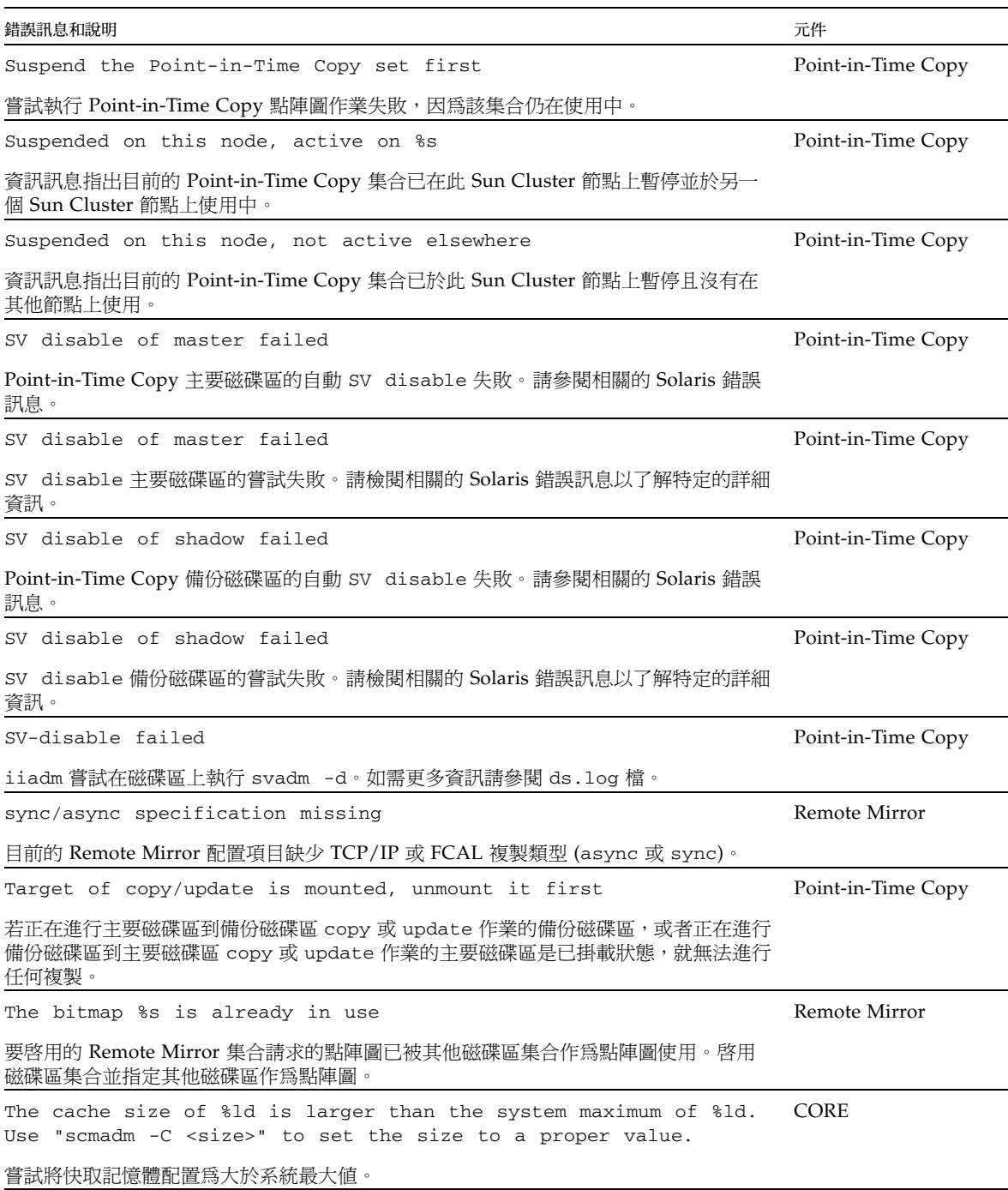

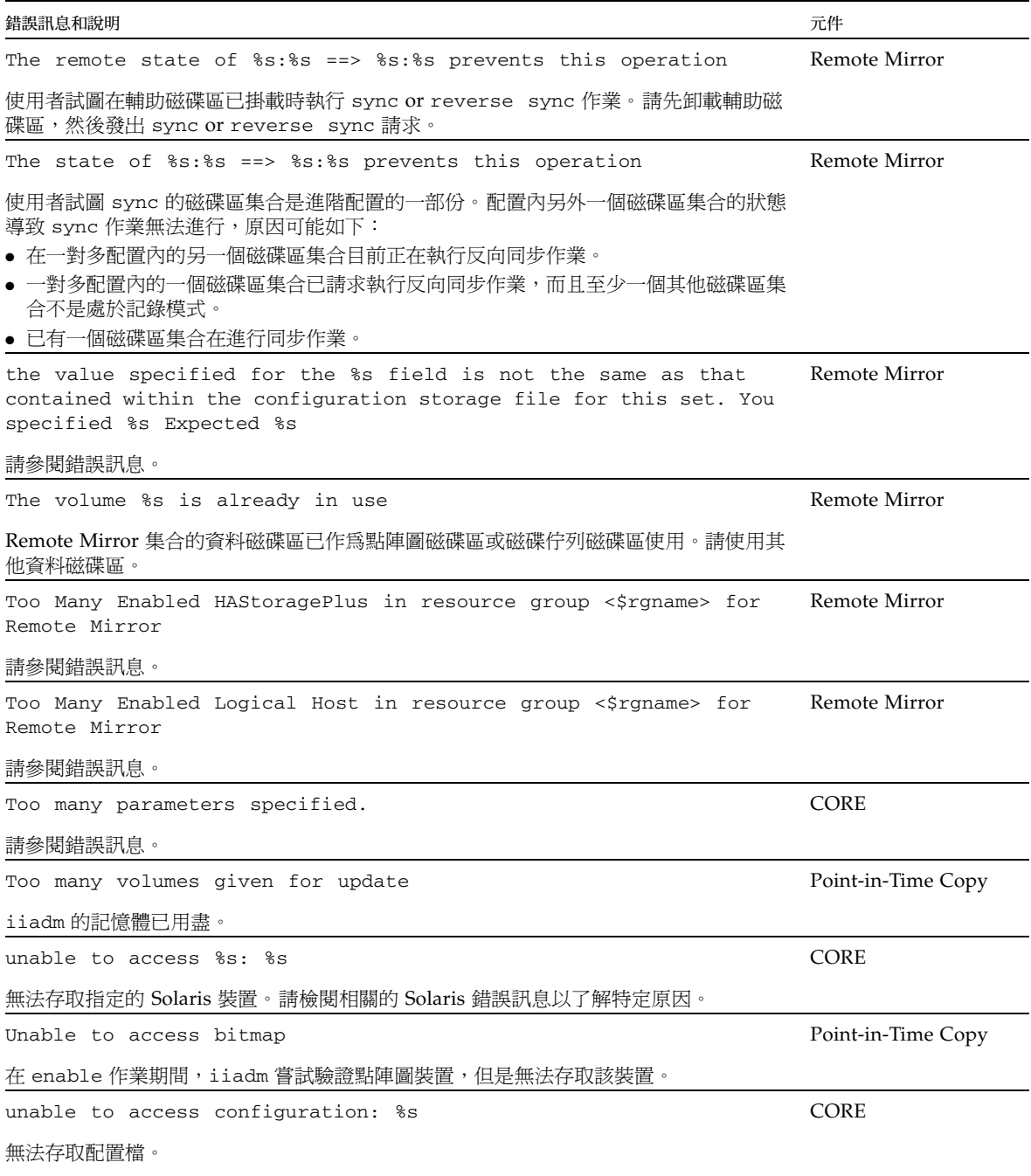

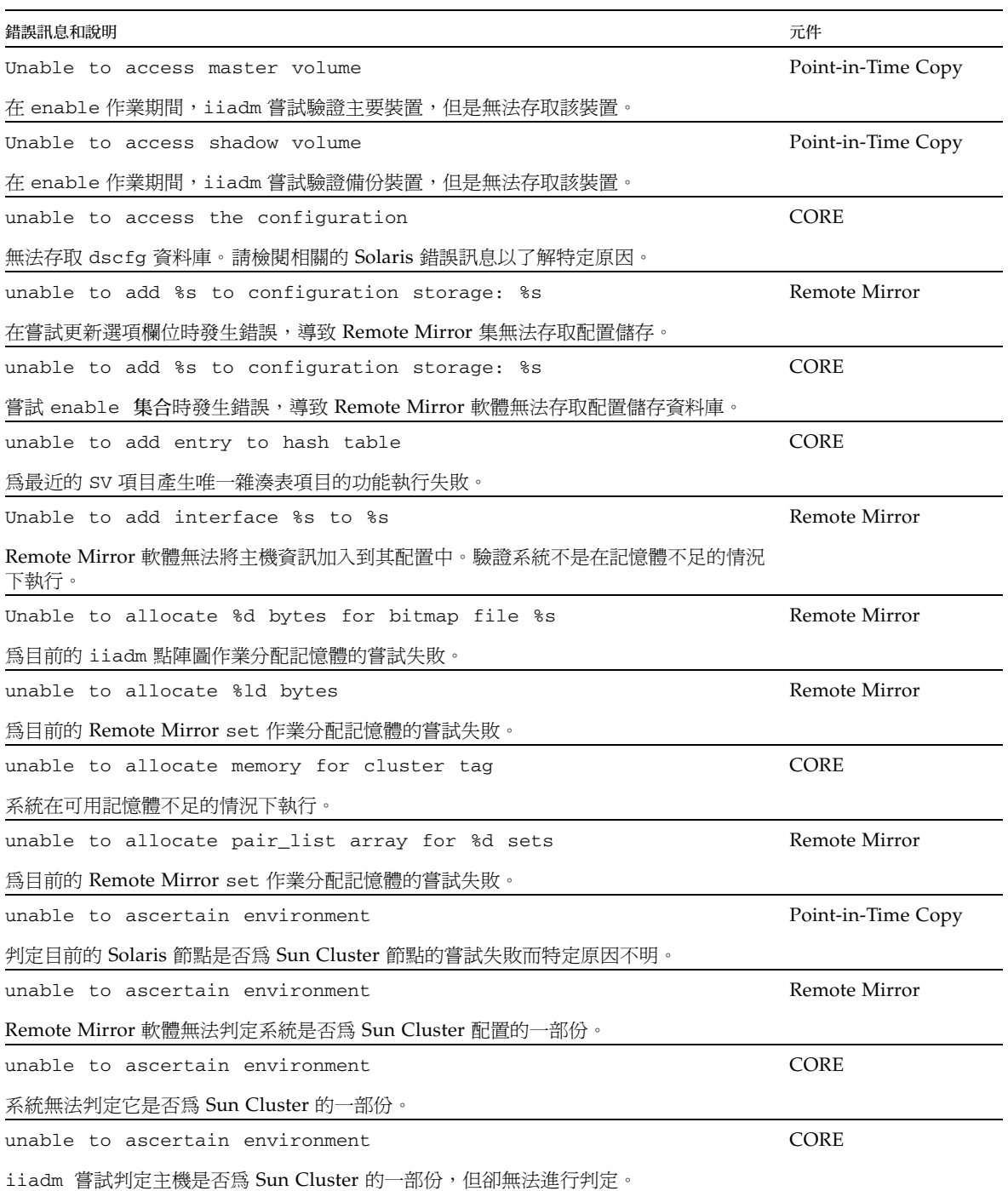

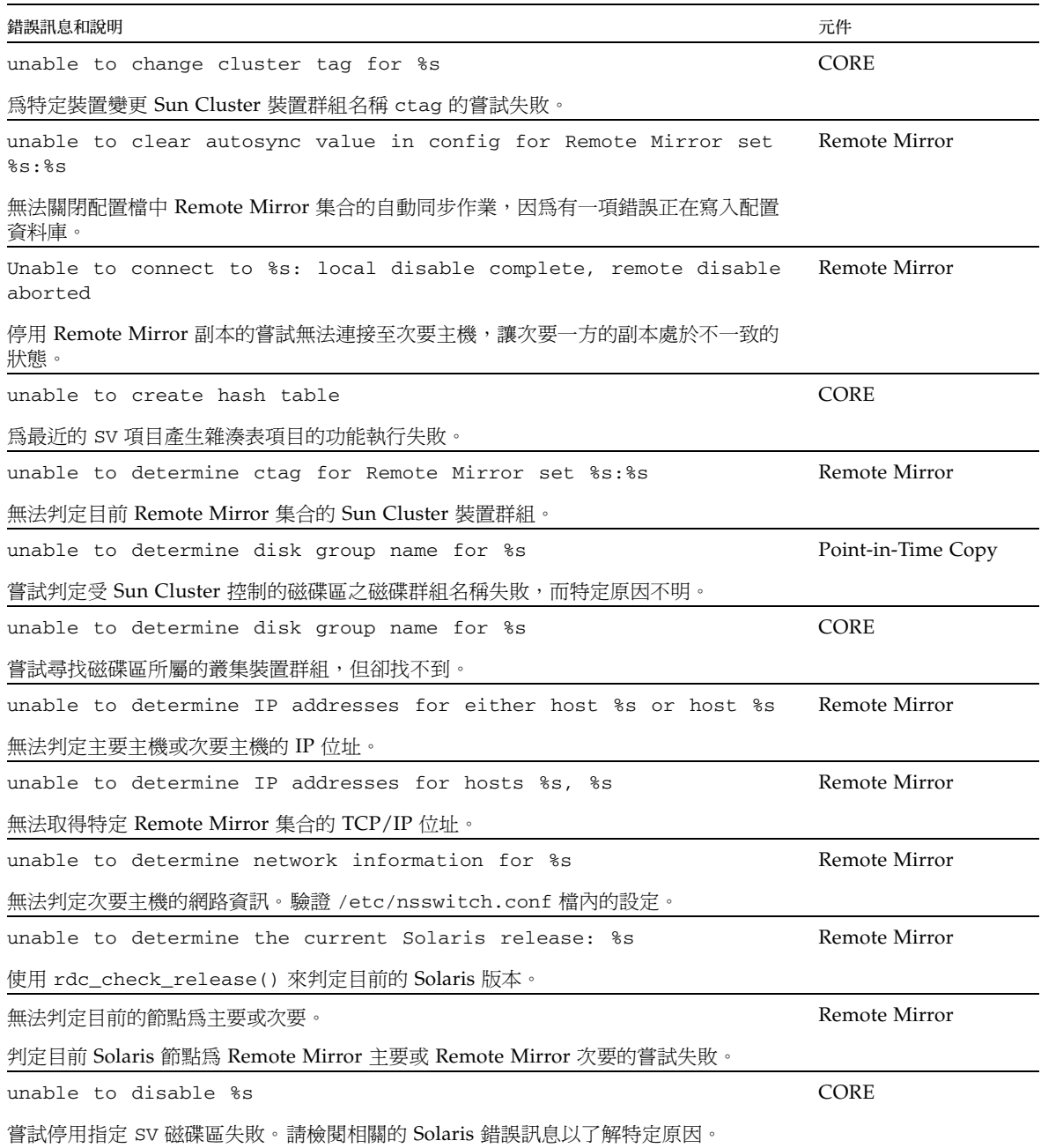

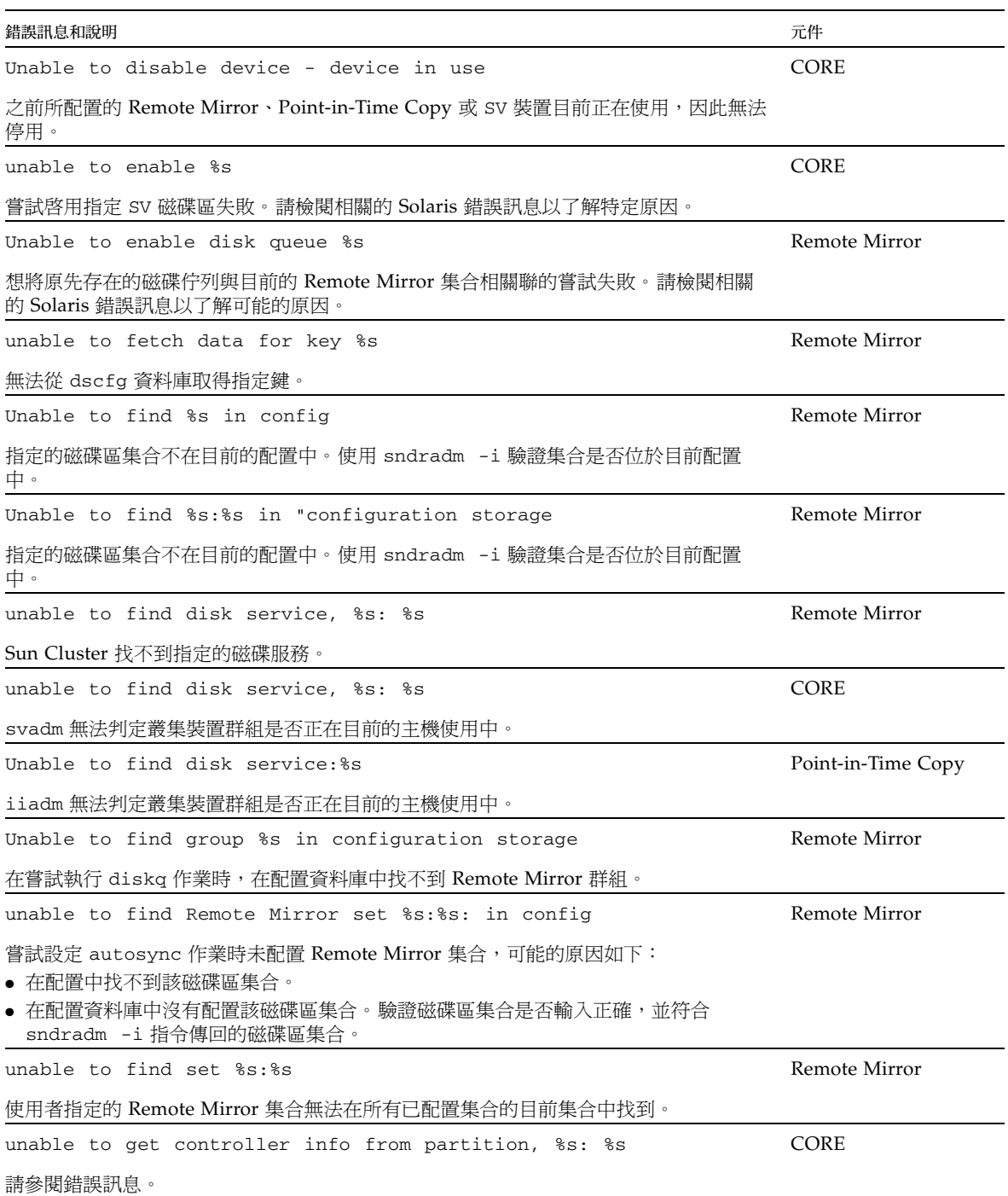

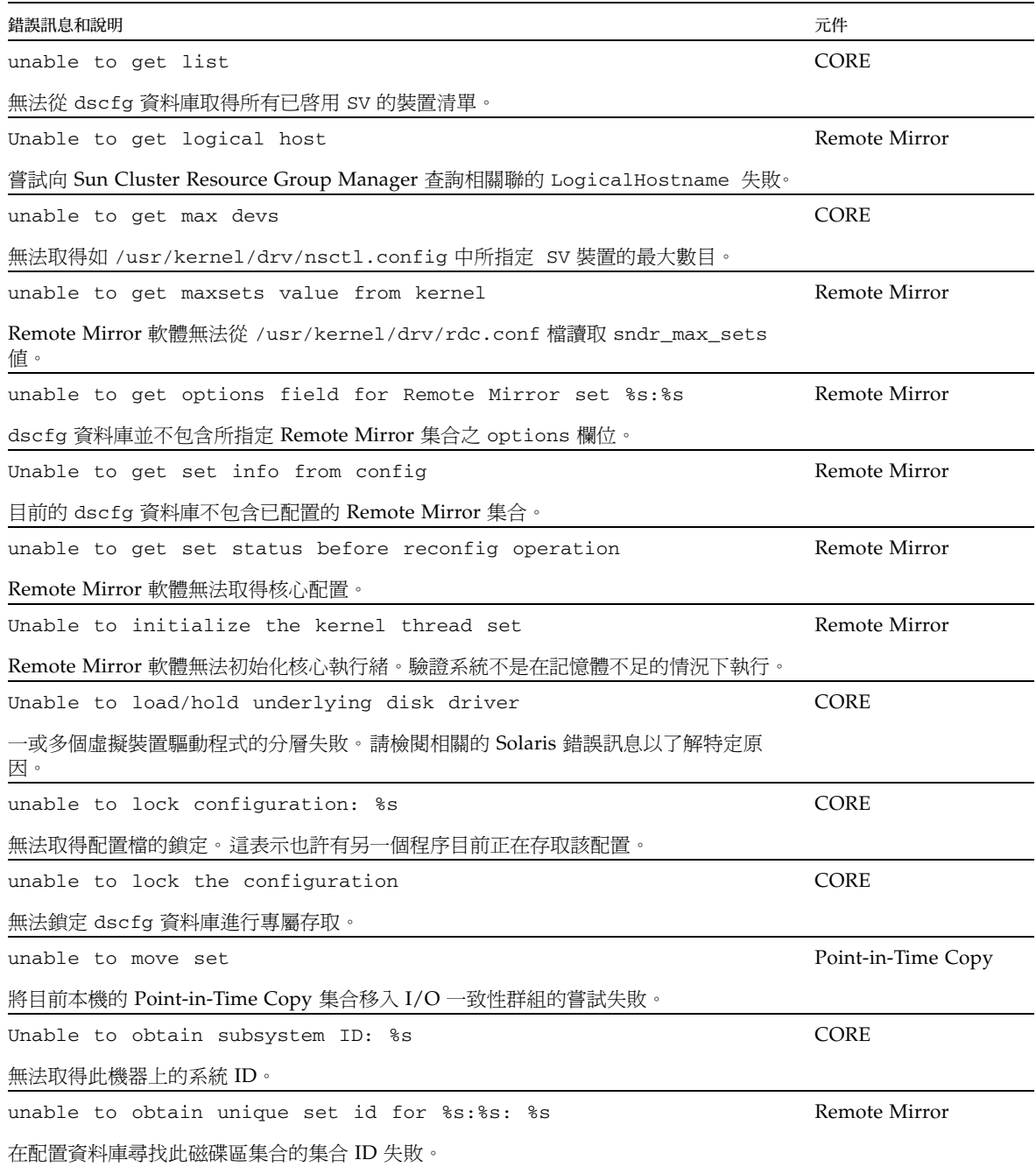

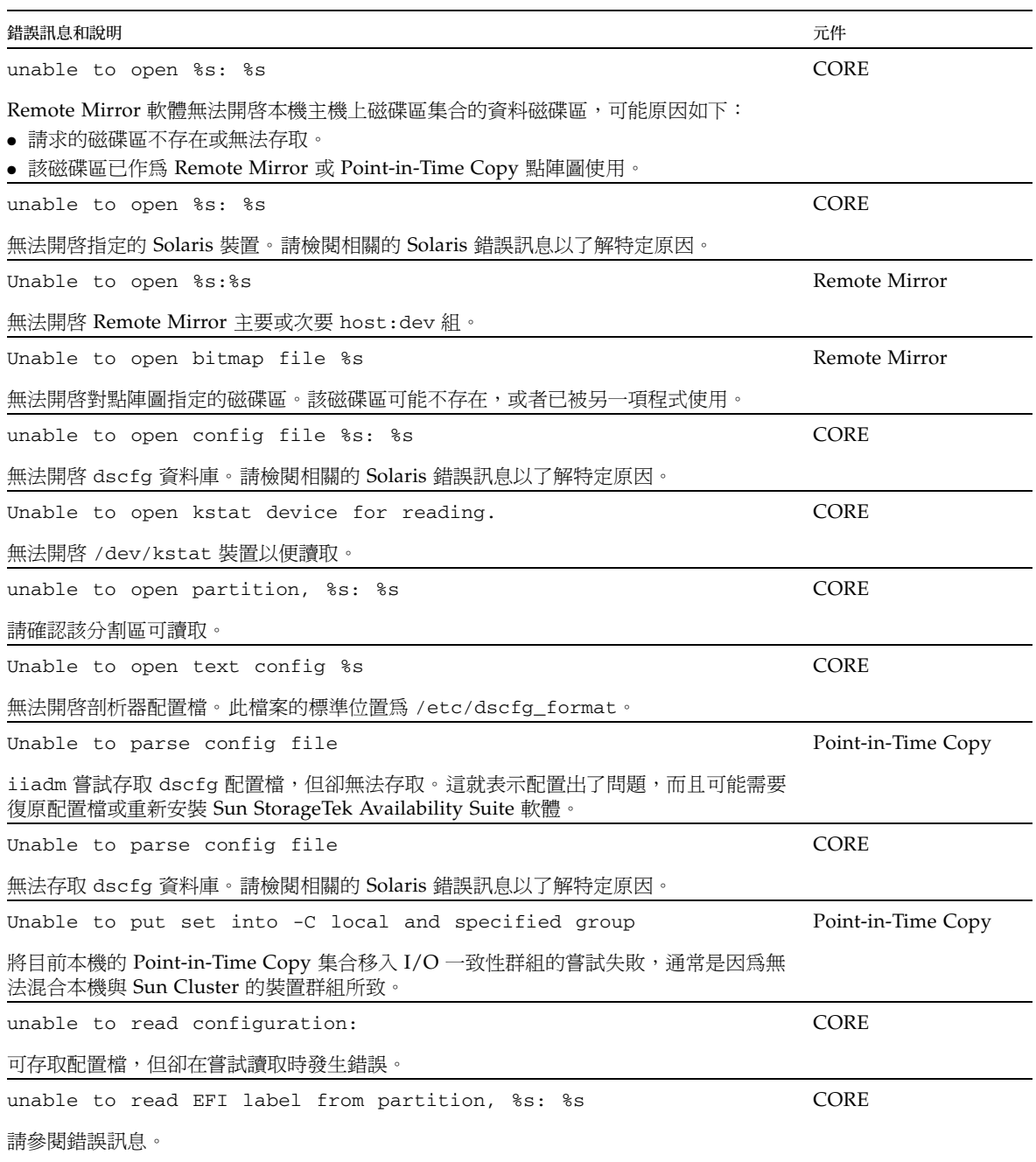

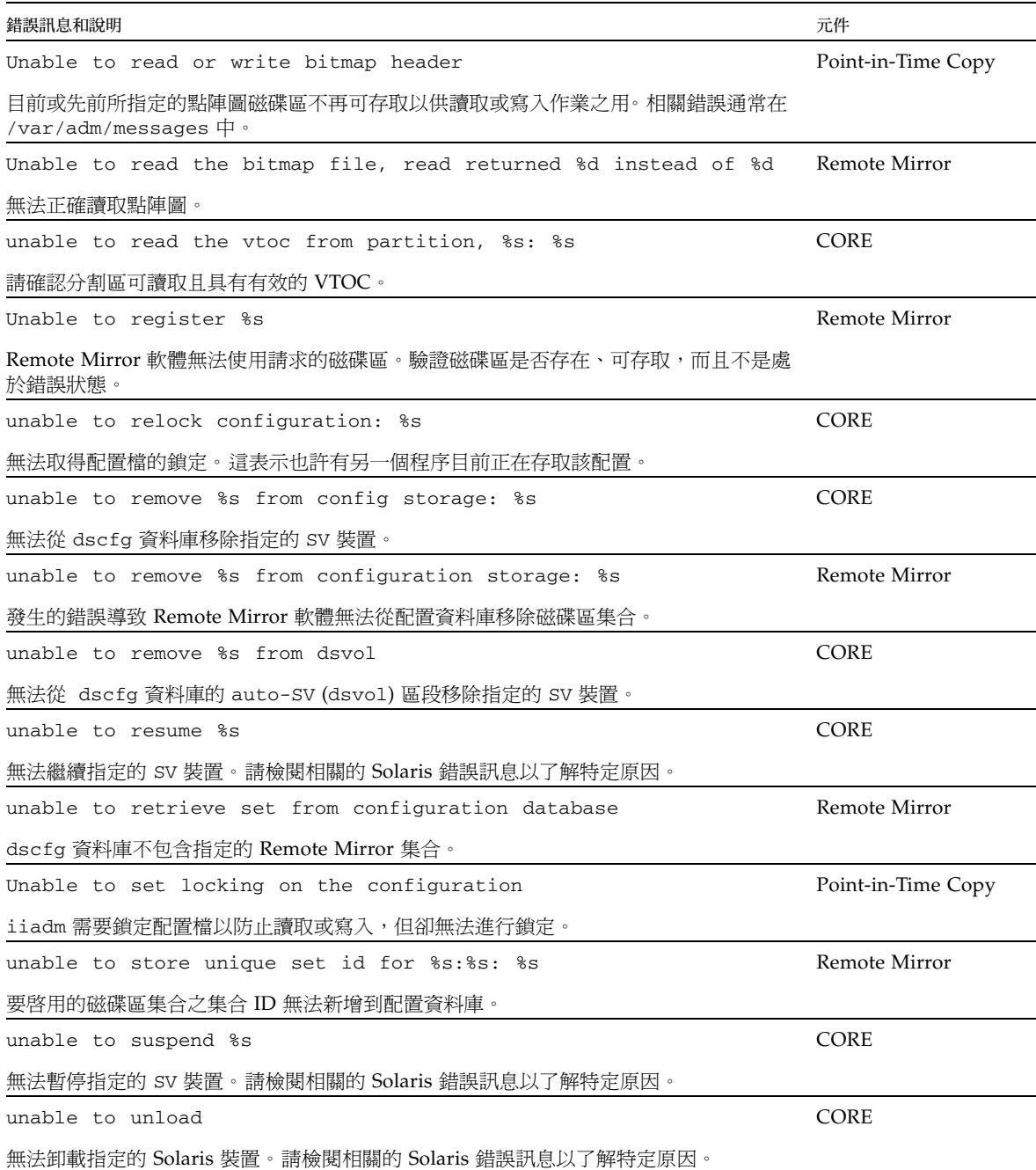

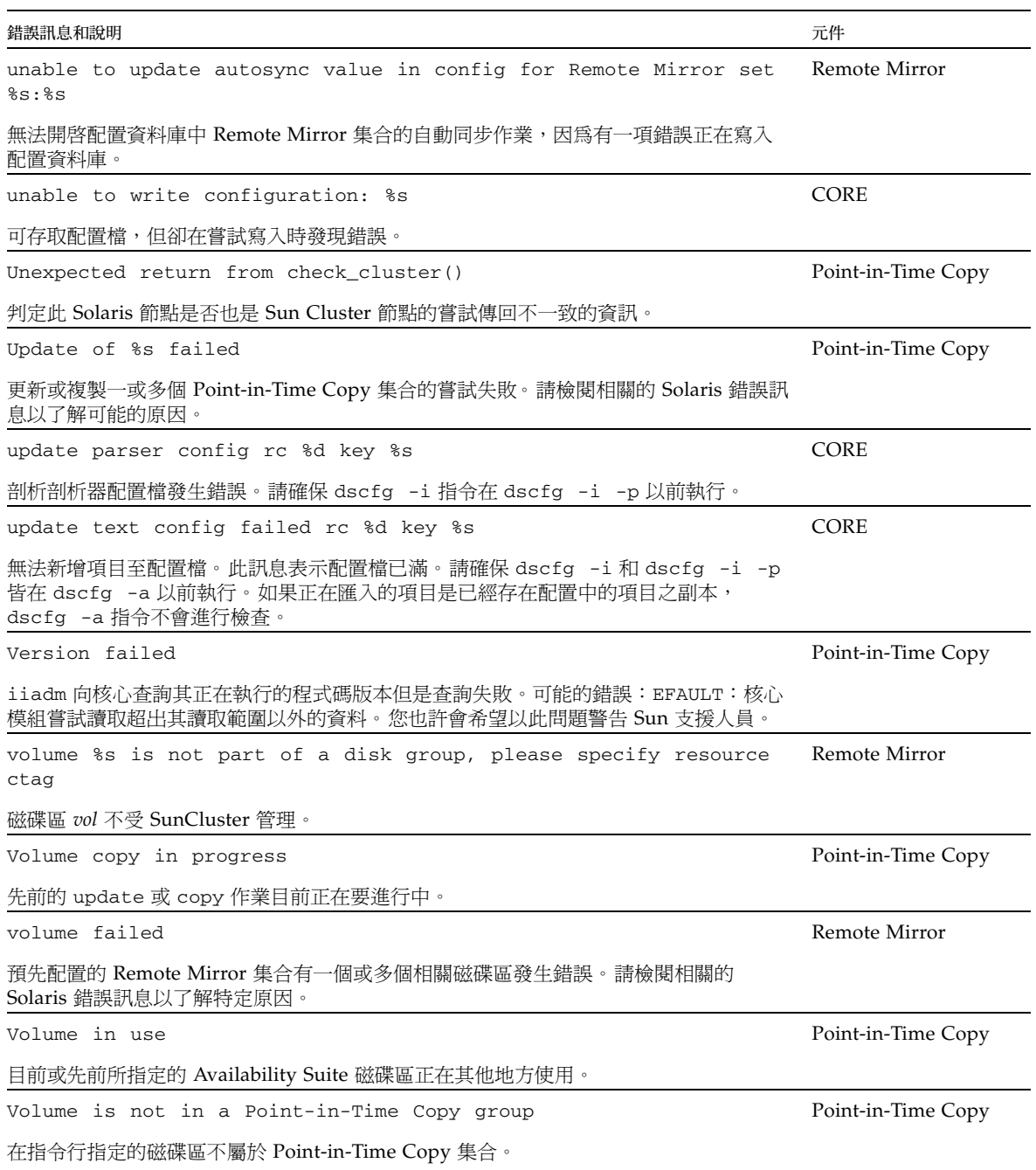

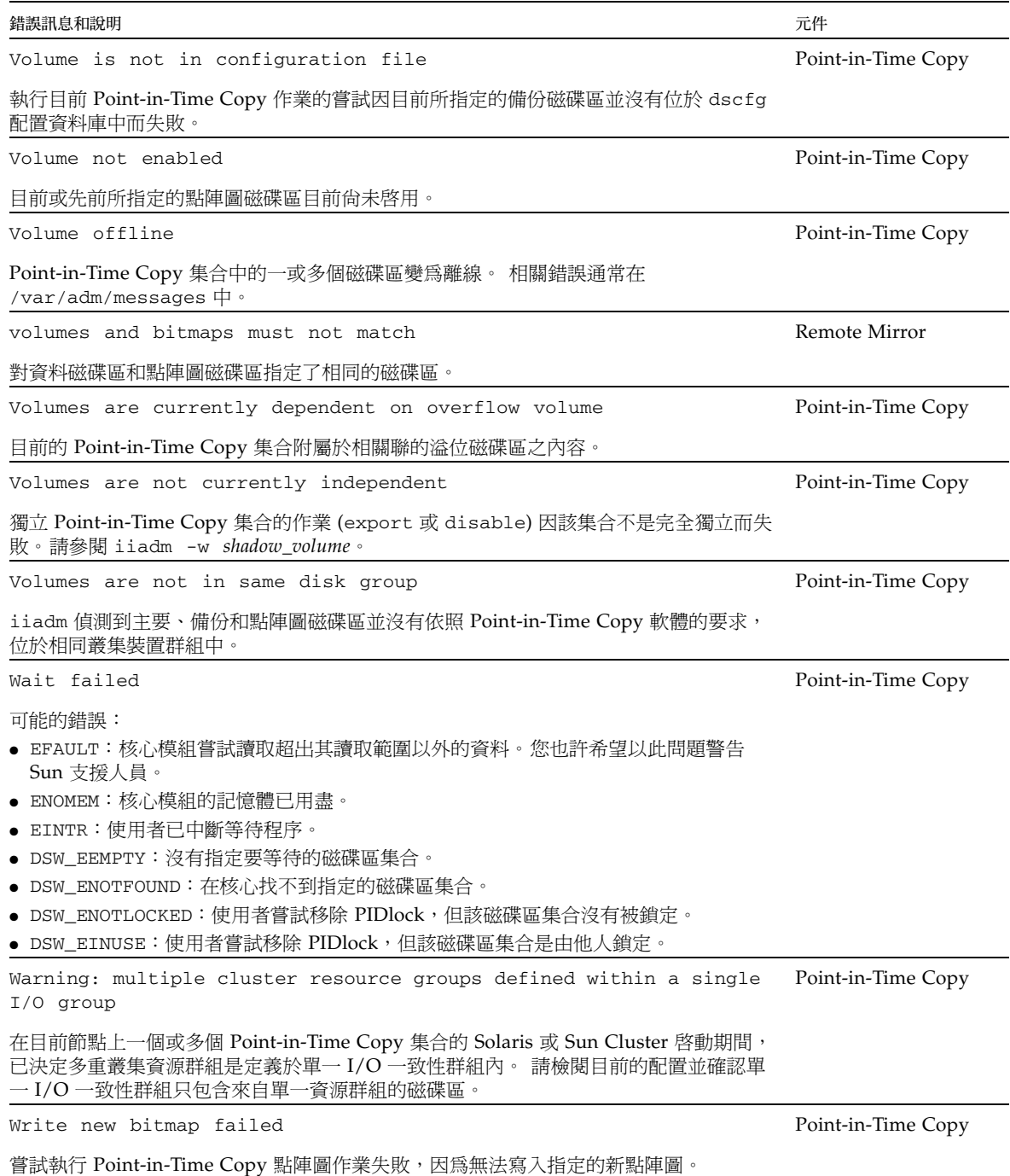

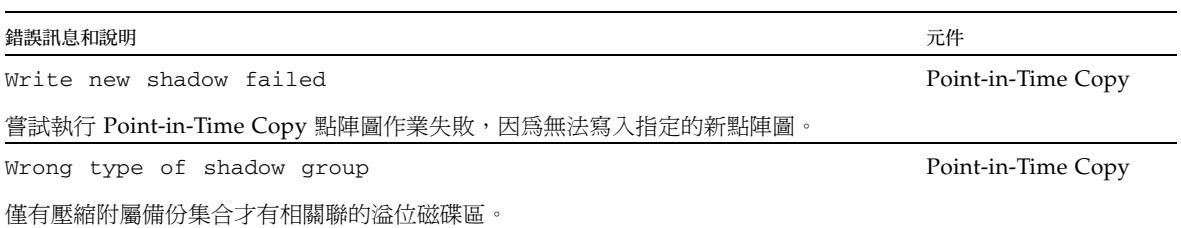

附錄 **A**

# 保護 Solaris VTOC

本附錄提供保護 Solaris 磁碟區目錄 (VTOC) 的方法。

包含下列說明主題:

- 第 91 [頁 「簡介」](#page-102-0)
- 第 92 [頁 「磁碟區詳細資訊」](#page-103-0)
- 第 92 頁 「[Solaris Volume Manager](#page-103-1)」
- 第 93 頁「[Solaris VTOC](#page-104-0) 錯誤」
- 第 93 頁「[Availability Suite](#page-104-1)」

# <span id="page-102-0"></span>簡介

以公用程式 format(1M) 初始化的 Solaris 原始磁碟或 LUN 會包含一或多個包含磁碟 區實體配置資訊的分割區 (磁碟片段)。此資訊儲存於 VTOC 的磁柱 0 中。 VTOC 位於 每個格式化的磁碟中,且大部份情況下會對映於分割區 2 (備份分割區),該分割區經常 包含原始裝置上的所有區段。將分割區 2 的實體備分複製到相同磁碟的的分割區 2 會複 製每一個單一區段的資料,包括磁碟區的 VTOC。

我們建議的使用包括 VTOC 的任何分割區之唯一時機是,當已配置相同的磁碟,而且 嘗試將某磁碟分割區 2 的實體備份複製到另一個相同大小的磁碟分割區 2 的時候。在其 他情況下使用包含 VTOC 的分割區通常會發生問題。

# <span id="page-103-0"></span>磁碟區詳細資訊

為求充分使用原始磁碟或 LUN 上所有區段,Solaris 支援的磁碟區管理員、檔案系統和 資料庫 (以及許多其他可在磁碟上使用個別分割區儲存的應用程式) 皆需具備磁碟區 VTOC 的知識,且具有已整合的軟體來排除任何寫入到磁碟區的 VTOC 或寫在其上的作 業。

藉由使用 Solaris prtvtoc(1M)、format(1M) 或 metastat(1M) 公用程式,系統管 理員可判定是否有任何來源或目標裝置具有包含磁柱 0 的分割區或中介裝置。如果使用 分割區或磁碟區進行備份、鏡像、複製或快照,它必須了解來源裝置的 VTOC 會複製 到目標裝置,且可能會變更目標裝置的 VTOC。

如果包含於原始裝置分割區或磁碟區的磁碟區不包含磁柱 0,磁碟格式不會變更,因為 VTOC 將不會被覆寫。如果來源和目標原始裝置或中介裝置以相同方式格式化,且包含 磁柱 0,VTOC 也會相同,而當包含 VTOC 的磁碟區磁碟片段被覆寫時,原始裝置的 配置將不會有任何可察覺的變更。

# <span id="page-103-1"></span>Solaris Volume Manager

使用 Solaris Volume Manager 時, 在 metainit 處理期間, 如果原始磁碟分割區包含 磁柱 0,相關聯的中介裝置可能包含磁柱 0。若 Solaris Volume Manager 磁碟區是由該 中介裝置建立,它也可能包含磁柱 0,這意味著它包含了原始裝置的 VTOC。在某些情 況下 (例如:磁碟或中介裝置的原始影像備份),應用程式使用包含磁柱 0 的磁碟分割區 是正常的情況。

在 Solaris Volume Manager 下,寫入至磁柱 0 會被視為寫入 I/O 錯誤並會向系統主控 台報告,而 /var/adm/messages 則如下所示:

md:[kern.notice] NOTICE: md: d1: write to label.

使用像 Veritas Volume Manager (VxVM) 的磁碟區管理員時,在此磁碟區管理員之下 建立的個別磁碟區之間進行複製是安全的,因為 VxVM 一定會從由磁碟區管理員所建 立的磁碟區中排除這一類區段,以避免發生 VTOC 問題。這並不適用於 Solaris Volume Manager。

# <span id="page-104-0"></span>Solaris VTOC 錯誤

需視 VTOC 覆寫如何發生而定,目標磁碟區將會有一個已毀壞或未正確地格式化的 VTOC,它可能表示 Solaris I/O 錯誤、fsck(1M) 錯誤、遺失的磁碟區 (/dev/dsk/c?t?d?s?)、主控台或 /var/adm/messages 有錯誤:Corrupt label; wrong magic number。

# <span id="page-104-1"></span>Availability Suite

Remote Mirror 和 Point-in-Time Copy 軟體皆是以磁碟區為基礎的資料服務,而非檔 案系統資料服務。該軟體不認識 VTOC、檔案系統或中介資料。這是件好事,因為它可 讓 Remote Mirror 和 Point-In-Time Copy 軟體與所有 Solaris 支援的磁碟區管理員、 檔案系統和資料庫一起作業,而且獨立於各種 RAID 層級、多重路徑軟體或 Sun Cluster 裝置。

因此,系統管理員有責任去了解複製或快照的磁碟區是否包含 VTOC,而如果包括 VTOC 的話, VTOC 從來源移動到目標磁碟區,會不正確地覆寫 VTOC。

如您所見,這是 「隱性」的問題,只要在 Solaris Volume Manager 磁碟區的分割區或 元件上使用原始裝置時務必排除磁柱 0 (VTOC), 即可避免此問題。